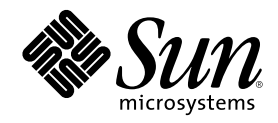

# Bibliothèque d'installation de Solaris 7 (Edition pour plate-forme SPARC)

Sun Microsystems, Inc. 901 San Antonio Road Palo Alto, Californie 94303–4900 Etats-Unis.

Référence 805-5801–10 Octobre 1998

Copyright 1998 Sun Microsystems, Inc. 901 San Antonio Road, Palo Alto, Californie 94303-4900 Etats-Unis. Tous droits réservés.

Ce produit ou document est protégé par copyright et distribué sous des licences limitant son utilisation, sa copie, sa distribution et sa<br>décompilation. Aucune partie de ce produit ou document ne peut être reproduite sous que ce soit sans l'autorisation écrite préalable de Sun et des titulaires de licences, le cas échéant.

Des parties de ce produit peuvent être dérivées des systèmes Berkeley BSD,distribués sous licence par l'Université de Californie. UNIX est une marque déposée aux Etats-Unis et dans d'autres pays et distribuée sous licence exclusive par X/Open Company Ltd.

Sun, Sun Microsystems, le logo Sun, SunSoft, SunDocs, SunExpress JavaSoft, SunOS, Solstice, SunATM, Online: DiskSuite, JumpStart, AnswerBook, AnswerBook2, Java, HotJava, Enterprise Agents, OpenWindows, Power Management, XGL, XIL, SunVideo, SunButtons,<br>SunDial, PEX, NFS, Admintool, AdminSuite, AutoClient, PC Card, ToolTalk, DeskSet, VISUAL, Direct Xli UltraSPARC, JavaStation, SunFast Ethernet, SunSolve, Voyager, WebServer et Solaris sont des marques commerciales, des marques déposées ou des marques de services de Sun Microsystems, Inc. aux Etats-Unis et dans certains autres pays. Toutes les marques SPARC sont utilisées sous licence et sont des marques commerciales ou des marques déposées de SPARC International, Inc. aux Etats-Unis et dans d'autres pays. Les produits portant les marques SPARC sont basés sur une architecture développée par Sun Microsystems, Inc. PostScript<br>est une marque d'Adobe Systems, Incorporated, qui peut être déposée dans certaines juri d'Adobe Systems, Incorporated. KCMS et Kodak Color Management System sont des marques d'Eastman Kodak Company. OpenGL est une marque déposée de Silicon Graphics,Inc. Netscape Navigator est marque de Netscape Communications Corporation.

Les interfaces graphiques utilisateur OPEN LOOK et Sun™ ont été développées par Sun Microsystems, Inc. pour ses utilisateurs et titulaires de licences. Sun reconnaît les efforts de pointe réalisés par Xerox dans le domaine de la recherche et du développement du<br>concept des interfaces utilisateur visuelles ou graphiques. Sun détient une licence non licences écrits de Sun.

CETTE PUBLICATION EST FOURNIE "EN L'ETAT" SANS GARANTIE D'AUCUNE SORTE, NI EXPRESSE NI IMPLICITE, Y COMPRIS, ET SANS QUE CETTE LISTE NE SOIT LIMITATIVE, DES GARANTIES CONCERNANT LA VALEUR MARCHANDE, L'APTITUDE DES PRODUITS A RÉPONDRE A UNE UTILISATION PARTICULIERE, LES GARANTIES IMPLICITES DE COMMERCIABILITE OU DE CONFORMITE A UN USAGE SPECIFIQUE.

**RESTRICTED RIGHTS:** Use, duplication, or disclosure by the U.S. Government is subject to restrictions of FAR 52.227–14(g)(2)(6/87) and FAR 52.227–19(6/87), or DFAR 252.227–7015(b)(6/95) and DFAR 227.7202–3(a).

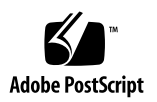

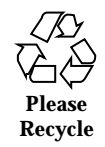

## Sommaire

## **1. Planification et lancement de l'installation 13**

## **2. Vue d'ensemble des nouveautés 21**

Pourquoi évoluer vers Solaris 7 ? 21

Fonctions ajoutées dans les versions précédentes de Solaris 28

Solaris 2.6 28

Solaris 2.5.1 37

## **3. Vue détaillée des nouveautés 39**

SPARC: Environnement d'exploitation Solaris 64 bits 40

Navigateur Web 41

Netscape Communicator 41

Gestion de réseaux et administration système 41

Journalisation UFS 41

Option de montage UFS permettant de désactiver la mise à jour des dates d'accès 42

LDAP (Lightweight Directory Access Protocol) 42

SPARC: Reconfiguration dynamique pour les cartes système enfichables à chaud 42

Nouvelles commandes, pgrep et pkill, pour la gestion des processus 42

sendmail 43

Utilitaire traceroute 43 Utilitaire de vidage de la mémoire sur incident système 43 Amélioration des performances réseau 44 TCP avec SACK 44 Sécurité réseau 45 RPCSEC\_GSS 45 NIS+/Diffie-Hellman (DH) étendu 45 BIND 8.1.2 45 Améliorations de la gestion et de la convivialité 46 Installation 46 Documentation 47 Langues prises en charge 48 Support de langue amélioré 48 Prise en charge étendue des environnements localisés 50 Standards 53 Label UNIX 98 54 Environnement de développement 54 SPARC: Environnement de développement 64 bits 54 Editeur de liens en exécution 55 Affichage du code SGML par l'utilitaire man 55 SPARC: Bibliothèques X Window 64 bits Solaris 55 Améliorations apportées au Java Development Kit (JDK) 56 WebNFS 56 Utilitaire truss pour le suivi des appels de fonctions 57 Amélioration de la bibliothèque de configuration des périphériques 57 Graphisme/traitement des images 57 CDE (Common Desktop Environment) 58 Motif 2.1 59

### Impression 60

Meilleure gestion des polices 60

Support du matériel 60

x86: Pilote de disque SCSI sd 60

x86: Prise en charge d'une structure d'E/S intelligente 60

### **4. Utilisation de Solaris Web Start 63**

Présentation de Solaris Web Start 64

Fonctionnement de Solaris Web Start 64

Modes de fonctionnement 64

Comportement par défaut et limitations de Solaris Web Start 65

Décisions par défaut dépendant des produits 66

Limitations de l'installation par défaut sur des systèmes à disques multiples 66

Mode d'installation client-serveur 66

Que se passe-t-il en mode client-serveur ? 66

Utilisation de Solaris Web Start avec un serveur d'installation 68

Pour commencer 68

Procédure d'installation à l'aide d'un serveur 69

Configuration manuelle des systèmes de fichiers 69

Exécution de Solaris Web Start en mode local 70

Avant de commencer 70

 $\blacktriangledown$  Marche à suivre en mode local 70

Exécution de Solaris Web Start en mode client-serveur 70

Avant de commencer 70

 $\blacktriangledown$  Marche à suivre en mode client-serveur 71

Installation sur une ancienne installation 72

#### **5. Mise à niveau d'un système 75**

Différentes méthodes de mise à niveau d'un système 75

Sommaire **5**

Questions les plus fréquentes à propos de l'option Mise à jour 76

Instructions de mise à niveau 77

- $\nabla$  Mise à niveau d'un système 77
- ▼ Comment sauvegarder un système 79

Vérification de la mise à niveau 81

## **6. Dépannage 83**

Initialisation d'un système 83

Messages d'erreur 83

Mise à niveau du logiciel Solaris 85

Messages d'erreur 85

Problèmes généraux 85

## **7. Ajout de logiciels après l'installation de Solaris 89**

Ajout de logiciels avec Solaris Web Start 89

 $\blacktriangledown$  Installation de logiciels avec Solaris Web Start 90

Ajout et suppression de modules à l'aide de commandes 90

- $\blacktriangledown$  Ajout de modules avec la commande pkgadd 90
- $\blacktriangledown$  Suppression de modules avec la commande pkgrm 92

Ajout et suppression de modules avec Admintool 93

- $\blacktriangledown$  Ajout de modules avec Admintool 93
- $\blacktriangledown$  Suppression de modules avec Admintool 95

## **8. Accès à la documentation en ligne 97**

Présentation du produit AnswerBook2 97

Caractéristiques et fonctionnalités 98

Fonctions introduites avec cette version 98

Composants 99

Questions les plus fréquentes 100

Où se trouve la documentation ? 102

Pour commencer 108

Que faut-il installer ? 109

Lancement de l'afficheur AnswerBook2 110

Affichage des informations 110

Recherche d'un serveur de documentation 110

Installation d'un logiciel serveur de documentation 111

Avant d'installer le logiciel serveur 112

- $\blacktriangledown$  Installation du logiciel serveur d'AnswerBook2 113
- $\blacktriangledown$  Installation des collections de documents sur le serveur 115

Enregistrement du serveur 117

 $\blacktriangledown$  Exécution d'un serveur de documentation à partir du Solaris 7 Documentation CD 120

Exécution du serveur d'AnswerBook2 en tant que processus CGI 122

- ▼ Pour utiliser un serveur basé CGI 123
- ▼ Exécution d'un serveur d'AnswerBook2 en tant que processus CGI sur Sun WebServer 124
- ▼ Exécution d'un serveur d'AnswerBook2 en tant que processus CGI sur Netscape Server 126

Résolution des problèmes d'AnswerBook2 128

**Index 133**

Sommaire **7**

# Tableaux

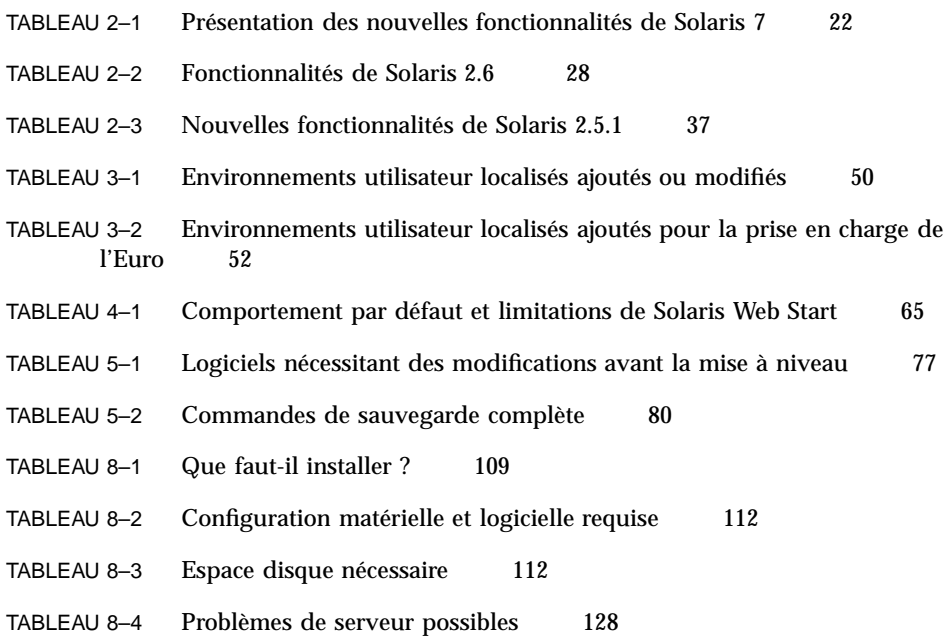

**9**

# Figures

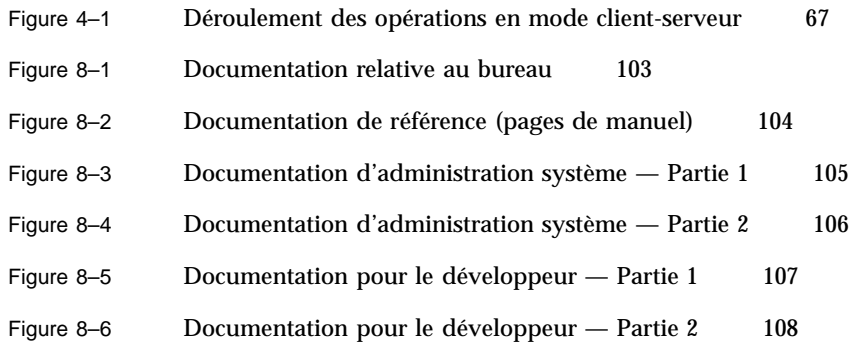

**11**

## Planification et lancement de l'installation

Ce chapitre explique comment planifier et installer l'environnement d'exploitation Solaris $\overline{S}^{\overline{M}}$ .

**Remarque -** Le logiciel Solaris est peut-être déjà installé sur votre système. Pour plus d'informations, reportez-vous à la documentation de votre matériel.

## *Planification de l'installation*

## **1. Assurez-vous que ces instructions vous concernent.**

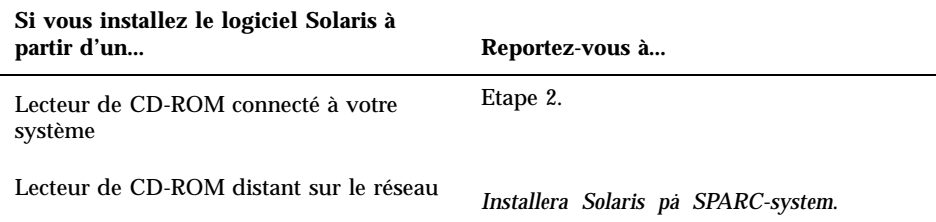

### **2. Une version précédente de l'environnement d'exploitation Solaris est-elle installée sur votre système ?**

Le cas échéant, passez au Chapitre 5 du présent manuel.

**13**

Sinon, passez à l'Etape 3.

#### **3. Assurez-vous que votre matériel est pris en charge.**

Reportez-vous au document *SMCC Hardware Platform Guide*.

**4. Si votre système est connecté à un réseau, regroupez les informations système.**

Servez-vous du tableau suivant pour regrouper les informations système que vous serez peut-être amené à fournir au cours de l'installation. Vous gagnerez ainsi du temps au moment de l'installation.

- Si le système sur lequel vous faites l'installation comporte une version précédente de l'environnement d'exploitation Solaris, vous pouvez obtenir des informations relatives à ce système à l'aide des commandes indiquées.
- Si le système sur lequel vous faites l'installation ne comporte aucun environnement Solaris, renseignez-vous auprès de l'administrateur de votre système ou de la personne qui a configuré votre réseau.

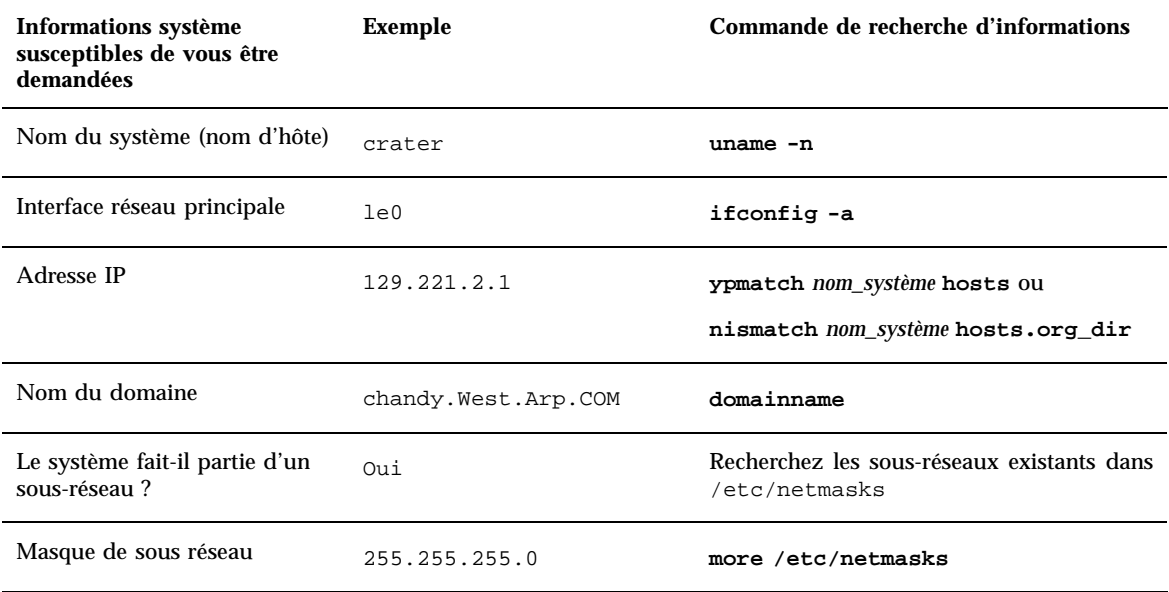

#### **5. Planifiez l'espace disque.**

Avant d'installer l'environnement d'exploitation Solaris, vous devez déterminer vos besoins en espace disque. Vous aurez par exemple besoin d'espace disque pour les éléments suivants :

- Groupe de logiciels Solaris.
	- Reportez-vous au tableau suivant pour des recommandations en matière d'espace pour les groupes de logiciels.
- Logiciels d'accompagnement.

Reportez-vous à la documentation des logiciels d'accompagnement pour une estimation de l'espace qui leur est nécessaire. Par ailleurs, si vous utilisez Admintool pour ajouter des logiciels à votre système Solaris, l'écran Ajouter un logiciel affiche, si possible, la taille estimée des différents modules. Reportez-vous au Chapitre 7 pour plus d'informations sur l'ajout de logiciels à votre système à l'aide d'Admintool.

**Logiciels tiers.** 

Reportez-vous à la documentation de vos logiciels tiers.

Espace pour les répertoires personnels.

Les répertoires personnels peuvent contenir des fichiers utilisateur tels que des fichiers de messages, de texte, de données ou d'applications.

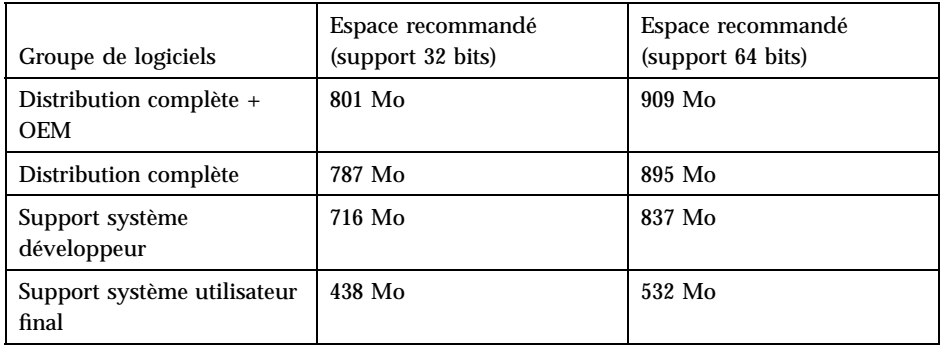

**Remarque -** L'espace de swap est déjà inclus dans les recommandations d'espace disque.

## *Installation de l'environnement d'exploitation Solaris*

**1. Choisissez la méthode à utiliser pour installer le logiciel de votre coffret.**

Planification et lancement de l'installation **15**

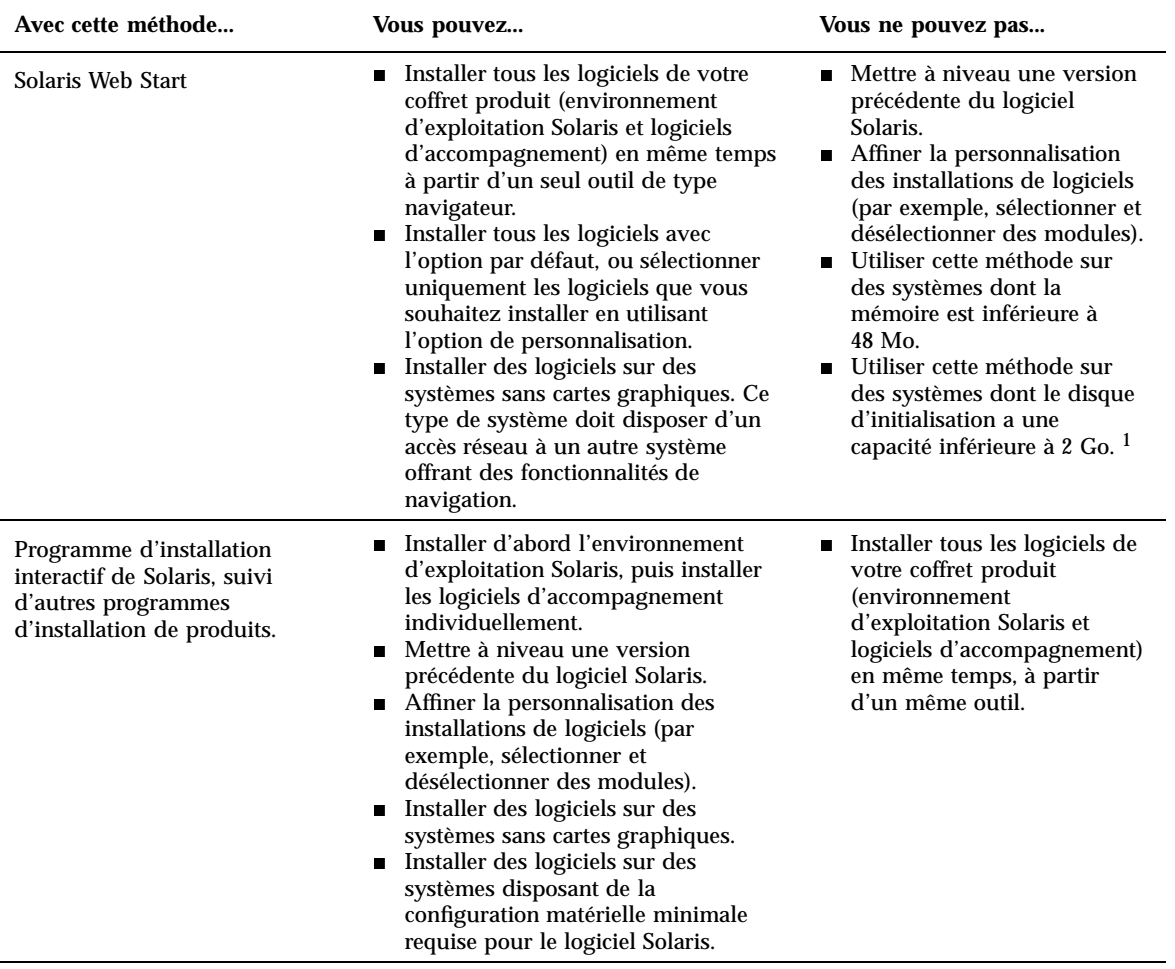

1. Cette restriction ne s'applique qu'à la capacité nécessaire pour exécuter Solaris Web Start ; ce logiciel déterminera lui-même si votre<br>système présente suffisamment d'espace disque pour installer les produits que vous

**2. Insérez le CD-ROM Solaris dans le lecteur de CD-ROM du système.**

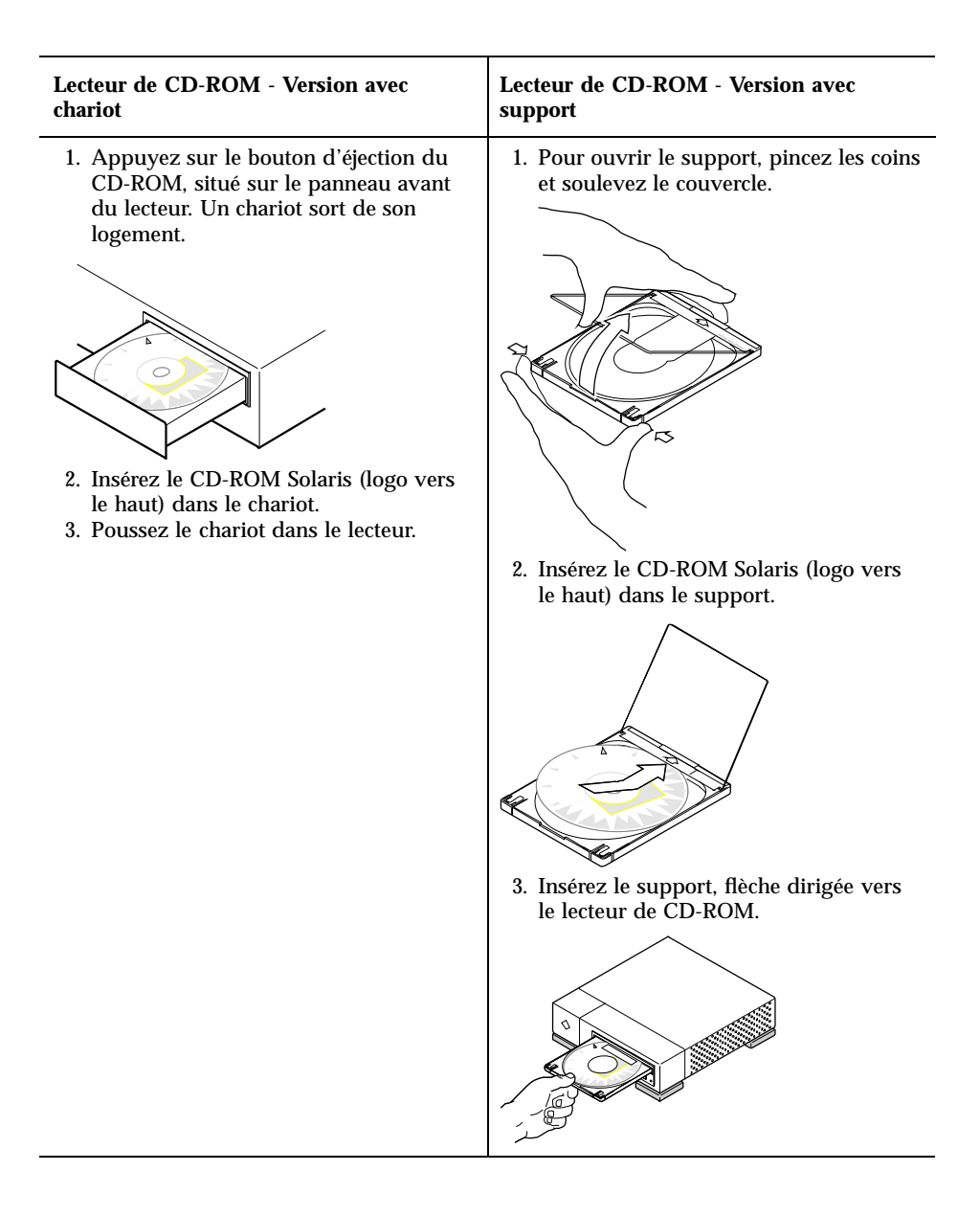

**3. Initialisez le système à partir du CD-ROM Solaris.**

Planification et lancement de l'installation **17**

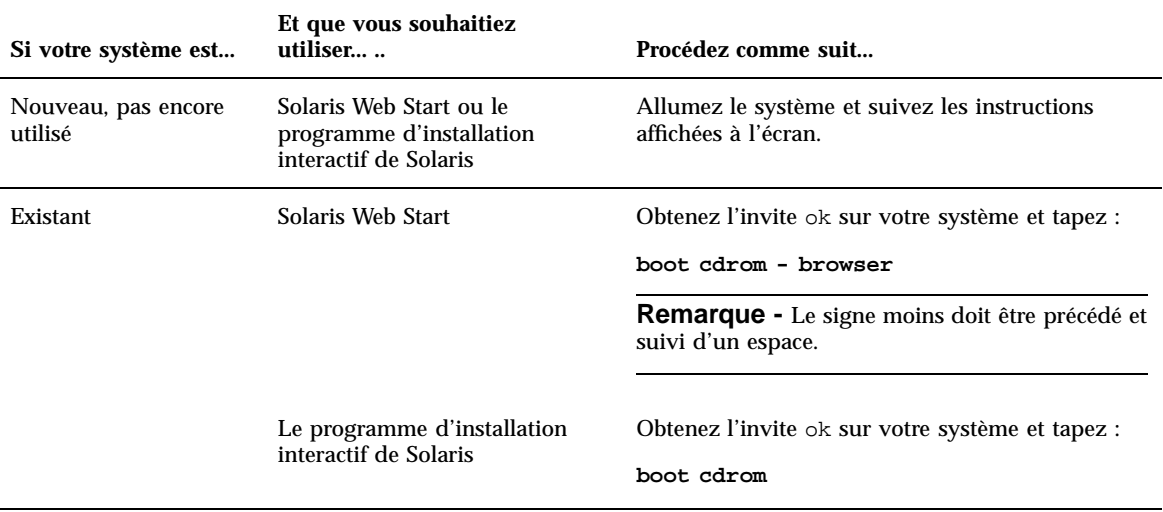

**Remarque -** Si vous utilisez un système SPARC ancien, utilisez la commande d'initialisation suivante : **boot sd(0,6,2)**.

Si vous rencontrez des problèmes à partir de ce point, reportez-vous au chapitre Dépannage du présent manuel.

## **4. Attendez la fin de l'initialisation.**

Lorsque vous entrez la commande boot, le système entre dans une phase d'initialisation pendant laquelle il contrôle divers composants du matériel et du logiciel système. Cette phase dure plusieurs minutes. L'écran suivant montre un exemple de ce qui s'affiche :

```
Type b (boot), c (continue), or n (new command mode)
>n
Type help for more information
ok boot cdrom
Booting from: sd(0,6,5)
SunOS Release x.x Version [UNIX(R) System V Release]
Copyright (c), Sun Microsystems, Inc.
Configuring devices
Starting the desktop...
```
#### **5. Suivez les instructions à l'écran pour installer l'environnement d'exploitation Solaris.**

Basée sur des menus, l'interface du programme d'installation de Solaris permet une installation progressive et interactive de l'environnement d'exploitation Solaris. Ce programme dispose par ailleurs d'une aide en ligne pour répondre à vos questions.

## **6. Voulez-vous installer d'autres logiciels ?**

- Pour ajouter des logiciels d'accompagnement supplémentaires, reportez-vous au Chapitre 7.
- Pour installer la documentation en ligne de Solaris, reportez-vous au Chapitre 8.
- Pour installer des patches de l'environnement d'exploitation Solaris, reportez-vous aux *Notes de version de Solaris*.

Planification et lancement de l'installation **19**

## Vue d'ensemble des nouveautés

Ce chapitre présente les nouvelles fonctions de l'environnement d'exploitation Solaris<sup>™</sup> 7. Le Tableau 2-1 fournit une brève description des nouvelles fonctions de cette version. Pour une description plus détaillée, reportez-vous au Chapitre 3.

L'environnement d'exploitation Solaris sert de fondement à l'informatique orientée Web. Adaptable et sûr, il est idéal pour gérer et développer des activités sur Internet. Le nouvel environnement d'exploitation Solaris 64 bits bénéficie de la capacité, des performances et de la précision nécessaires pour manipuler de très gros fichiers. Fiable, robuste et polyvalent, le logiciel Solaris est conçu pour offrir capacité, sécurité, interopérabilité, facilité de gestion et connectivité globale.

## Pourquoi évoluer vers Solaris 7 ?

Vous trouverez ci-dessous la liste des principales caractéristiques de cette version. Le Tableau 2–1 présente ces nouvelles fonctions et le Chapitre 2 les décrit en détails.

- Le logiciel Solaris offre un nouvel environnement d'application permettant la construction et l'exécution d'applications 64 bits tout en conservant la compatibilité et les fonctionnalités de l'environnement 32 bits existant. (Edition pour plate-forme SPARC™ uniquement.)
- La journalisation UFS améliore la fiabilité des systèmes de fichiers en garantissant leur cohérence. Elle réduit par ailleurs le temps nécessaire pour réinitialiser un système après un blocage.
- Le protocole LDAP améliore la gestion des bases de données de noms.
- Le Java<sup>™</sup> Development Kit for Solaris améliore l'adaptabilité et les performances des applications Java de manière significative.

**21**

- La reconfiguration dynamique permet au fournisseur de services d'ajouter, d'enlever et de remplacer des cartes système sur un système en fonctionnement, évitant les pertes de temps dues à la réinitialisation. (Fonction uniquement disponible sur certains serveurs SPARC<sup>TM</sup>.)
- Le serveur d'AnswerBook2<sup>™</sup> peut s'exécuter au-dessus d'un serveur Web existant, par exemple Sun™ WebServer™. Il ne requiert pas l'exécution d'un serveur Web supplémentaire dédié à AnswerBook2.
- Six nouvelles langues UTF-8 ont été ajoutées aux environnements localisés Unicode. Ceux-ci ont été améliorés de manière à permettre aux utilisateurs d'entrer et d'afficher des textes avec différents systèmes d'écriture.
- Le service RPC a été modifié en fonction de l'API GSS, pour une intégrité et une confidentialité accrues de la sécurité, et les services NFS™ ne sont plus liés à un mécanisme de sécurité spécifique ou unique.
- Solaris CDE offre de nouveaux outils facilitant la recherche, la manipulation et la gestion des cartes d'adresses, des applications, des adresses de courrier électronique, des fichiers, des dossiers, des hôtes, des processus et des adresses Web.

**TABLEAU 2–1** Présentation des nouvelles fonctionnalités de Solaris 7

| Fonctionnalité                                                    | <b>Description</b>                                                                                                    |  |
|-------------------------------------------------------------------|----------------------------------------------------------------------------------------------------|--|
| Environnement d'exploitation Solaris 64 bits                      |                                                                                                    |  |
| Environnement<br>d'exploitation<br>64 bits (SPARC)<br>uniquement) | L'environnement d'exploitation Solaris 64 bits est un environnement de développement et<br>d'application 32 bits et 64 bits complet supporté par un système d'exploitation 64 bits. Il<br>offre ainsi une compatibilité et une interopérabilité maximales avec les applications<br>existantes, tant au niveau binaire qu'au niveau source, tout en s'affranchissant de la<br>plupart des limitations du système 32 bits, en particulier en prenant en charge un espace<br>d'adressage virtuel de 64 bits. (Edition pour plate-forme SPARC uniquement.) |  |
| Navigateur Web                                                    |                                                                                                    |  |
| $Netscape^m$<br>Communicator                                      | Le logiciel Solaris 7 est livré avec Netscape Communicator.                                                                                                    |  |
| Gestion de réseaux et administration système                      |                                                                                                    |  |
| journalisation<br><b>UFS</b>                                      | La journalisation UFS est un mécanisme consistant à consigner les transactions<br>(modifications qui composent une opération UFS complète) dans un journal avant de les<br>appliquer au système de fichiers UFS. Les transactions stockées peuvent ainsi être<br>appliquées ultérieurement au système de fichiers.                                                                                                    |  |
|                                                                   | La journalisation UFS a deux avantages. Elle maintient la cohérence des systèmes de<br>fichiers, évitant le recours à fsck(1M). Et, fsck n'étant plus nécessaire, elle réduit<br>sensiblement le temps de réinitialisation des systèmes en cas de blocage ou d'arrêt<br>incontrôlé.                                                                                                    |  |

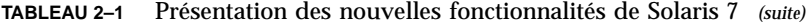

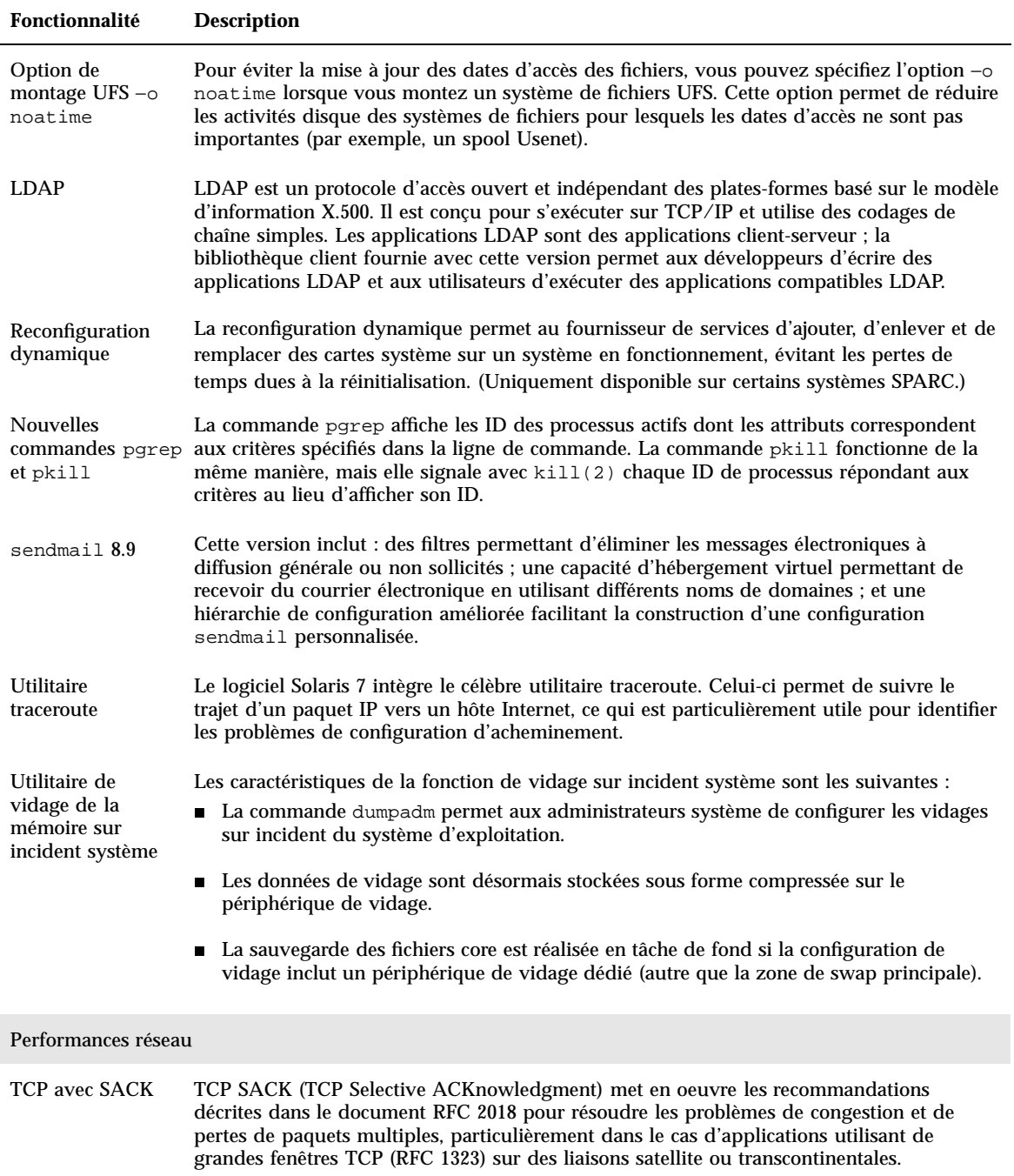

Vue d'ensemble des nouveautés **23**

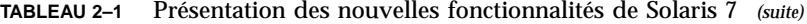

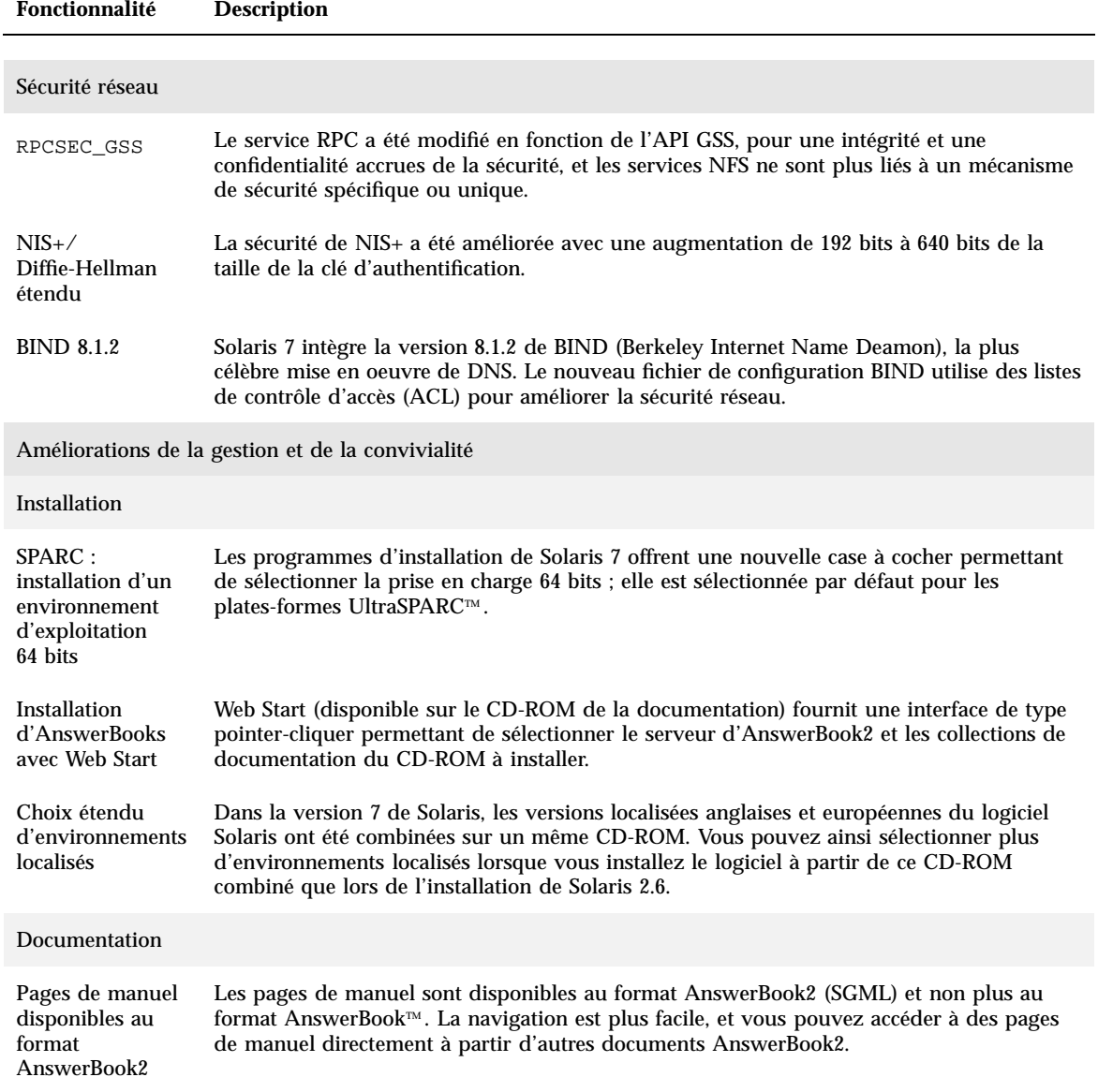

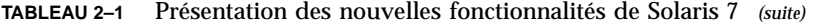

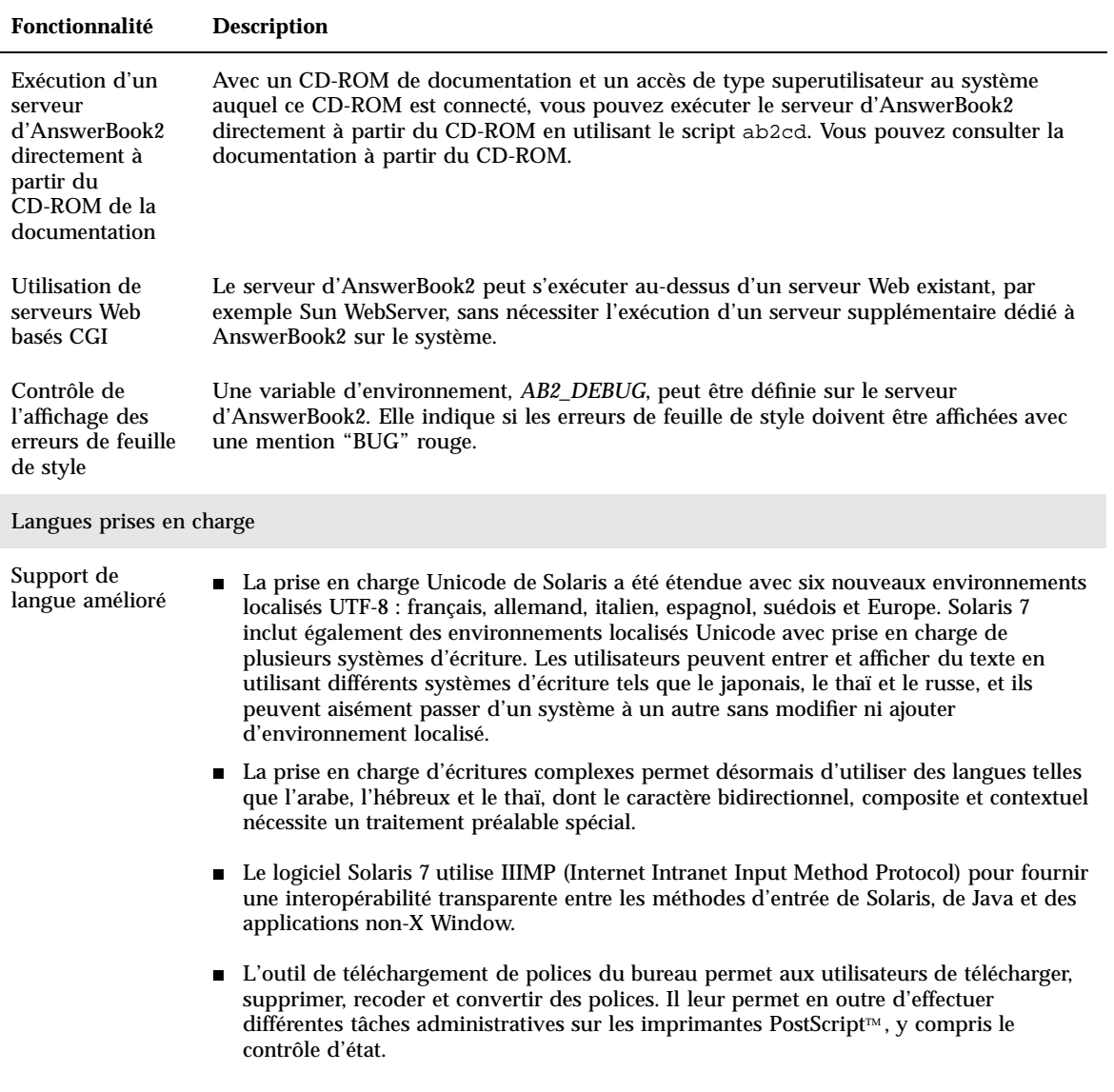

Vue d'ensemble des nouveautés **25**

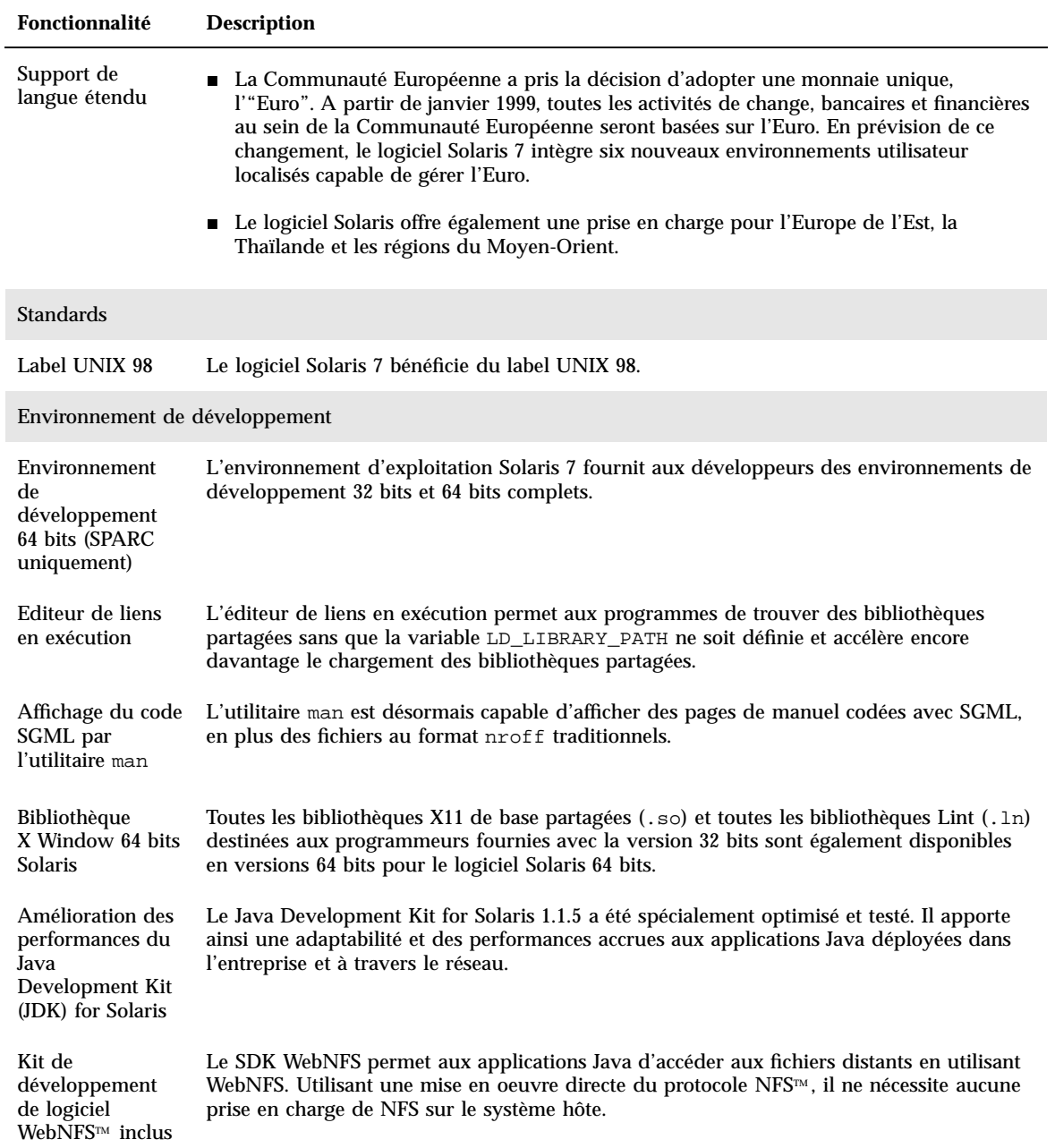

## **TABLEAU 2–1** Présentation des nouvelles fonctionnalités de Solaris 7 *(suite)*

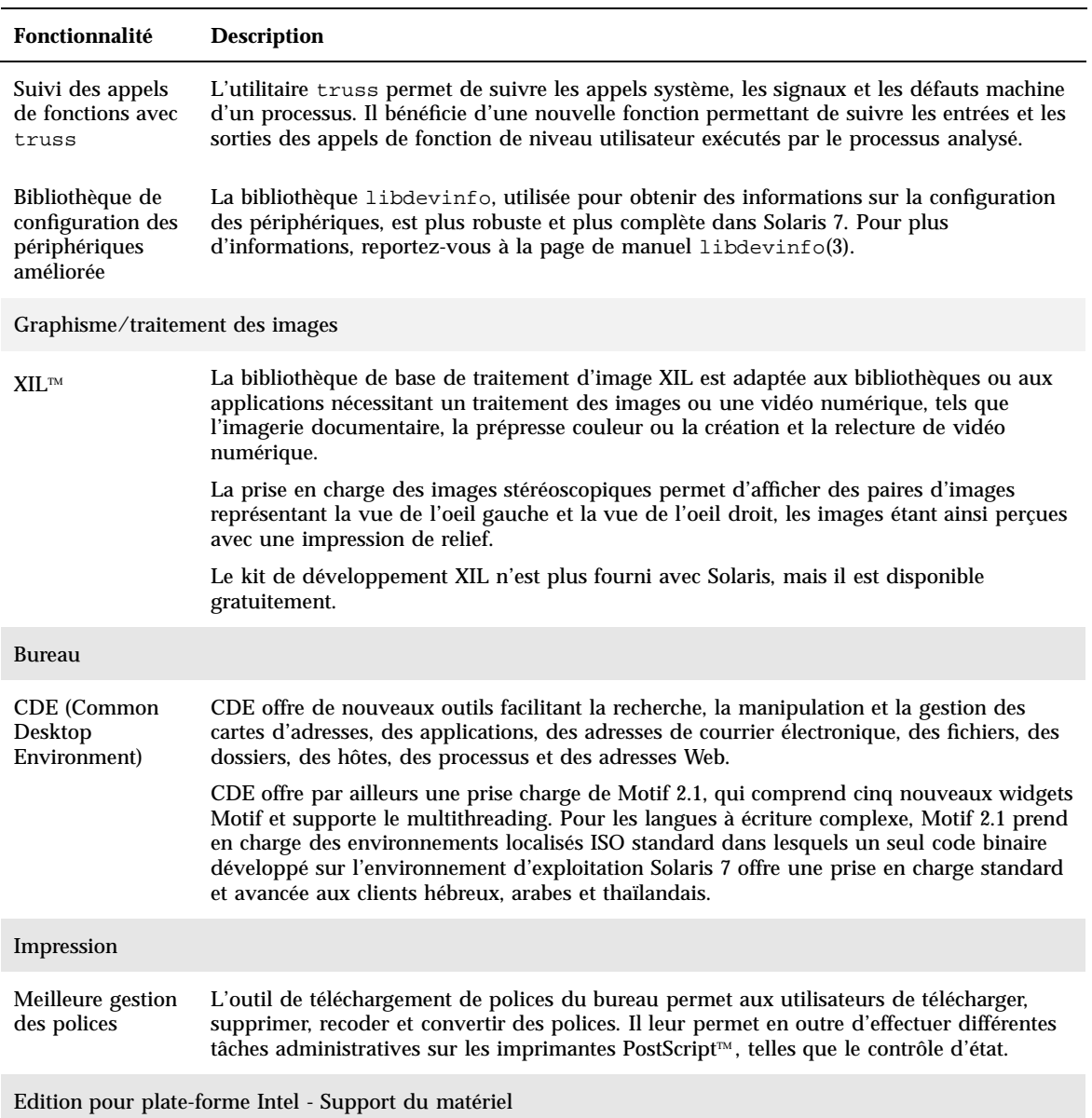

### **TABLEAU 2–1** Présentation des nouvelles fonctionnalités de Solaris 7 *(suite)*

Vue d'ensemble des nouveautés **27**

**TABLEAU 2–1** Présentation des nouvelles fonctionnalités de Solaris 7 *(suite)*

| <b>Fonctionnalité</b>                                      | <b>Description</b>                                                                                                    |
|------------------------------------------------------------|----------------------------------------------------------------------------------------------------|
| Pilote de disque<br>SCSI sd                                | Le pilote cible pour disque SCSI sd, fourni jusqu'à présent sur les systèmes Solaris<br>(Edition pour plate-forme SPARC), est désormais utilisé à la place de cmdk pour la gestion<br>des disques SCSI et des CD-ROM ATAPI. Le pilote cmdk reste disponible pour la gestion<br>des disques durs non-SCSI. |
| Prise en charge<br>d'une structure<br>$d'E/S$ intelligente | I2O (Intelligent I/O) est un standard émergent pour les sous-systèmes d'E/S modulaires<br>hautes performances. Cette fonction, qui nécessite un matériel conforme I2O, est<br>disponible uniquement pour Solaris (Edition pour plate-forme Intel).                                                        |

## Fonctions ajoutées dans les versions précédentes de Solaris

Cette section décrit les fonctionnalités introduites dans les précédentes versions de Solaris.

## Solaris 2.6

Le Tableau 2–2 décrit les nouveautés et les améliorations de la version 2.6 de Solaris.

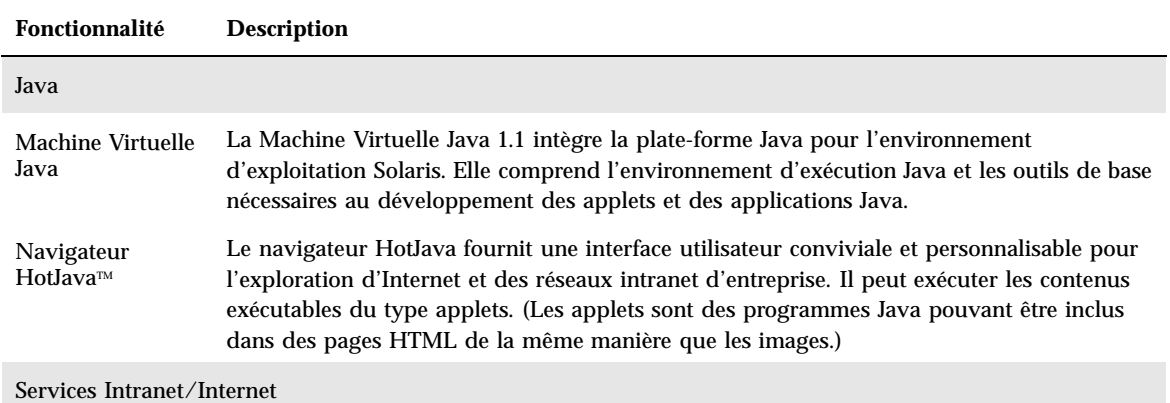

**TABLEAU 2–2** Fonctionnalités de Solaris 2.6

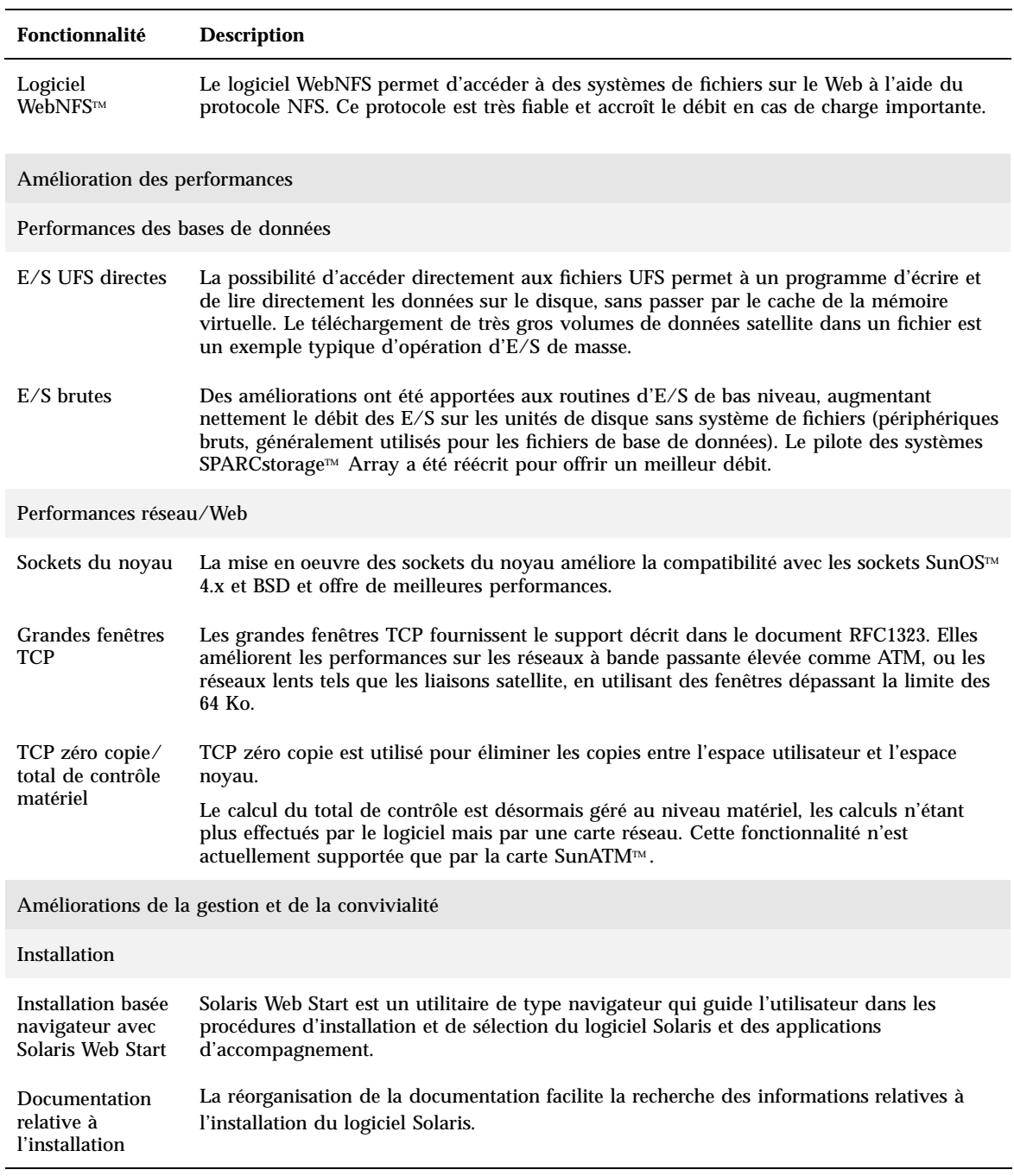

Vue d'ensemble des nouveautés **29**

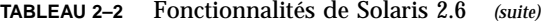

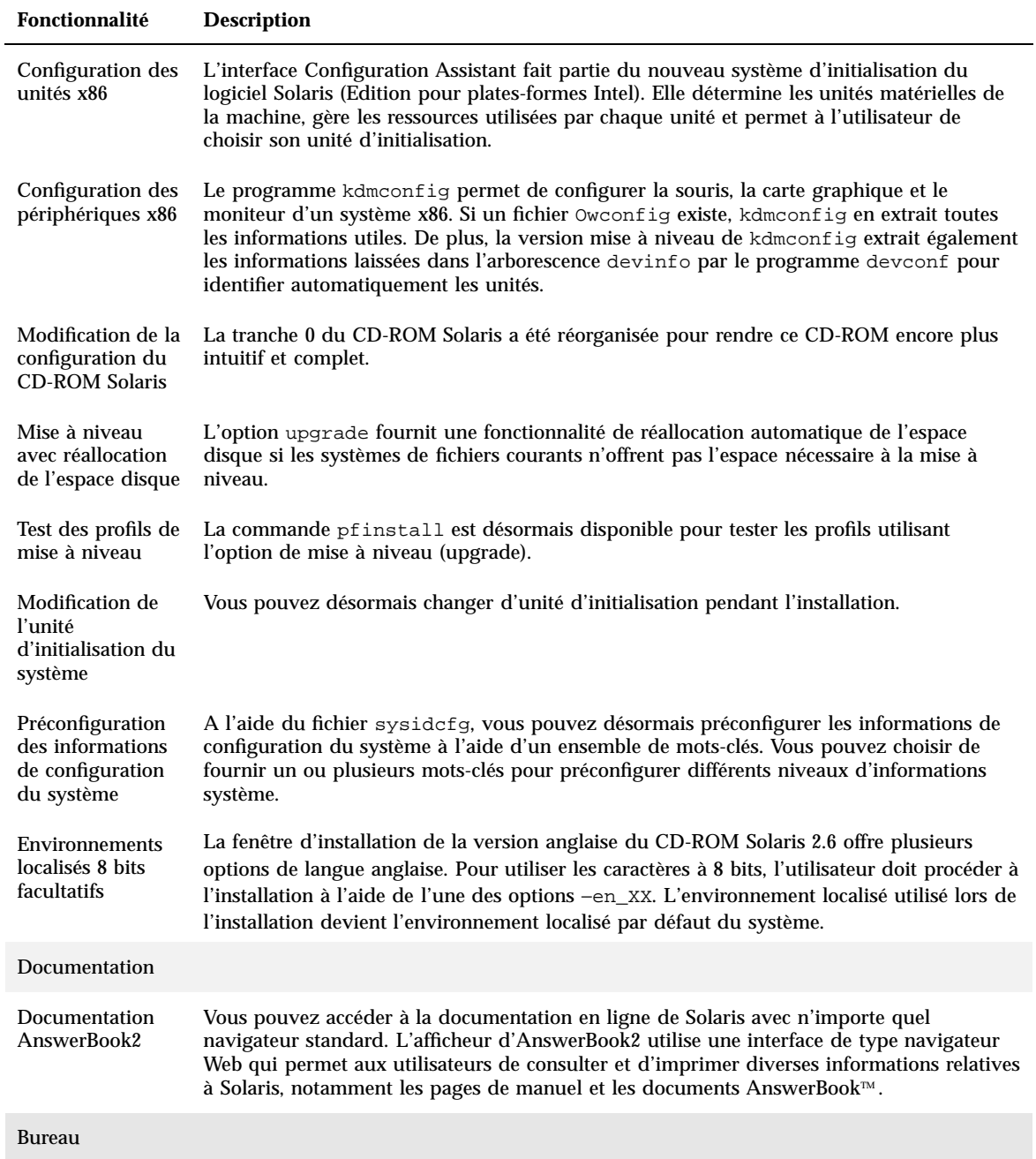

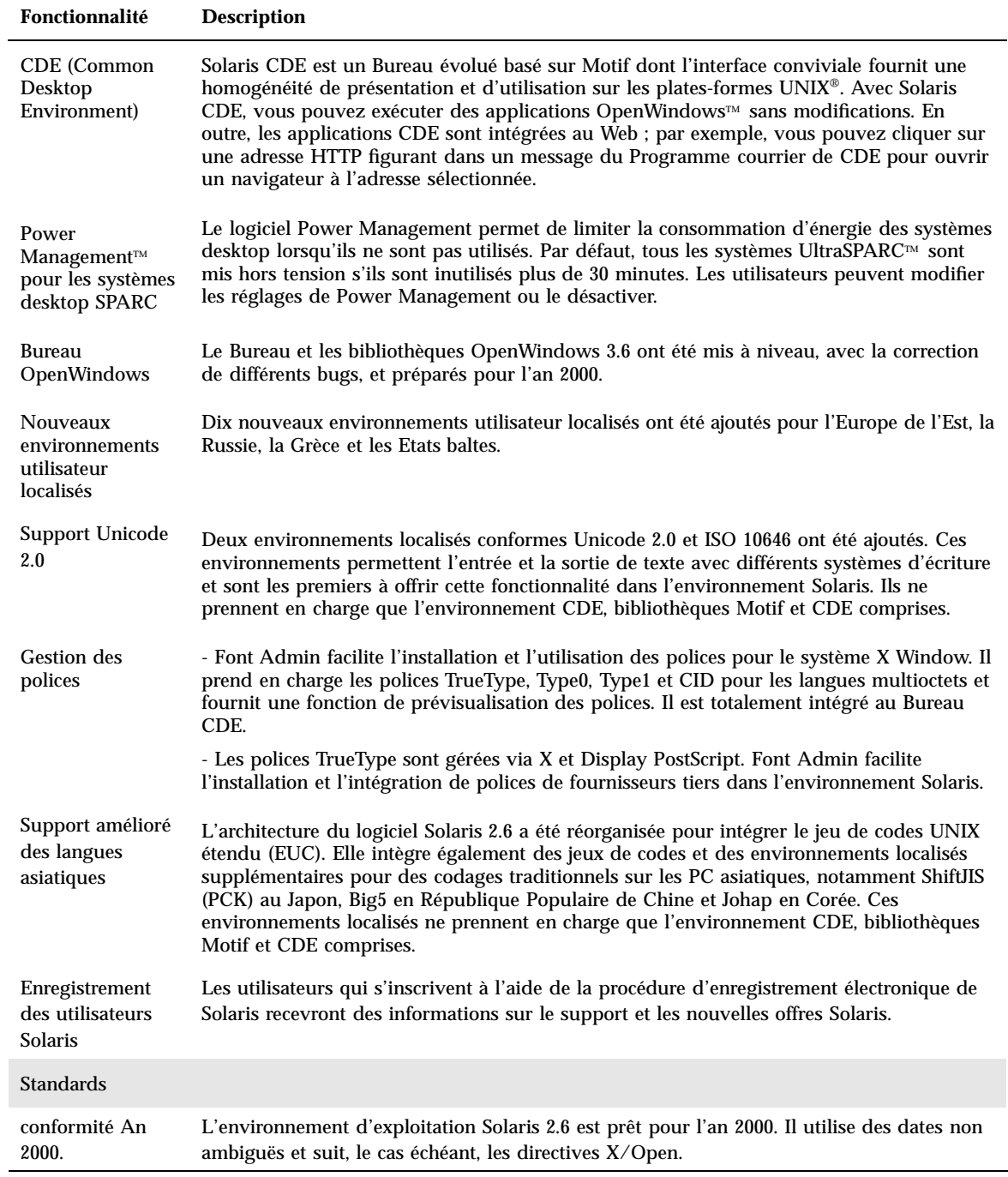

Vue d'ensemble des nouveautés **31**

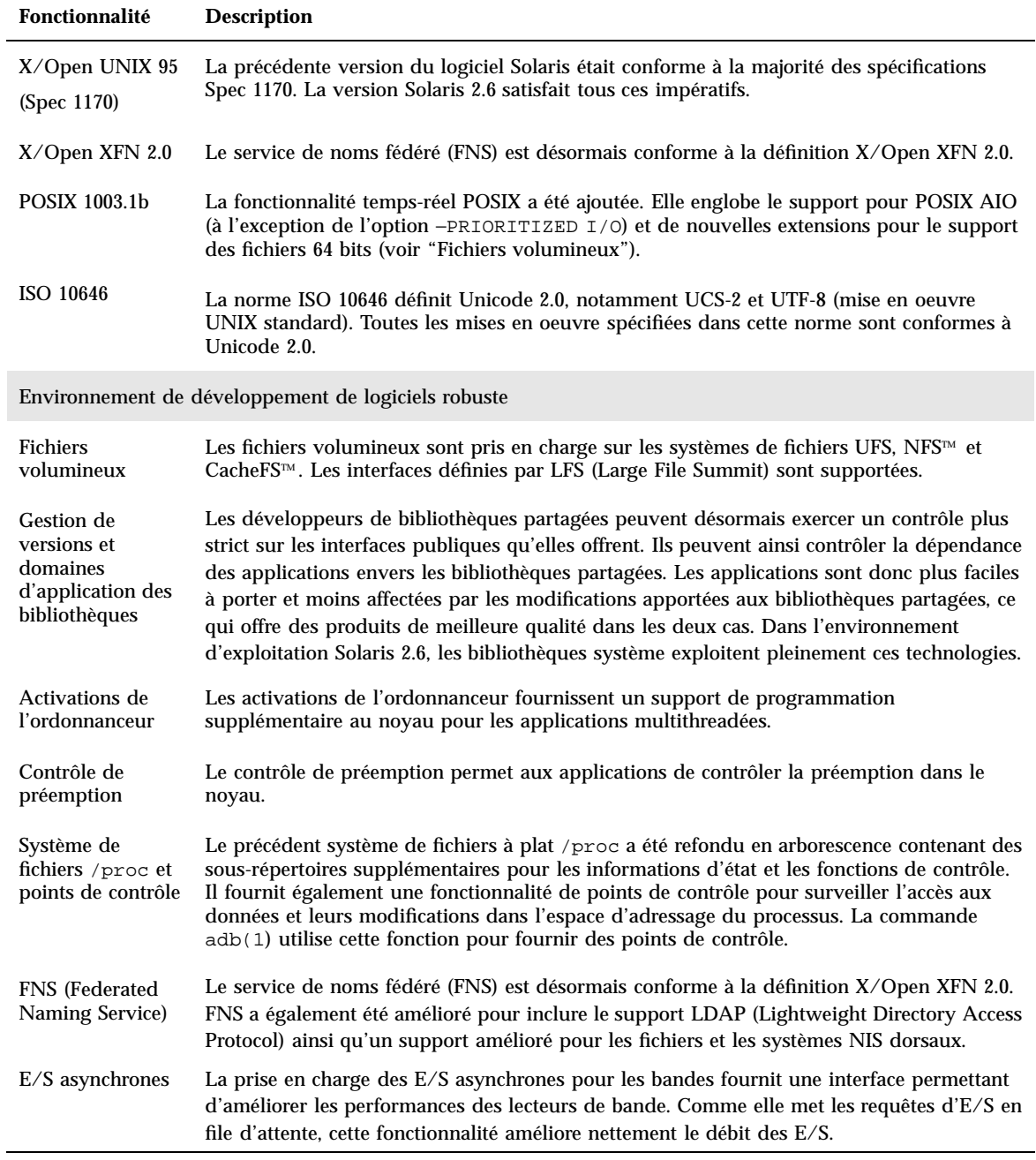

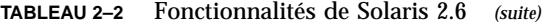

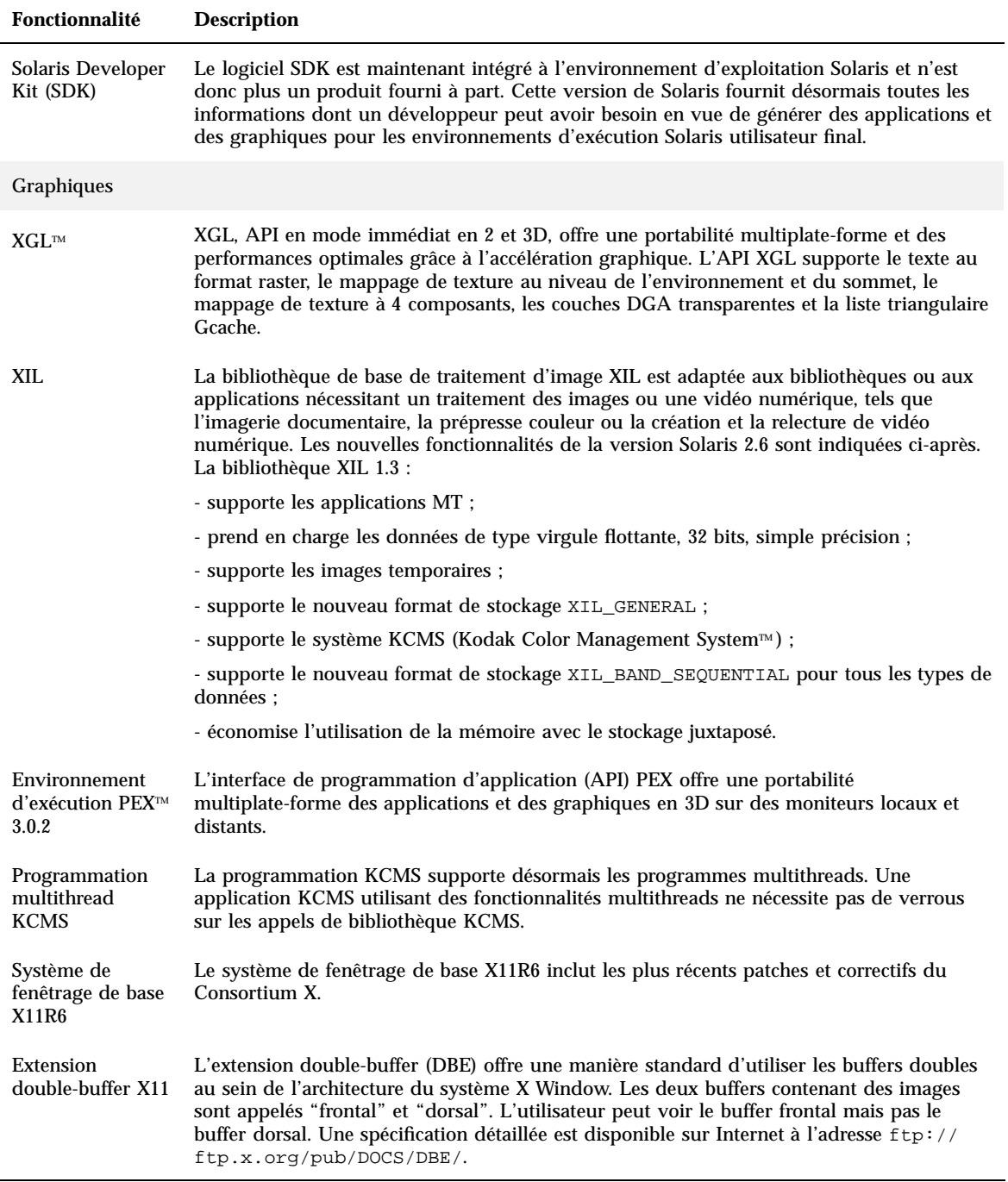

Vue d'ensemble des nouveautés **33**

## **Fonctionnalité Description**

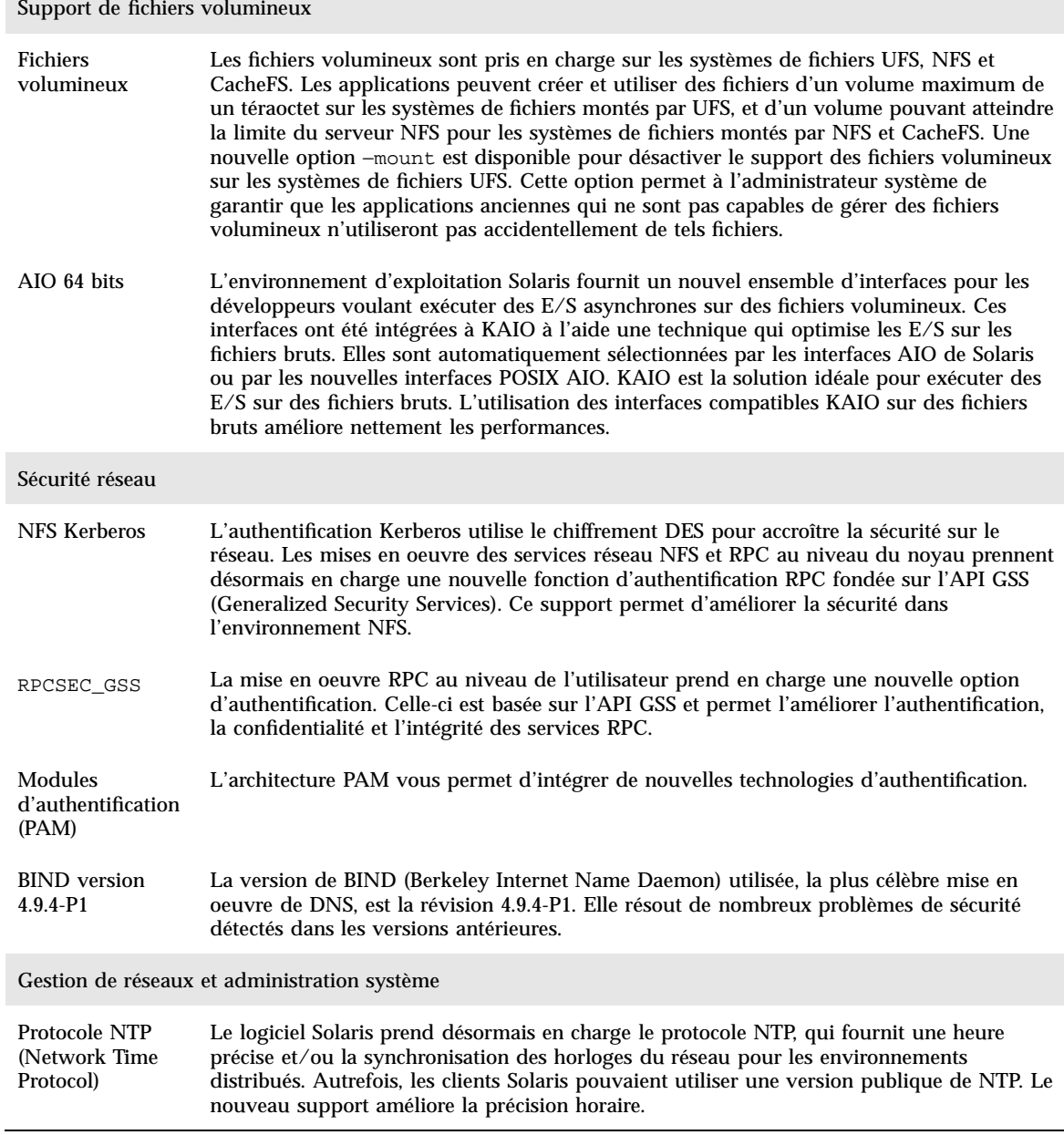

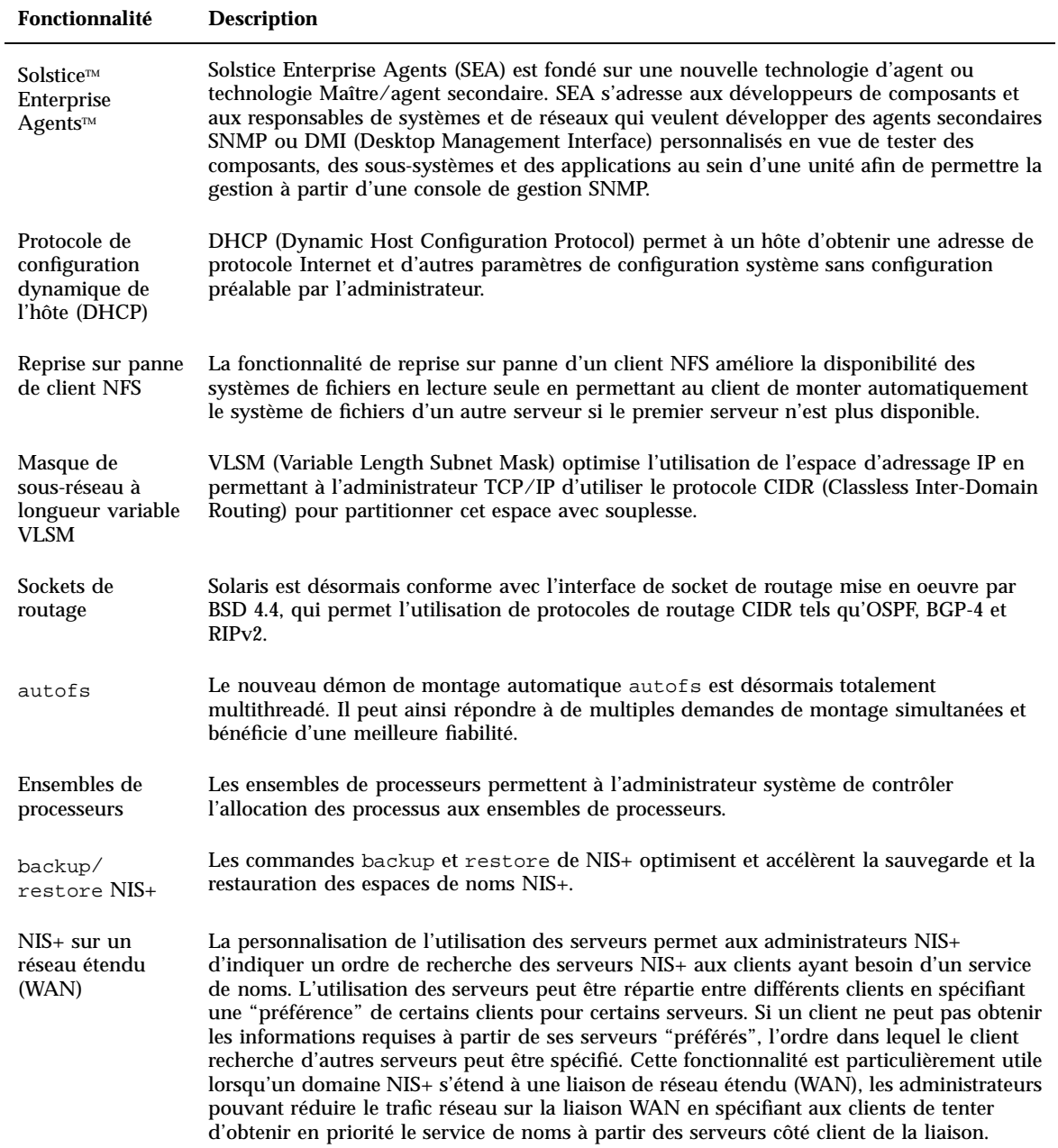

Vue d'ensemble des nouveautés **35**

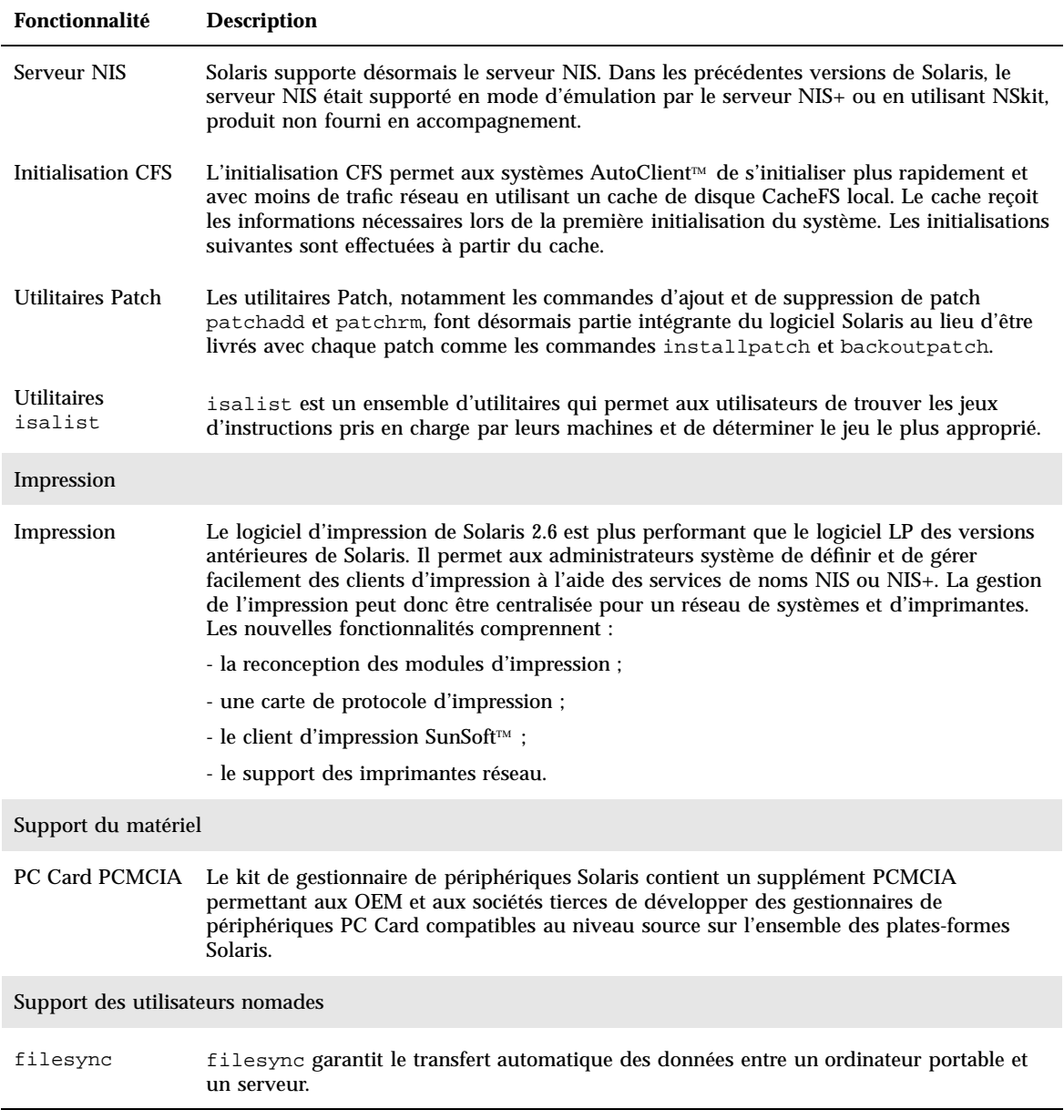
## Solaris 2.5.1

Le Tableau 2–3 décrit les nouveautés et les améliorations de la version 2.5.1 de Solaris.

**TABLEAU 2–3** Nouvelles fonctionnalités de Solaris 2.5.1

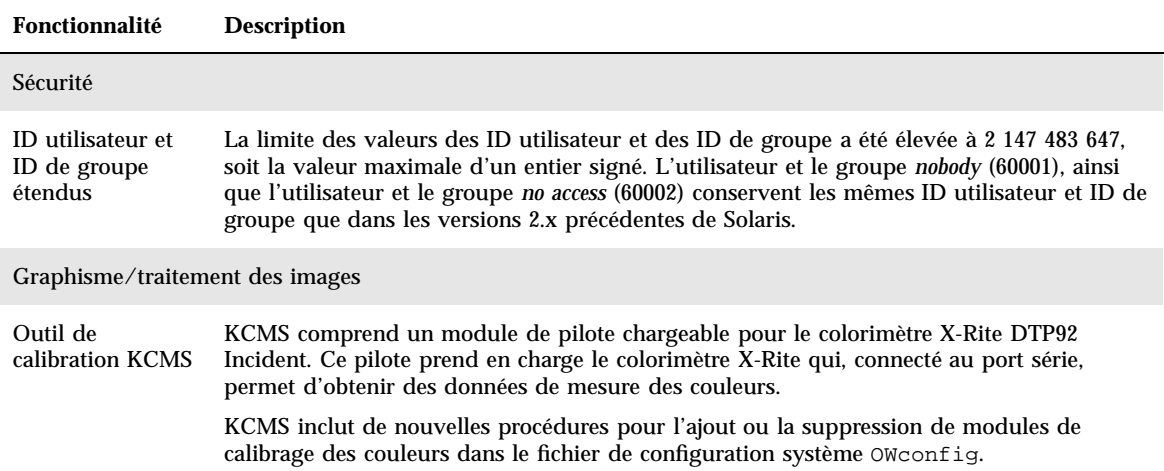

Vue d'ensemble des nouveautés **37**

## Vue détaillée des nouveautés

Ce chapitre détaille les nouvelles fonctionnalités de la version 7 de Solaris. Pour une liste des fonctionnalités accompagnées de brèves descriptions, reportez-vous au Chapitre 2.

L'environnement d'exploitation Solaris 7 intègre des technologies de "multithreading" et de multitraitement symétrique avancées. Il bénéficie par ailleurs de puissantes fonctionnalités réseau basée TCP/IP intégrées, prend en charge les grands fichiers dans l'environnement d'exploitation 64 bits et fournit des outils permettant une administration réseau centralisée. Cette version de Solaris fournit de nombreuses fonctionnalités novatrices qui visent à améliorer la stabilité et la puissance offertes par cet environnement d'exploitation.

Voici quelques-unes des nouvelles fonctionnalités :

- ajout de l'environnement d'exploitation Solaris 64 bits (Edition pour plate-forme SPARC uniquement) ;
- journalisation UFS pour un meilleur support des systèmes de fichiers ;
- protocole LDAP pour une meilleure gestion des bases de données de noms ;
- Java Developer Kit for Solaris pour une adaptabilité et une performance accrues des applications Java ;
- reconfiguration dynamique réduisant sensiblement les temps d'indisponibilité des systèmes ;
- exécution du serveur d'AnswerBook2 sur un serveur Web ;
- environnements localisés Unicode améliorés, avec prise en charge de plusieurs systèmes d'écriture ; ajout de six nouveaux environnements localisés ;
- sécurité RPC améliorée avec des fonctions d'intégrité et de confidentialité ;
- nouveaux outils CDE facilitant la recherche, la manipulation et la gestion des cartes d'adresses, des applications, des adresses de courrier électronique, des fichiers, des dossiers, des hôtes, des processus et des adresses Web.

**39**

# SPARC: Environnement d'exploitation Solaris 64 bits

L'environnement d'exploitation Solaris 64 bits est un environnement de développement et d'application 32 bits et 64 bits complet pris en charge par un système d'exploitation 64 bits. Il offre ainsi une compatibilité et une interopérabilité maximales avec les applications existantes, tant au niveau binaire qu'au niveau source, tout en s'affranchissant des limitations du système 32 bits, en particulier en prenant en charge un espace d'adressage virtuel de 64 bits.

Les principales avancées de l'environnement d'exploitation Solaris 64 bits sont les suivantes :

- L'espace d'adressage virtuel de 64 bits pour les applications et le noyau permet de traiter les tâches les plus volumineuses en mémoire vive, offrant ainsi des gains de performances considérables.
- La limite de 256 descripteurs de fichiers de stdio a été étendue à une quantité sur 32 bits pour les applications 64 bits.
- time\_t64 bits (évite les problèmes 2038) pour les applications 64 bits.
- Calculs sur entiers 64 bits complets pour les applications 64 bits. Bien que les calculs 64 bits aient été disponibles dans toutes les versions de Solaris 2.x, la mise en oeuvre 64 bits utilise désormais des registres machine 64 bits pour les opérations sur les entiers et la communication des paramètres. Les applications bénéficient ainsi de toutes les capacités 64 bits matérielles de la CPU.
- Plus de 2 Go tmpfs sur le système 64 bits.
- Plus de 2 Go par unité de swap sur le système 64 bits.

La compatibilité et l'interopérabilité de l'environnement d'exploitation Solaris 64 bits sont telles qu'il n'y a pas de différence notable. Les applications existantes continuent de fonctionner et les paramètres PATH ne changent pas.

Le nouveau programme isainfo est conçu pour vous aider à déterminer si vous travaillez sur un système 32 bits ou 64 bits. isainfo affiche des informations sur toutes les architectures de jeu d'instructions (ISA) prises en charge du système en cours utilisé.

Enfin, sur les machines UltraSPARC, vous pouvez choisir d'initialiser le système avec l'environnement d'exploitation 32 bits ou 64 bits.

Si vous êtes développeur, reportez-vous à la section "Environnement de développement" , page 54 pour plus d'informations sur le système 64 bits. Pour plus d'informations sur l'utilisation du système d'exploitation 64 bits, reportez-vous au document *Solaris 7 64-bit Developer's Guide*.

## Navigateur Web

Le logiciel Solaris 7 est fourni avec un nouveau navigateur Web.

### Netscape Communicator

Le logiciel Solaris 7 est livré avec Netscape Communicator.

# Gestion de réseaux et administration système

L'environnement d'exploitation Solaris fournit un environnement réseau stable et fiable. Les nouvelles fonctionnalités de cette version en matière d'administration système et de gestion de réseaux étendent encore davantage les capacités des outils de gestion de cet environnement.

### Journalisation UFS

La journalisation UFS est un mécanisme consistant à consigner les transactions (modifications qui constituent une opération UFS complète) dans un journal avant de les appliquer au système de fichiers UFS. Les transactions stockées peuvent ainsi être appliquées ultérieurement au système de fichiers.

La journalisation UFS a deux avantages. Elle maintient la cohérence des systèmes de fichiers, évitant le recours à fsck(1M). Et, parce que fsck n'est plus nécessaire, elle réduit sensiblement le temps de réinitialisation d'un système en cas de blocage ou d'arrêt intempestif.

Par défaut, la journalisation UFS n'est pas activée. Pour l'activer, vous devez spécifier l'option −o logging avec la commande mount(1M) lorsque vous montez le système de fichiers. Par ailleurs, la commande fsdb(1M) a été mise à jour et intègre de nouvelles commandes de mise au point pour la journalisation UFS.

Pour plus d'informations, reportez-vous au document *System Administration Guide, Volume I*.

### Option de montage UFS permettant de désactiver la mise à jour des dates d'accès

Pour éviter la mise à jour des dates d'accès des fichiers, vous pouvez spécifiez l'option −o noatime lorsque vous montez un système de fichiers UFS. Cette option permet de réduire les activités disque des systèmes de fichiers pour lesquels les dates d'accès ne sont pas importantes (par exemple, un spool Usenet). Reportez-vous à la page de manuel mount\_ufs(1M) pour plus d'informations.

### LDAP (Lightweight Directory Access Protocol)

LDAP (Lightweight Directory Access Protocol) est un protocole d'accès ouvert et indépendant des plates-formes basé sur le modèle d'information X.500. Il est conçu pour s'exécuter sur TCP/IP et utilise des codages de chaîne simples. Les applications LDAP sont des applications client-serveur ; la bibliothèque client fournie avec cette version permet aux développeurs d'écrire des applications LDAP et aux utilisateurs d'exécuter des applications compatibles LDAP.

### SPARC: Reconfiguration dynamique pour les cartes système enfichables à chaud

La reconfiguration dynamique (DR) permet au fournisseur de services d'ajouter, d'enlever ou de remplacer des cartes système sur un système en fonctionnement, évitant les pertes de temps dues à la réinitialisation. Par ailleurs, si aucune carte de remplacement n'est disponible, cette fonction permet à l'administrateur système d'arrêter une carte défectueuse sans interrompre le fonctionnement du serveur. Cette version de DR n'est prise en charge que par certains serveurs SPARC.

Reportez-vous à la documentation de votre fabricant pour savoir si elle est prise en charge par votre serveur.

### Nouvelles commandes, pgrep et pkill, pour la gestion des processus

Dans Solaris 7, les commandes pgrep et pkill remplacent les combinaisons des commandes ps, grep, egrep, awk et kill qui étaient utilisées pour gérer les processus dans les versions précédentes de Solaris. La commande pgrep affiche les ID des processus actifs dont les attributs correspondent au critères spécifiés dans la ligne de commande. La commande pkill fonctionne de la même manière, mais elle signale avec kill(2) chaque ID de processus répondant aux critères au lieu d'afficher son ID.

Pour plus d'informations, reportez-vous au document *System Administration Guide, Volume II*.

sendmail

sendmail 8.9 inclut : des filtres permettant d'éliminer les messages électroniques à diffusion globale non sollicités une capacité d'hébergement virtuel, qui permet de recevoir du courrier électronique en utilisant différents noms de domaines ; et une hiérarchie de configuration améliorée facilitant la construction d'une configuration sendmail personnalisée.

Pour plus d'informations, reportez-vous au document *Mail Administration Guide*.

#### Utilitaire traceroute

Le logiciel Solaris 7 intègre le célèbre utilitaire traceroute. Celui-ci permet de suivre le trajet d'un paquet IP vers un hôte Internet. Traceroute utilise la zone ttl (time to live) du protocole IP pour tenter d'obtenir une réponse ICMP TIME\_EXCEEDED de chaque passerelle du trajet, et une réponse PORT\_UNREACHABLE (ou ECHO\_REPLY) de l'hôte cible. L'utilitaire traceroute commence par envoyer des demandes avec un ttl de 1, puis il incrémente cette valeur de 1 jusqu'à ce qu'il parvienne à l'hôte désiré ou ait traversé un nombre maximal spécifié d'hôtes intermédiaires.

L'utilitaire traceroute est particulièrement utile pour identifier les problèmes de configuration de routage et de trajet d'acheminement. Si un hôte est inaccessible, traceroute permet de voir le trajet suivi par le paquet jusqu'à cet hôte et les points du trajet pouvant être à l'origine du problème. L'utilitaire traceroute affiche également le temps nécessaire pour effectuer un aller-retour vers chaque passerelle du trajet jusqu'à l'hôte cible. Cette information peut être utile pour analyser les problèmes de lenteur entre les deux hôtes.

Pour plus d'informations, reportez-vous au document *TCP/IP and Data Communications Administration Guide*.

### Utilitaire de vidage de la mémoire sur incident système

Les fonctions de vidage sur incident système de Solaris 7 sont les suivantes :

La commande dumpadm permet aux administrateurs système de configurer les vidages sur incident du système d'exploitation. Les paramètres de configuration de cette commande incluent le contenu du vidage, le périphérique de vidage et le répertoire dans lequel les fichiers core sont écrits. Vous pouvez définir et modifier

les paramètres de cette commande, ainsi que vérifier la validité d'une configuration de vidage de la mémoire sur incident système.

- La commande savecore est désormais active par défaut.
- Les données de vidage sont désormais stockées sous forme compressée sur le périphérique de vidage. Les images des vidages du noyau peuvent atteindre 4 Go ou plus. La compression des données accélère le vidage et réduit l'espace nécessaire pour le périphérique de vidage.
- La sauvegarde des fichiers core est réalisée en tâche de fond si la configuration de vidage inclut un périphérique de vidage dédié (autre que la zone de swap principale). Un système en cours d'initialisation n'a pas à attendre la fin de la commande savecore avant de commencer l'étape d'initialisation suivante. Les systèmes disposant d'une mémoire importante peuvent même être disponibles avant la fin de la commande savecore.

Reportez-vous au document *System Administration Guide, Volume II* pour plus d'informations sur les fonctions de vidage de la mémoire sur incident système.

## Amélioration des performances réseau

Les améliorations de performance de Solaris 7 concernent essentiellement la résolution des problèmes de congestion et de pertes de paquets multiples lors de l'utilisation de TCP sur le réseau.

### TCP avec SACK

TCP SACK (TCP Selective ACKnowledgment) met en oeuvre les recommandations décrites dans le document RFC 2018 pour résoudre les problèmes de congestion et de pertes de paquets multiples, particulièrement dans le cas d'applications utilisant de grandes fenêtres TCP (RFC 1323) sur des liaisons satellite ou transcontinentales.

Sans SACK, l'application TCP réceptrice n'accuse réception que du dernier paquet reçu dans l'ordre. Par exemple, si l'application TCP reçoit le paquet 1, le paquet 2, le paquet 3 puis le paquet 5, elle accuse réception du paquet 3 et ignore les paquets suivants jusqu'à ce qu'elle reçoive le paquet 4. Cela peut conduire à des retransmissions importantes. Avec SACK, le site récepteur peut accuser réception des paquets au fur et à mesure de leur réception, ce qui permet au site émetteur de savoir quels paquets n'ont pas été reçus. Par exemple, si le site récepteur reçoit les paquets 1 à 3 puis le paquet 5 et le paquet 6, il peut accuser réception de chacun de ces paquets et le site émetteur peut ne renvoyer que le paquet 4, au lieu de devoir renvoyer les paquets 4, 5 et 6.

## Sécurité réseau

L'environnement d'exploitation Solaris fournit un système de sécurité très sophistiqué qui contrôle la manière dont les utilisateurs accèdent aux fichiers, protègent les bases de données système et utilisent les ressources du système. La sécurité Solaris s'étend à l'ensemble du réseau, assurant la sécurité de plusieurs systèmes. Le système de sécurité de Solaris est conçu pour supporter plusieurs modèles de sécurité, les utilisateurs pouvant ainsi choisir le modèle le plus approprié à leurs activités actuelles et futures. Voici quelques-unes des fonctions ajoutées au système de sécurité de Solaris.

#### RPCSEC\_GSS

La mise en oeuvre de RPC au niveau du noyau permet d'utiliser une nouvelle fonction d'authentification basée sur l'API GSS. Les services NFS ne sont plus liés à un mécanisme de sécurité spécifique ou unique. La mise en oeuvre de RPC au niveau utilisateur a été modifiée pour permettre l'utilisation de deux services de sécurité renforcés : l'intégrité et la confidentialité. Cette mise en oeuvre prend en charge des mécanismes de sécurité multiples.

Pour plus d'informations, reportez-vous au document *NFS Administration Guide*.

### NIS+/Diffie-Hellman (DH) étendu

La sécurité de NIS+ a été améliorée par une augmentation de 192 bits à 640 bits de la taille de la clé d'authentification.

Pour plus d'informations, reportez-vous au document *NIS+ Transition Guide*, *Solaris Naming Administration Guide* et *Solaris Naming Setup and Configuration Guide*.

#### BIND 8.1.2

Solaris 7 intègre la version 8.1.2 de BIND (Berkeley Internet Name Daemon), la plus célèbre mise en oeuvre de DNS. BIND fournit un nouveau fichier de configuration qui améliore la sécurité réseau en utilisant des listes de contrôle d'accès (ACL).

Le fichier /etc/named.conf (BIND 8.1.2) remplace le fichier /etc/named.boot (BIND 4.9.6 ou versions précédentes).

Pour plus d'informations, reportez-vous au document *Solaris Naming Setup and Configuration Guide* et *Solaris Naming Administration Guide*.

## Améliorations de la gestion et de la convivialité

L'environnement d'exploitation Solaris est large et complexe ; la souplesse offerte par sa structure permet aux clients de satisfaire leurs besoins. De nouvelles fonctions facilitent l'installation et la gestion de l'environnement Solaris.

#### Installation

Cette section décrit les nouvelles fonctionnalités influant sur l'installation du logiciel Solaris 7.

#### Installation de l'environnement d'exploitation 64 bits

Les programmes d'installation de Solaris 7 offrent une nouvelle case à cocher permettant de sélectionner la prise en charge 64 bits. Cette case à cocher est active (non grisée) si la prise en charge 64 bits est une option valide pour le matériel ou pour le groupe de logiciels (métacluster) sélectionné pour l'installation.

La prise en charge 64 bits ne doit être sélectionnée que si le système doit être utilisé pour développer ou exécuter des applications compilées pour le jeu d'instructions SPARC 64 bits. Ce jeu d'instructions est actuellement mis en oeuvre sur les systèmes UltraSPARC.

Si vous désélectionnez la prise en charge 64 bits pour un système UltraSPARC, vous perdez la capacité d'exécuter ou de compiler un programme 64 bits. Un système UltraSPARC avec prise en charge 64 bits exécute les programmes 32 bits à des vitesses comparables à celles d'un système fonctionnant sans prise en charge 64 bits.

#### Installation d'AnswerBook avec Web Start

Le CD-ROM de la documentation Solaris 7 contient une nouvelle option permettant d'installer le logiciel à partir du CD-ROM. Vous pouvez recourir à des utilitaires standard tels que pkgadd pour installer l'ensemble du CD-ROM, ou vous pouvez cliquer sur l'icône d'installation pour utiliser le produit Web Start. Web Start fournit

une interface de type pointer-cliquer permettant de sélectionner le serveur d'AnswerBook2 et les collections de documentation du CD-ROM à installer.

Pour plus d'informations, reportez-vous au Chapitre 8.

#### Choix étendu d'environnements localisés

Dans la version 7 de Solaris, les versions localisées anglaises et européennes du logiciel Solaris ont été combinées sur un même CD-ROM. Vous pouvez ainsi sélectionner plus d'environnements localisés lorsque vous installez le logiciel à partir de ce CD-ROM combiné que lors de l'installation de Solaris 2.6.

**Remarque -** Notez qu'une langue donnée peut être associée à plusieurs environnements localisés. Cela permet de tenir compte de différences régionales telles que la notation utilisée pour l'unité monétaire. Par exemple, une personne de langue anglaise se trouvant aux Etats-Unis peut sélectionner l'environnement localisé en\_US (anglais pour les Etats-Unis). Une personne de langue anglaise se trouvant en Grande-Bretagne peut sélectionner en\_GB (anglais pour la Grande-Bretagne).

#### Documentation

Le système de documentation en ligne AnswerBook2 utilise une interface de type navigateur vous permettant de consulter et d'imprimer diverses informations relatives à Solaris, notamment les pages de manuel et les documents AnswerBook existants. Le système AnswerBook2 offre les nouvelles fonctionnalités suivantes.

#### Manuel de référence Solaris (pages de manuel) disponible au format AnswerBook2

Les pages de manuel sont disponibles au format AnswerBook2 (SGML) et non plus au format AnswerBook. La navigation est plus facile, et vous pouvez accéder à des pages de manuel directement à partir d'autres documents AnswerBook2.

#### Exécution d'un serveur d'AnswerBook2 directement à partir du CD-ROM de la documentation

Si vous disposez du CD-ROM de la documentation et d'un accès de type superutilisateur au système auquel ce CD-ROM est connecté, vous pouvez exécuter le serveur d'AnswerBook2 directement à partir du CD-ROM en utilisant le script ab2cd.

Pour plus d'informations, consultez le fichier Doc CD README du CD-ROM de la documentation, le Chapitre 8 ou l'aide en ligne AnswerBook2.

#### Utilisation de serveurs Web basés CGI

Le serveur d'AnswerBook2 peut s'exécuter au-dessus d'un serveur Web existant, par exemple Sun WebServer, sans nécessiter l'exécution d'un serveur supplémentaire sur un système dédié à AnswerBook2.

Pour plus d'informations sur le changement de serveur, et sur les éventuelles limitations applicables, reportez-vous au Chapitre 8 ou à l'aide en ligne AnswerBook2.

#### Contrôle de l'affichage des erreurs de feuille de style

Une variable d'environnement, *AB2\_DEBUG*, peut être définie sur le serveur d'AnswerBook2. Elle indique si les erreurs de feuille de style doivent être affichées avec une mention "BUG" rouge.

Pour plus d'informations sur l'utilisation de cette variable, reportez-vous à l'aide en ligne AnswerBook2.

## Langues prises en charge

L'environnement d'exploitation Solaris prend en charge de nouvelles langues à disposition complexeIIIMP (Internet Intranet Input Method Protocol), la gestion de polices de fournisseurs tiers, Unicode, et plus de 30 environnements localisés nouveaux ou améliorés.

#### Support de langue amélioré

L'environnement d'exploitation Solaris bénéficie d'un support de langue amélioré dans les domaines suivants :

- prise en charge étendue d'Unicode pour le développement et le déploiement dans des environnements à systèmes d'écriture multiples ;
- prise en charge de langues à disposition complexes telles que l'arabe, l'hébreux et le thaï ;
- prise en charge du protocole IIIMP (Internet Intranet Input Method Protocol) permettant aux utilisateurs de clients allégés ("thin") de bénéficier de méthodes d'entrée basées serveur ;

 prise en charge du téléchargement et de la gestion de polices PostScript pour les imprimantes PostScript.

#### Prise en charge étendu d'Unicode

La vision de l'informatique multilingue de Sun Microsystems accorde une place importante aux environnements localisés Unicode à systèmes d'écriture multiples. Solaris a toujours privilégié les standards ouverts de l'industrie, et cette version offre une prise en charge étendue du standard Unicode v2.0 avec six nouveaux environnements localisés Unicode UTF-8 pour la France, l'Allemagne, l'Italie, l'Espagne, la Suède et l'Europe. (L'environnement localisé Europe utilise l'Euro comme symbole d'unité monétaire par défaut.)

La prise en charge de systèmes d'écriture multiples est particulièrement intéressante pour les utilisateurs et les développeurs. Par exemple, les environnements localisés en\_US.UTF-8 de l'environnement d'exploitation Solaris 7 ont été améliorés pour permettre aux utilisateurs d'entrer et d'afficher du texte en utilisant différents systèmes d'écriture tels que le japonais, le thaï et le russe. Ils peuvent aisément passer d'un système à un autre sans modifier ni ajouter d'environnement localisé. Voici quelques-uns des systèmes d'écriture que les utilisateurs peuvent utiliser avec toutes les langues : arabe, chinois simplifié et traditionnel, japonais, coréen, hébreux, thaï, cyrillique, Europe de l'ouest, de l'est et du nord, turc et grec. Par ailleurs, un convertisseur de jeux de codes graphique a été inclus pour faciliter la conversion des données utilisateur entre les différents jeux de codes.

#### Prise en charge des textes complexes

Le logiciel Solaris 7 intègre la prise en charge de langues à disposition complexe telles que l'arabe, l'hébreux et le thaï, dont le caractère bidirectionnel, composite et contextuel nécessite un traitement préalable spécial. Ces nouvelles fonctions de traitement et d'affichage du texte permettent aux développeurs de créer des applications personnalisées pour ces marchés.

#### IIIMP (Internet Intranet Input Method Protocol)

Le logiciel Solaris 7 utilise le protocole IIIMP pour fournir une interopérabilité transparente entre les méthodes d'entrée de Solaris, de Java et des applications non-X Window. Le protocole IIIMP définit le comportement des méthodes d'entrée des applications qui ne sont pas basées sur le système X Window (y compris les applets et les applications Java) et fournit une solution indépendante des plates-formes aux clients allégés, tels que les postes NC et les JavaStations<sup>™</sup>, leur permettant de bénéficier des méthodes d'entrée du serveur.

#### Meilleure gestion des polices

Solaris 7 inclut un nouvel outil de téléchargement de polices facilitant la gestion et l'utilisation des polices PostScript Type 1 et TrueType de fournisseurs tiers dans l'environnement Solaris.

### Prise en charge étendue des environnements localisés

Sun attache beaucoup d'importance à la qualité de l'environnement utilisateur ; cette version du logiciel Solaris inclut plus de trente environnements localisés améliorés pour mieux répondre aux besoins des utilisateurs. Parmi ces améliorations, Solaris 7 est prêt pour la nouvelle monnaie européenne, l'"Euro" qui devrait entrer en vigueur en janvier 1999.

#### Prise en charge de l'"Euro"

En 1997, la Communauté Européenne a pris la décision d'adopter une monnaie unique, l'"Euro". A partir de janvier 1999, toutes les activités de change, bancaires et financières au sein de la Communauté Européenne seront basées sur l'Euro.

En prévision de ce changement, le logiciel Solaris 7 intègre seize nouveaux environnements utilisateur localisés capables de gérer l'Euro. (Voir description dans les tableaux suivants.) Le mécanisme d'entrée du symbole de l'Euro dans ces environnements localisés est conforme aux recommandations à court terme de la Commission Européenne. Ces environnements localisés optionnels sont conçus pour les utilisateurs et les développeurs devant travailler avec l'Euro. Pour des raisons de compatibilité ascendante, les symboles des unités monétaires locales restent disponibles.

#### Nouveaux environnements utilisateur localisés

Le logiciel Solaris, qui prend déjà en charge la plupart des langues européennes, bénéficie d'un support étendu pour l'Europe de l'Est, la Thaïlande et les régions du Moyen-Orient. Vous trouverez une liste des nouveaux environnements utilisateur localisés de l'environnement d'exploitation Solaris 7 dans les tableaux suivants.

| Région          | Nom de la langue   | Jeu de codes ISO | <b>Commentaires</b>                                                                            |
|-----------------|--------------------|------------------|------------------------------------------------------------------------------------------------|
| Albanie         | sq_AL              | 8859-2           |                                                                                                |
| <b>Bosnie</b>   | nr                 | 8859-2           |                                                                                                |
| <b>Bulgarie</b> | bg_BG              | 8859-5           |                                                                                                |
| Croatie         | hr_HR              | 8859-2           |                                                                                                |
| Estonie         | et                 | 8859-15          | Le jeu de codes par<br>défaut ISO 8859-1 a été<br>remplacé par le jeu de<br>codes ISO 8859-15. |
| Finlande        | su remplacé par fi |                  | Modification nécessaire<br>pour la conformité aux<br>normes ISO                                |
| France          | $fr. UTF-8$        | UTF-8            |                                                                                                |
| Allemagne       | de.UTF-8           | UTF-8            |                                                                                                |
| Israël          | he                 | 8859-8           |                                                                                                |
| Italie          | it.UTF-8           | UTF-8            |                                                                                                |
| Lettonie        | 1 <sub>t</sub>     | 8859-13          | Le jeu de codes par<br>défaut ISO 8859-13 a été<br>remplacé par le jeu de<br>codes ISO 8859-4. |
| Lituanie        | 1v                 | 8859-13          | Le jeu de codes par<br>défaut ISO 8859-13 a été<br>remplacé par le jeu de<br>codes ISO 8859-4. |
| Macédoine       | mk_MK              | 8859-5           |                                                                                                |
| Norvège         | no_NY              | 8859-1           |                                                                                                |
| Roumanie        | ro_RO              | 8859-2           |                                                                                                |

**TABLEAU 3–1** Environnements utilisateur localisés ajoutés ou modifiés

| Région             | Nom de la langue            | Jeu de codes ISO | <b>Commentaires</b>                                                                                                    |
|--------------------|-----------------------------|------------------|----------------------------------------------------------------------------------------------------|
| Russie             | ru                          | $KOI-8$          | Le jeu de codes par<br>défaut ISO 8859-5 a été<br>remplacé par le jeu de<br>codes KOI-8.<br>L'environnement<br>localisé basé sur le russe<br>ISO8859-5 reste<br>disponible sous ru. Le<br>nom du nouvel<br>environnement localisé<br>est ru.K018-R. |
| Arabie<br>Saoudite | ar                          | 8859-6           |                                                                                                    |
| <b>Serbie</b>      | $sr$ $SP$                   | 8859-5           |                                                                                                    |
| Slovaquie          | sl_SK                       | 8859-2           |                                                                                                    |
| Slovénie           | sl SI                       | 8859-2           |                                                                                                    |
| Espagne            | $es.$ UTF- $8$              | UTF-8            |                                                                                                    |
| Suède              | $sv.$ UTF- $8$              | UTF-8            |                                                                                                    |
| Thaïlande          | th_TH                       | TIS 620-2533     |                                                                                                    |
| Royaume-<br>Uni    | en_UK remplacé par<br>en_GB |                  | Modification nécessaire<br>pour la conformité aux<br>normes ISO                                                                                                    |

**TABLEAU 3–1** Environnements utilisateur localisés ajoutés ou modifiés *(suite)*

**TABLEAU 3–2** Environnements utilisateur localisés ajoutés pour la prise en charge de l'Euro

| Région   | Nom de la langue  | Jeu de codes ISO |
|----------|-------------------|------------------|
| Autriche | de AT. ISO8859-15 | 8859-15          |
| Belgique | fr BE.IS08859-15  | 8859-15          |

| Région          | Nom de la langue | Jeu de codes ISO |
|-----------------|------------------|------------------|
| <b>Danemark</b> | da.IS08859-15    | 8859-15          |
| Finlande        | fi.IS08859-15    | 8859-15          |
| France          | fr.IS08859-15    | 8859-15          |
| Allemagne       | de.IS08859-15    | 8859-15          |
| Grèce           | el.sun_eu_greek  | 8859-7 (modifié) |
| Irlande         | en_IE.ISO8859-15 | 8859-15          |
| Italie          | it.IS08859-15    | 8859-15          |
| Pays-Bas        | nl.IS08859-15    | 8859-15          |
| Portugal        | pt.IS08859-15    | 8859-15          |
|                 |                  |                  |
| Espagne         | es.IS08859-15    | 8859-15          |
| Suède           | sv.IS08859-15    | 8859-15          |
| Royaume-Uni     | en_GB.ISO8859-15 | 8859-15          |
| Europe          | en_EU.ISO8859-15 | 8859-15          |

**TABLEAU 3–2** Environnements utilisateur localisés ajoutés pour la prise en charge de l'Euro *(suite)*

# Standards

De nombreux clients se reposent sur l'environnement d'exploitation Solaris pour exécuter leurs applications stratégiques. La certification UNIX 98 est une nouvelle preuve de l'engagement de Sun à fournir un environnement d'exploitation stable.

## Label UNIX 98

Le logiciel Solaris 7 bénéficie du label UNIX 98. Il diffère d'UNIX 95 aux niveaux suivants :

- interfaces précédemment définies dans la norme ISO POSIX-2, liens avec le langage C, mémoire partagée, internationalisation améliorée et transfert des groupes de fonctions d'extension UNIX X/Open dans la BASE ;
- ajout de threads et d'un groupe de fonctions de threads temps-réel pour la conformité avec POSIX ;
- **Extension multi-octet (MSE) pour la conformité avec ISO/IEC ;**
- extensions LFS (Large File Summit) pour la prise en charge des fichiers et des systèmes de fichiers 64 bits ou plus ;
- **Extensions de threads et édition de liens dynamique spécifiques à**  $X/O$ **pen ;**
- Conformité An 2000

# Environnement de développement

L'environnement d'exploitation Solaris fournit aux développeurs la documentation, les bibliothèques de logiciels de développement, les outils de productivité, les exemples de code et les outils de test nécessaires au développement d'applications pour les environnements d'exécution Solaris. Cette section décrit les nouvelles fonctionnalités liées à l'environnement d'exploitation Solaris 64 bits, aux objets partagés et à la commande man.

### SPARC: Environnement de développement 64 bits

L'environnement d'exploitation Solaris 7 fournit aux développeurs des environnements de développement 32 bits et 64 bits complets. Les principales caractéristiques de ces environnements sont les suivantes :

- Les API Solaris 32 bits n'ont pas été modifiées.
- Les API Solaris 64 bits sont identiques aux API XPG5 32 bits (UNIX 98).
- Les développeurs peuvent créer des applications et des pilotes 32 bits et 64 bits sur des systèmes SPARC exécutant le logiciel Solaris 7 32 bits (avec la prise en charge 64 bits) ou des systèmes UltraSPARC exécutant le logiciel Solaris 7 64 bits.
- Les fichiers d'en-tête partagés sont compatibles avec les programmes 32 bits et 64 bits.
- **54** Bibliothèque d'installation de Solaris 7 (Edition pour plate-forme SPARC) ♦ Octobre 1998
- Les programmes 32 bits et 64 bits utilisent des bibliothèques distinctes.
- Les noyaux 32 bits et 64 bits utilisent des pilotes distincts.
- Les chemins de recherche (PATH) n'ont pas été modifiés.
- Fichiers volumineux : si une application 32 bits requiert uniquement la prise en charge des fichiers volumineux, il lui suffit d'utiliser l'interface appropriée ; il n'est pas nécessaire de la convertir en application 64 bits. Cette opération sera cependant nécessaire pour que l'application puisse bénéficier de tous les avantages des capacités 64 bits.
- *\$ORIGIN* : l'éditeur de liens comprend un nouveau mot clé, *\$ORIGIN*, qui peut être intégré aux chemins d'accès (spécifiés avec l'indicateur −R) pour indiquer les emplacements des bibliothèques avec des chemins relatifs à l'emplacement du fichier en cours d'exécution. Pour plus d'informations sur le mot clé *\$ORIGIN*, reportez-vous au document *Linker and Libraries Guide*.
- L'assembleur intégré aux systèmes SPARC a été amélioré pour permettre l'assemblage de programmes assembleur SPARC 32 bits et 64 bits. Les jeux d'instructions pris en charge sont les jeux SPARC V8 et SPARC V9, ainsi que les instructions VIS spécifiques aux processeurs UltraSPARC.

Pour plus d'informations, reportez-vous au document *Solaris 7 64-bit Developer's Guide*.

#### Editeur de liens en exécution

L'éditeur de liens en exécution permet aux programmes de trouver des bibliothèques partagées sans que LD\_LIBRARY\_PATH ne soit définie et accélère encore davantage le chargement des bibliothèques partagées.

- Les objets partagés peuvent être chargés lors de l'exécution relativement à l'emplacement de l'objet appelant.
- Le chargement d'un objet partagé peut désormais être différé jusqu'au moment où cet objet est effectivement appelé dans le programme exécuté.

Pour plus d'informations, reportez-vous au document *Linker and Libraries Guide*.

#### Affichage du code SGML par l'utilitaire man

L'utilitaire man est désormais capable d'afficher des pages de manuel codées avec SGML, en plus des fichiers au format nroff traditionnels.

Pour plus d'informations sur les pages de manuel SGML, reportez-vous à la page de manuel man(1).

## SPARC: Bibliothèques X Window 64 bits Solaris

Toutes les bibliothèques X11 de base partagées (.so) et toutes les bibliothèques Lint (.ln) pour les programmeurs fournies avec la version 32 bits sont disponibles en versions 64 bits pour le logiciel Solaris 64 bits. Aucune API n'a été modifiée pour ces bibliothèques. Toutes ces bibliothèques sont installées dans le répertoire /usr/ openwin/lib/sparcv9. Aucun programme d'application X11 64 bits n'est fourni. Il existe quatre modules X11 64 bits :

- SUNWxwicx (bibliothèque 64 bits ICE X Window) ;
- SUNWxwplx (logiciel de la bibliothèque 64 bits X Window) ;
- SUNWxwrtx (module de compatibilité d'exécution 64 bits X Window) ;
- SUNWxwslx (bibliothèques Lint 64 bits X Window pour programmeurs).

## Améliorations apportées au Java Development Kit (JDK)

Le Java Development Kit for Solaris 1.1.5 a été spécialement optimisé et testé. Il apporte ainsi une adaptabilité et des performances accrues aux applications Java déployées dans l'entreprise et à travers le réseau. Les améliorations apportées au JDK for Solaris portent sur les points suivants :

- Meilleure performance des applications de calcul avec un seul processeur. Exécutées avec un seul processeur, la plupart des applications bénéficient d'une performance supérieure par rapport aux versions précédentes du Java Development Kit for Solaris.
- Meilleure performance pour les programmes multithreadés exécutés sur plusieurs processeurs. Les améliorations apportées à l'adaptabilité permettent une exécution sur plusieurs processeurs généralement plus rapide pour les applications qui comportent de nombreux threads et utilisent beaucoup le réseau.

Pour plus d'informations sur le Java Development Kit for Solaris, consultez le site Web Java à l'adresse suivante : http://www.sun.com/solaris/java.

### WebNFS

Le SDK (Software Development kit) WebNFS permet aux applications Java d'accéder aux fichiers distants en utilisant WebNFS. Utilisant une mise en oeuvre directe du protocole NFS, il ne nécessite aucune prise en charge de NFS sur le système hôte. Il fournit un accès aux serveurs WebNFS et aux serveurs NFS habituels par le biais de noms de fichiers d'URL. L'API d'accès aux fichiers a été conçue d'après les classes du module java.io.\* et fournit un accès transparent aux fichiers locaux et

distants. Pour les mises à jour de ce SDK, consultez le site Web suivant : http:// www.sun.com/webnfs.

### Utilitaire truss pour le suivi des appels de fonctions

L'utilitaire truss permet de suivre les appels système, les signaux et les défauts machine d'un processus. Il bénéficie d'une nouvelle fonction permettant de suivre les entrées et les sorties des appels de fonction de niveau utilisateur exécutés par le processus suivi. Des options de type ligne de commande permettent de spécifier les fonctions et la bibliothèque à analyser.

truss bénéficie également d'autres améliorations telles que l'enregistrement de la date et de l'heure, ainsi que la possibilité d'interrompre et d'abandonner le processus suivi pour certains événements sélectionnés. Le processus abandonné peut ensuite être analysé à l'aide d'un outil de mise au point ou d'inspection.

Pour plus d'informations, reportez-vous à la page de manuel truss(1).

## Amélioration de la bibliothèque de configuration des périphériques

La bibliothèque libdevinfo, utilisée pour obtenir des informations sur la configuration des périphériques, est plus robuste et plus complète dans Solaris 7. Pour plus d'informations, reportez-vous à la page de manuel libdevinfo(3).

#### Graphisme/traitement des images

Le logiciel Solaris VISUAL™ comprend plusieurs bibliothèques de base pour les logiciels multimédia et graphiques. Les bibliothèques de base constituent la couche indépendante des périphériques de plus bas niveau du logiciel Solaris. Ce niveau d'interface est conçu pour prendre en charge de nombreuses fonctions communes. Vous pouvez construire des bibliothèques de niveau supérieur sur les bibliothèques de base ou utiliser ces dernières directement dans une application logicielle. Ces bibliothèques de base créent des applications qui englobent les graphiques en 2 et en 3D, le traitement des images et la vidéo numérique. Ces bibliothèques sont la bibliothèque graphique XGL et la bibliothèque de traitement d'image XIL. Vous trouverez ci-dessous une description de la fonction d'affichage d'images stéréoscopiques XIL.

#### Environnement d'exécution XIL 1.4

La bibliothèque XIL est une API de traitement d'image qui fournit un ensemble de fonctions de base pour les applications de vidéo et de traitement d'image. Elle fournit une stratégie pour les interfaces logicielles de bas niveau (bibliothèques de base) et permet aux développeurs d'API de porter leur code vers ces bibliothèques de base.

L'environnement d'exécution (RTE) XIL 1.4 doit être installé si les utilisateurs de votre site exécutent des applications de traitement d'image. Il n'est pas toujours évident de savoir si une application nécessite le RTE XIL ; par conséquent, vous devez l'installer si vous installez le logiciel CDE ou OpenWindows, car il est possible qu'une application fasse appel aux bibliothèques XIL.

Les composants développeur de la bibliothèque XIL ne sont plus fournis avec Solaris ; vous pouvez cependant les obtenir gratuitement sur le site Web de Sun à l'adresse suivante : http://www.sun.com/solaris/xil. Les composants développeurs sont les suivants :

- les pages de manuel XIL décrivant l'utilisation de l'API XIL ;
- le guide du programmeur XIL ;
- les fichiers d'en-tête XIL nécessaires à l'utilisation de l'API XIL.

La bibliothèque d'exécution XIL est fournie avec Solaris pour préserver la prise en charge des applications utilisant XIL.

Le RTE XIL bénéficie d'une nouvelle fonctionnalité.

 XIL prend en charge l'affichage des images stéréoscopiques. Cette capacité concernera dans un premier temps l'accélérateur graphique Creator 3D. L'accès à cette fonctionnalité est fourni par un simple jeu d'appels d'API. L'affichage stéréoscopique permet de présenter des paires d'images représentant la vue de l'oeil gauche et la vue de l'oeil droit. Les images gauche et droite s'affichent alternativement, à une fréquence imperceptible pour l'oeil. Utilisées avec des lunettes à obturateur électro-optique, ces images donnent une impression de relief similaire à celle perçue par la vision binoculaire humaine normale. La combinaison de doubles buffers et de l'affichage stéréoscopique permet de permuter les mises à jour des images stéréoscopiques entre les caches avant et arrière.

# CDE (Common Desktop Environment)

La version 1.3 de CDE (Common Desktop Environment) comprend un ensemble d'outils qui complètent les fonctionnalités de CDE 1.2. Elle simplifie l'accès utilisateur final, améliore l'administration des systèmes locaux et améliore les capacités de productivité. Ces nouveaux outils comprennent sont les suivants :

- Organisation et optimisation de l'environnement du bureau.
	- Recherche de fichier : recherchez aisément des fichiers à partir de critères spécifiés.
	- Tableau de bord et menu de l'espace de travail réorganisés, personnalisables et graphiques.
	- Association d'un Tableau de bord à chaque écran pour les configurations à plusieurs moniteurs.
- Administration locale améliorée.
	- Gestionnaire de processus : affiche des informations sur les processus système.
	- Perfmeter : affiche les performances du système sous forme graphique.
	- Informations système : affiche des informations sur la station de travail.
- **Productivité améliorée.** 
	- Gestionnaire d'adresses, qui vous permet de créer et de rechercher des adresses électroniques.
	- Notes textuelles et vocales.

Les applications CDE sont compatibles avec les environnements localisés à disposition de texte complexe (CTL-Complex Text Layout).

### Motif 2.1

Le logiciel Solaris 7 prend en charge de Motif 2.1, qui comprend cinq nouveaux widgets Motif et supporte le multithreading. Pour les langues à écriture complexe, Motif 2.1 prend en charge des environnements localisés ISO standard dans lesquels un seul code binaire développé sur l'environnement d'exploitation Solaris 7 offre une prise en charge standard et avancée aux clients hébreux, arabes et thaïlandais.

Les cinq nouveaux widgets motifs sont les suivants :

- XmNotebook, outil complet fournissant une fonctionnalité identique à celle d'un bloc-notes.
- XmContainer, outil d'affichage d'arborescences d'icônes à interface utilisateur graphique complet.
- XmSpinBox, commande utilisateur permettant d'augmenter ou de réduire la valeur d'une zone de texte numérique.
- XmComboBox, combinaison de zone de texte et de widget de liste. Il affiche une liste déroulante de choix valides et place automatiquement la sélection dans une zone de texte.
- XmScale, modifié pour fournir un affichage vertical.

## Impression

Une nouvelle fonction d'impression a été introduite pour gérer les polices PostScript de fournisseurs tiers dans les imprimantes PostScript.

### Meilleure gestion des polices

Solaris 7 inclut un nouvel outil de téléchargement de polices facilitant la gestion et l'utilisation des polices PostScript Type 1 et TrueType de fournisseurs tiers dans l'environnement Solaris. L'outil de téléchargement de polices du bureau permet aux utilisateurs de télécharger, supprimer, recoder et convertir des polices. Il leur permet en outre d'effectuer différentes tâches administratives sur les imprimantes PostScript, telles que le contrôle d'état.

# Support du matériel

L'environnement d'exploitation Solaris continue à fournir les logiciels nécessaires pour supporter les nouveaux matériels.

### x86: Pilote de disque SCSI sd

Dans les versions précédentes de Solaris, les disques SCSI des systèmes x86 étaient gérés par le pilote cmdk. Dans Solaris 7, ils sont gérés par le pilote sd, le pilote de disque SCSI utilisé sur les systèmes Solaris (Edition pour plate-forme SPARC). Bien qu'elles aient été construites à partir d'un même code de base, les versions SPARC et Intel de ce pilote sont légèrement différentes. Par exemple, la version Intel prend en charge les noms de volumes spécifiques à la plate-forme x86, ce qui permet aux applications (qui utilisent des noms de disques logiques dans /dev/dsk) de ne pas être affectées par le changement de pilote. La version Intel prend également en charge une structure de disque spécifique à la plate-forme x86 qui n'est pas nécessaire dans la version SPARC. Par ailleurs, le pilote sd gère désormais les CD-ROM ATAPI.

Pour plus d'informations, reportez-vous aux pages de manuel suivantes : cdio(71), cmdk(7D), dkio(7I), scsi(4), sd(7D).

## x86: Prise en charge d'une structure d'E/S intelligente

I2O (Intelligent I/O) est un standard émergent pour les sous-systèmes d'E/S modulaires hautes performances, défini et recommandé par un groupe d'intérêt spécial : l'I2OSIG. Les objectifs d'I2O sont les suivants :

- Améliorer le débit des E/S système en déchargeant le traitement des E/S de bas niveau de la CPU hôte vers un processeur d'E/S dédié.
- Aider les fournisseurs de système d'exploitation et de matériel à écrire des pilotes de périphériques en définissant un modèle de pilote "modulaire". Celui-ci inclut un module de système d'exploitation (OSM) standard, fourni par les éditeurs de systèmes d'exploitation, et un module dépendant du matériel (HDM) fourni par les fabricants. Un OSM conçu pour un type de périphérique particulier fonctionnera avec tous les HDM de ce type de périphérique.

La prise en charge I2O n'est actuellement disponible que dans Solaris (Edition pour plate-forme Intel). La version 7 de Solaris comprend les fonctions de base lui permettant de prendre en charge le matériel compatible I2O. Cette mise en oeuvre est conforme à la spécification I2O 1.5. Elle comprend :

- la fonction de message/transport I2O utilisée par les modules OSM pour contrôler les périphériques I2O ;
- le stockage des blocs et des modules OSM SCSI.

Cette version ne permet pas l'initialisation à partir d'un périphérique I2O. Elle ne permet pas non plus la configuration du matériel I2O et du logiciel et des microprogrammes non-Solaris (par exemple les modules HDM et IRTOS) à partir de l'environnement Solaris. Pour une liste des matériels I2O testés avec Solaris 7, reportez-vous au document *Solaris 7 (Intel Platform Edition) Hardware Compatibility List*.

## Utilisation de Solaris Web Start

Ce chapitre explique comment utiliser Solaris Web Start pour installer le contenu de coffret produit du logiciel Solaris. Pour plus d'informations sur l'utilisation de Web Start pour installer les logiciels d'un CD-ROM produit après l'installation de l'environnement d'exploitation Solaris, reportez-vous à la section "Ajout de logiciels avec Solaris Web Start" , page 89.

Pour plus d'instructions sur les tâches que vous pouvez réaliser, reportez-vous à la section :

- "Exécution de Solaris Web Start en mode local" , page 70
- "Exécution de Solaris Web Start en mode client-serveur" , page 70
- "Installation sur une ancienne installation" , page 72

Pour des informations de contexte et de référence, reportez-vous aux sections suivantes :

- "Présentation de Solaris Web Start" , page 64
- "Comportement par défaut et limitations de Solaris Web Start " , page 65
- "Mode d'installation client-serveur" , page 66
- "Utilisation de Solaris Web Start avec un serveur d'installation" , page 68
- "Configuration manuelle des systèmes de fichiers" , page 69

Avant d'utiliser Solaris Web Start, veuillez lire les *Notes de version de Solaris* afin de prendre connaissance des restrictions dont il peut éventuellement faire l'objet sur votre système.

Pour obtenir des instructions générales concernant la planification des installations ou le choix d'une méthode d'installation, reportez-vous au Chapitre 1.

**63**

## Présentation de Solaris Web Start

Solaris Web Start est l'"assistant virtuel" de Sun pour l'installation de logiciels. Il fonctionne par simple pointer-cliquer.

Solaris Web Start facilite la sélection et l'installation des les logiciels de votre coffret produit Solaris, qu'il s'agisse du groupe de logiciels Solaris, des utilitaires Solstice<sup>™</sup> ou d'autres logiciels d'accompagnement.

Avec Solaris Web Start, vous pouvez sélectionner précisément la combinaison de logiciels dont vous avez besoin, ou simplement cliquer sur le bouton Installation par défaut afin d'installer directement les logiciels par défaut.

### Fonctionnement de Solaris Web Start

Solaris Web Start vous permet de sélectionner les logiciels que vous voulez installer sur votre ordinateur et crée un profil qui mentionne les logiciels choisis (ou les logiciels par défaut, le cas échéant). Solaris Web Start utilise l'outil Solaris JumpStart™ pour la lecture automatique du profil, ce qui permet l'installation des logiciels Solaris et autres avec un minimum d'intervention.

Solaris Web Start s'exécute dans un environnement portable de type navigateur Web. Autrement dit, vous pouvez l'exécuter à partir d'un navigateur Web sur toute plate-forme desktop communiquant avec votre serveur par le réseau.

Vous pouvez exécuter Solaris Web Start directement à partir de la machine que vous configurez si celle-ci est dotée d'un lecteur de CD-ROM, d'une mémoire d'écran, d'un clavier et d'un moniteur.

### Modes de fonctionnement

Vous pouvez utiliser Solaris Web Start de deux façons différentes :

- en mode local ;
- en mode client-serveur.

*Mode local* : si vous exécutez Solaris Web Start à partir de la machine que vous configurez, Solaris Web Start écrit le profil sur le disque et utilise les informations qu'il contient lorsque vous sélectionnez l'option Installation immédiate. Votre ordinateur doit comporter un lecteur de CD-ROM, une mémoire d'écran, un clavier et un moniteur.

*mode client-serveur* :dans ce mode, Solaris Web Start s'exécute également sur la machine en cours de configuration, mais vous interagissez avec des applets Java<sup>TM</sup>

dans le navigateur Web de votre système desktop. Le mode client-serveur est utile pour l'installation de logiciels sur un "serveur sans carte graphique", c'est-à-dire qui ne comprend pas de mémoire d'écran pour les bitmaps.

## Comportement par défaut et limitations de Solaris Web Start

Le Tableau 4–1 récapitule les opérations que Solaris Web Start peut réaliser, celles qu'il ne vous permet pas d'effectuer et celles qu'il exécute par défaut.

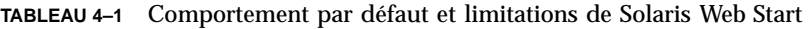

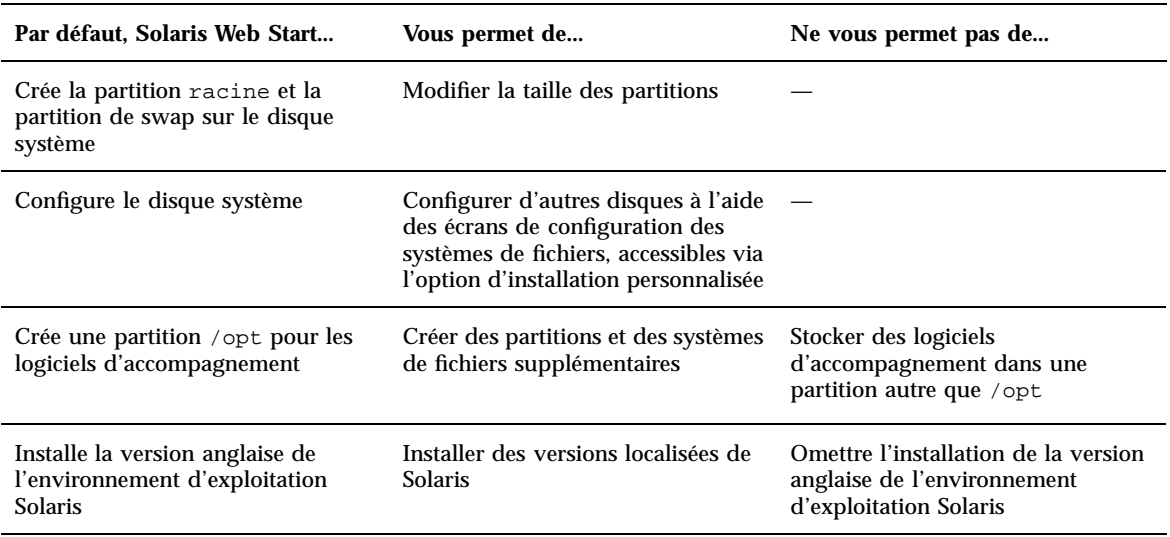

Solaris Web Start détermine de manière dynamique les produits à installer par défaut. Sa décision dépend des facteurs suivants :

- coffret acheté ;
- **installation sur un système serveur ou desktop** ;
- langue de Solaris à installer ;
- capacité du disque d'initialisation de l'ordinateur.

Utilisation de Solaris Web Start **65**

L'interface Solaris Web Start indique toujours les sélections par défaut appropriées à votre situation. Celles-ci sont récapitulées sous forme de tableau lorsque vous sélectionnez l'option Installation par défaut.

#### Décisions par défaut dépendant des produits

Solaris Web Start prend certaines décisions par défaut en fonction des produits. En ce qui concerne la Documentation Solaris, Solaris Web Start installe à la fois le module serveur et le module de données. Si vous ne voulez que l'un de ces modules, installez-le manuellement après exécution de Solaris Web Start.

## Limitations de l'installation par défaut sur des systèmes à disques multiples

Si vous installez des logiciels sur un système comportant plusieurs disques, sachez que l'option d'installation par défaut configure uniquement le disque système. Pour que le système d'exploitation reconnaisse les autres disques, vous devez d'abord configurer leurs systèmes de fichiers manuellement, vous devez ensuite les monter et enfin vous devez créer les entrées correspondantes dans /etc/vfstab. Pour plus d'informations, reportez-vous au chapitre "Managing File Systems" du manuel *System Administration Guide, Volume I*, ainsi qu'à la page de manuel de référence de format.

Si vous voulez que Solaris Web Start configure *tous* les disques de votre système, choisissez l'option d'installation personnalisée et sélectionnez tous les disques en utilisant les écrans de configuration des systèmes de fichiers.

## Mode d'installation client-serveur

Le mode client-serveur de Solaris Web Start vous permet de bénéficier de la facilité d'utilisation et de la convivialité des navigateurs Web, même si la machine que vous configurez ne prend pas en charge d'interface utilisateur graphique.

#### Que se passe-t-il en mode client-serveur ?

La Figure 4–1 montre ce qui se produit lorsque vous lancez Solaris Web Start de la manière habituelle (voir la section "Exécution de Solaris Web Start en mode client-serveur" , page 70).

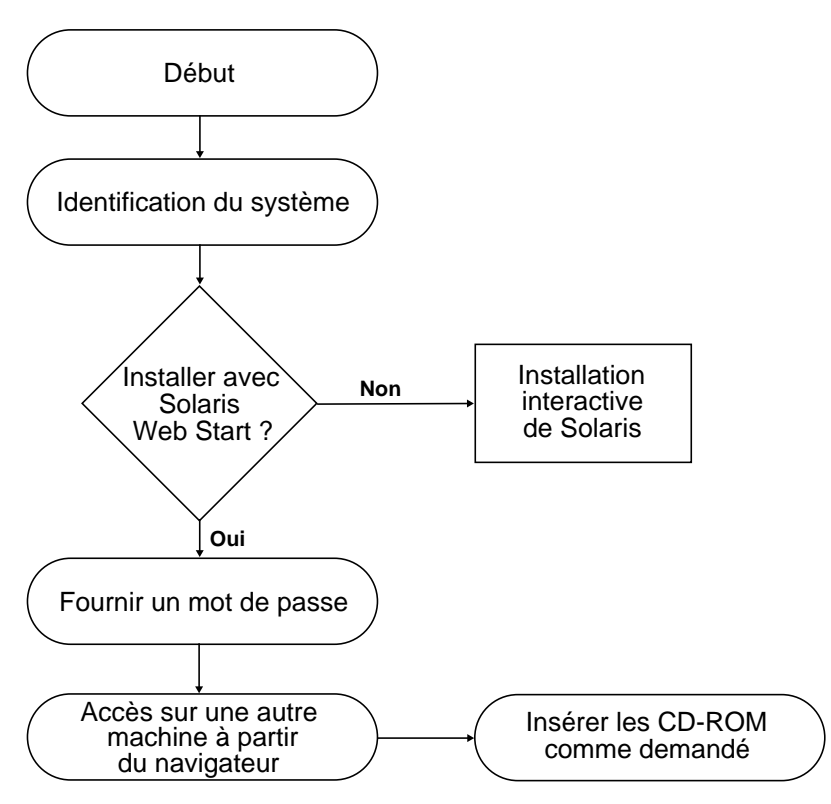

*Figure 4–1* Déroulement des opérations en mode client-serveur

Un outil d'identification du système vous invite à entrer des informations système et réseau relatives à la machine que vous ajoutez au réseau. Cette opération fait partie de la procédure d'installation Sun standard.

Une fois ces informations d'identification entrées, Solaris Web Start vous avertit que votre machine n'a pas de support graphique.

Vous ne pouvez pas exécuter l'utilitaire Solaris Web Start sur ce système, car il requiert un support d'affichage graphique en mode bitmap.

A ce stade, vous pouvez quitter Solaris Web Start et utiliser le programme d'installation interactif standard de Solaris, ou vous pouvez poursuivre l'installation à l'aide de Solaris Web Start en mode client-serveur.

```
Vous avez deux options :
[1] Continuer à utiliser Solaris Web Start à partir d'une fenêtre de
   navigateur sur une re machine connectée au réseau.
[2] Procéder à une installation interactive standard de Solaris.
```
Si vous choisissez de continuer, Solaris Web Start vous demande d'entrer un mot de passe. Celui-ci est distinct de tous vos autres mots de passe et sert à protéger l'accès

Utilisation de Solaris Web Start **67**

à Solaris Web Start pour l'installation de logiciels sur votre machine par le biais du réseau.

Solaris Web Start vous explique ensuite comment procéder à l'installation via le réseau en allant à une autre machine et en faisant pointer votre navigateur Web sur une URL (Uniform Resource Locator) spéciale.

Si vous suivez ces instructions, l'interface utilisateur graphique de Solaris Web Start s'affiche rapidement dans votre navigateur Web.

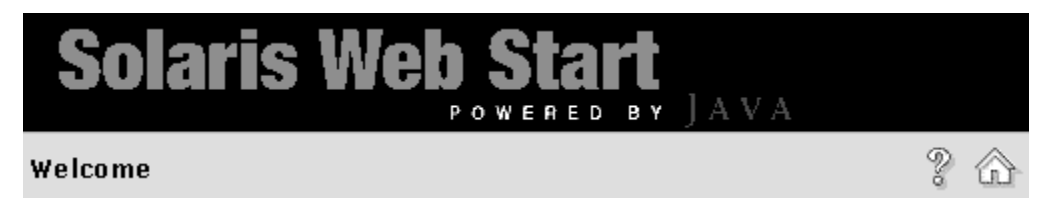

# Utilisation de Solaris Web Start avec un serveur d'installation

La méthode la plus classique d'installation du logiciel Solaris sur un ordinateur consiste à utiliser le lecteur de CD-ROM du système. Cependant, vous avez aussi la possibilité d'installer Solaris via le réseau.

Pour cela, vous devez configurer un *serveur d'installation*. Il s'agit d'une machine sur laquelle se trouve une image du logiciel Solaris. Celle-ci peut être transférée par le réseau vers d'autres ordinateurs, ce qui facilite la réplication d'installations.

La configuration d'un serveur d'installation et l'installation de logiciels à travers le réseau sont en dehors du cadre de ce document reportez-vous au manuel *Solaris Advanced Installation Guide* pour plus d'informations. Toutefois, sachez qu'une fois que vous avez placé une image Solaris 2.6 sur un serveur d'installation, vous pouvez utiliser celui-ci avec Solaris Web Start.

#### Pour commencer

Sur le client, au lieu de taper boot net pour lancer une installation réseau, tapez :

# **boot net - browser**

Remarquez la présence d'espaces de part et d'autre du tiret. Cette commande affiche Solaris Web Start.

## Procédure d'installation à l'aide d'un serveur

Utilisez Solaris Web Start de la manière habituelle, en sélectionnant les configurations et logiciels voulus ou en acceptant les valeurs par défaut.

Solaris Web Start compare vos sélections à l'image située sur le serveur d'installation. Si les logiciels voulus s'y trouvent, il les transfère via le réseau et les installe sur le client. Si l'un d'entre eux est absent du serveur d'installation, Solaris Web Start vous demande d'insérer le CD-ROM approprié.

# Configuration manuelle des systèmes de fichiers

Solaris Web Start se charge automatiquement de la configuration des systèmes de fichiers. Il procède de la même façon que le programme d'installation interactif de Solaris.

Les configurations de systèmes de fichiers que Solaris Web Start met automatiquement en place conviennent à la plupart des situations. Cependant, vous pourrez être amené à configurer les systèmes de fichiers manuellement dans les cas suivants :

- Vous devez installer des produits qui ne font pas partie du coffret Solaris et qui doivent utiliser les mêmes systèmes de fichiers (root, /usr et /swap) que les logiciels d'accompagnement compris dans ce coffret.
- Vous avez constaté que les systèmes de fichiers configurés par le programme d'installation interactif de Solaris ne conviennent pas à votre situation.

Si vous devez configurer des systèmes de fichiers manuellement, vous pourrez le faire aisément grâce à Solaris Web Start. En effet, la procédure de configuration est décomposée, par le biais d'une série d'écrans, en tâches faciles à exécuter qui vous permettront de :

- Sélectionner les disques que vous voulez.
- Sélectionner les systèmes de fichiers que vous voulez.
- Créer, renommer, déplacer, supprimer, étendre ou réduire des systèmes de fichiers.
- Visualiser un récapitulatif de vos choix pour les confirmer.

**Remarque -** La modification des systèmes de fichiers nécessite des compétences d'administration système avancées. Ne vous lancez pas dans cette tâche si vous ne la maîtrisez pas parfaitement.

Utilisation de Solaris Web Start **69**

## Exécution de Solaris Web Start en mode local

L'exécution de Solaris Web Start dépend du mode utilisé. Pour une description des différents modes, reportez-vous à la section "Modes de fonctionnement" , page 64.

#### Avant de commencer

Cette procédure est conçue pour des machines neuves. Pour configurer des machines qui sont déjà en service, reportez-vous à la section "Installation sur une ancienne installation" , page 72.

La machine doit être extraite de son emballage et installée conformément aux instructions qui l'accompagnent.

#### Marche à suivre en mode local  $\blacktriangledown$

- **1. Insérez le CD-ROM Solaris dans le lecteur de CD-ROM.**
- **2. Mettez le système sous tension.**
- **3. Suivez les instructions qui s'affichent sur l'écran de l'ordinateur.**

## Exécution de Solaris Web Start en mode client-serveur

L'exécution de Solaris Web Start dépend du mode utilisé. Pour une description des différents modes, reportez-vous à la section "Modes de fonctionnement" , page 64.

#### Avant de commencer

Cette procédure est conçue pour des machines neuves. Pour configurer des machines qui sont déjà en service, reportez-vous à la section "Installation sur une ancienne installation" , page 72.

La machine doit être extraite de son emballage et installée conformément aux instructions qui l'accompagnent. Vous devez connecter un terminal alphanumérique ou une ligne TIP au port série de l'ordinateur pour pouvoir visualiser les messages de la console et entrer les informations d'identification du système.

#### Marche à suivre en mode client-serveur  $\blacktriangledown$

- **1. Insérez le CD-ROM Solaris dans le lecteur de CD-ROM.**
- **2. Mettez le système sous tension.**
- **3. Entrez les informations d'identification du système demandées.**

Un outil d'identification du système vous invite à entrer des informations système et réseau relatives à la machine que vous ajoutez au réseau.

Finalement, Solaris Web Start vous avertit que votre machine n'a pas de support graphique.

```
Vous ne pouvez pas exécuter l'utilitaire Solaris Web Start sur ce système,
car il requiert un support d'affichage graphique en mode bitmap.
Vous avez deux options :
------------------------
[1] Continuer à utiliser Solaris Web Start à partir d'une fenêtre de
   navigateur sur une autre machine connectée au réseau.
[2] Procéder à une installation interactive standard de Solaris.
```
**4. Confirmez la poursuite de l'installation à l'aide de Solaris Web Start.**

Tapez le numéro d'option approprié et appuyez sur la touche Retour ou Entrée.

#### **5. Entrez un mot de passe Solaris Web Start.**

Ce mot de passe est destiné à empêcher toute autre personne de procéder à une installation sur votre système. Mémorisez-le, car vous en aurez besoin pour accéder au serveur à partir du navigateur du client.

#### **6. Suivez les instructions qui s'affichent sur votre terminal.**

Accédez à Solaris Web Start en faisant pointer votre navigateur sur l'emplacement indiqué.

Utilisation de Solaris Web Start **71**

## Installation sur une ancienne installation

Solaris Web Start n'installe pas les mises à niveau de Solaris. Vous pouvez cependant installer une nouvelle version de Solaris sur un système en service.

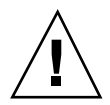

**Attention -** L'installation de Solaris sur une ancienne installation efface tous les logiciels et toutes les données stockés sur le disque système. Selon la capacité de ce dernier et les logiciels choisis, il est possible que Solaris Web Start efface également des données sur d'autres disques.

**1. Insérez le CD-ROM Solaris dans le lecteur de CD-ROM.**

#### **2. Obtenez l'invite** ok **sur votre système.**

Pour cela, sur un système SPARC™, appuyez sur la touche A tout en maintenant la touche L1 ou la touche Stop enfoncée.

**3. Tapez** boot cdrom - browser

Remarquez la présence d'espaces de part et d'autre du tiret.

**4. Confirmez l'effacement des logiciels déjà installés.**

Si Solaris Web Start détecte la présence du logiciel Solaris sur votre machine, il vous demande de confirmer son écrasement par une nouvelle version.

```
[1] Tout réinstaller à l'aide de Solaris Web Start.
[2] Mettre à niveau le logiciel à l'aide du programme d'installation
interactif de Solaris.
Tapez 1 ou 2, puis appuyez sur la touche Retour=>
```
#### **5. En fonction du mode utilisé, procédez comme suit :**

- Si vous êtes en mode local, passez à l'étape 8.
- Si vous êtes en mode client-serveur, passez à l'étape 6.

#### **6. Entrez les informations d'identification du système demandées.**

Un outil d'identification du système vous invite à entrer des informations système et réseau relatives à la machine que vous ajoutez au réseau.

Finalement, Solaris Web Start vous avertit que votre machine n'a pas de support graphique.
```
Vous ne pouvez pas exécuter l'utilitaire Solaris Web Start sur ce système,
car il requiert un support d'affichage graphique en mode bitmap.
Vous avez deux options :
    ------------------------
[1] Continuer à utiliser Solaris Web Start à partir d'une fenêtre de
   navigateur sur une autre machine connectée au réseau.
[2] Procéder à une installation interactive standard de Solaris.
```
**7. Confirmez la poursuite de l'installation à l'aide de Solaris Web Start.**

Tapez le numéro d'option approprié et appuyez sur la touche Retour ou Entrée.

**8. Suivez les instructions qui s'affichent à l'écran.**

Si vous exécutez Solaris Web Start en mode client-serveur, vous êtes invité à entrer un mot de passe, puis à accéder à Solaris Web Start en pointant votre navigateur Web sur l'emplacement approprié.

Si vous exécutez Solaris Web Start en mode local, une fenêtre de navigateur s'affiche sur l'écran de votre ordinateur.

Utilisation de Solaris Web Start **73**

## Mise à niveau d'un système

Ce chapitre décrit la mise à niveau d'un système Solaris existant. Il se compose des sections suivantes :

- "Questions les plus fréquentes à propos de l'option Mise à jour" , page 76
- "Instructions de mise à niveau" , page 77
- "Vérification de la mise à niveau" , page 81

# Différentes méthodes de mise à niveau d'un système

Lorsque vous installez une nouvelle version du logiciel Solaris sur un système Solaris existant, le programme d'installation vous propose deux options d'installation de l'environnement d'exploitation Solaris :

- *Mise à jour* : cette option fusionne la nouvelle version de l'environnement d'exploitation Solaris avec les fichiers existant sur les disques du système. Elle conserve autant que possible les modifications que vous avez apportées à la précédente version de Solaris.
- *Initiale* : cette option remplace le contenu du disque du système par la nouvelle version de l'environnement d'exploitation Solaris. Vous devez faire une copie de sauvegarde de toutes les modifications locales que vous avez pu apporter à la précédente version de Solaris avant de commencer l'installation, puis restaurer ces modifications à l'issue de l'installation.

**75**

# Questions les plus fréquentes à propos de l'option Mise à jour

### **Puis-je utiliser l'option Mise à jour sur mon système ?**

Vous pouvez utiliser cette option si vous exécutez le logiciel Solaris 2.4 ou une version ultérieure.

Pour savoir quelle version de l'environnement d'exploitation Solaris un système exécute, tapez :

\$ **uname -a**

### **Dois-je supprimer les patches avant d'utiliser l'option Mise à jour ?**

Non.

**Que faire si le programme d'installation de Solaris ne propose pas l'option Mise à jour alors que le système devrait pouvoir être mis à niveau ?**

Reportez-vous au Chapitre 6 pour plus d'informations.

### **Que faire si l'espace disponible sur les systèmes de fichiers est insuffisant pour la mise à niveau ?**

L'option Mise à jour du programme d'installation interactif de Solaris permet de réallouer l'espace disque pour résoudre ce problème. Par défaut, une fonction de configuration automatique tente de déterminer comment réallouer l'espace disque pour que la mise à niveau soit possible. Si elle n'y parvient pas, vous devez indiquer quels systèmes de fichiers peuvent être déplacés ou modifiés, puis relancer la configuration automatique en fonction de ces nouvelles données.

### **La mise à niveau me permet-elle de passer automatiquement à un autre groupe de logiciels ?**

Non. Par exemple, si vous aviez installé le groupe de logiciels Utilisateur final sur votre système, vous ne pouvez pas passer au groupe de logiciels Développeur en utilisant l'option Mise à jour. Toutefois, vous pouvez toujours ajouter, dans le cadre de la mise à niveau, des produits qui ne font pas partie du groupe de logiciels déjà installé.

### **Où le programme d'installation consigne-t-il les modifications locales que la mise à niveau n'a pas pu conserver ?**

- Avant la réinitialisation du système : /a/var/sadm/system/data/ upgrade\_cleanup
- **76** Bibliothèque d'installation de Solaris 7 (Edition pour plate-forme SPARC) ♦ Octobre 1998

 Après la réinitialisation du système : /var/sadm/system/data/ upgrade\_cleanup

**Où le programme d'installation consigne-t-il les événements qui se sont produits pendant la mise à niveau ?**

- Avant la réinitialisation du système : /a/var/sadm/system/logs/ upgrade\_log
- Après la réinitialisation du système : /var/sadm/system/logs/upgrade\_log

# Instructions de mise à niveau

Cette section fournit des informations sur la mise à niveau et la sauvegarde d'un système.

Mise à niveau d'un système

- **1. Prenez connaissance des points suivants avant de mettre à niveau votre environnement d'exploitation Solaris.**
	- Consultez la section "Fonctions logicielles qui ne sont plus prises en charge" des *Notes de version de Solaris*, ainsi que les notes de version de votre fournisseur, afin de savoir si certains logiciels que vous utilisez ne sont plus disponibles dans la nouvelle version.
	- Reportez-vous au Chapitre 2 et aux notes de version de votre fournisseur afin de savoir si certaines modifications ou améliorations apportées à l'environnement d'exploitation Solaris sont susceptibles d'avoir une incidence sur l'usage que vous faites actuellement de votre système.
	- Consultez la documentation fournie avec votre système pour vous assurer que celui-ci et vos périphériques sont pris en charge par la nouvelle version.
	- Consultez toute autre documentation pertinente relative à vos logiciels.

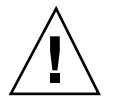

**Attention -** Pour éviter toute perte de données lors de la mise à niveau, consultez le Tableau 5–1. Celui-ci, qui n'est pas exhaustif, répertorie des problèmes connus. Suivez toujours les instructions de mise à niveau données dans la documentation relative aux logiciels d'accompagnement et aux logiciels tiers.

Mise à niveau d'un système **77**

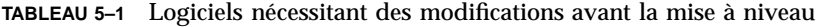

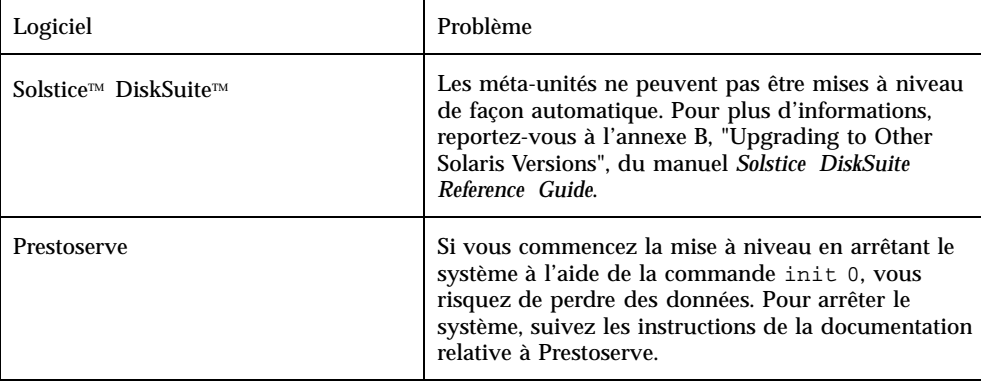

 Vérifiez que vous possédez tous les patches nécessaires. Une liste à jour des patches est mise à votre disposition sur Internet par SunSolve<sup>TM</sup> (http:// sunsolve.sun.com/).

#### **2. Faites une sauvegarde de votre système.**

Faites toujours une copie de sauvegarde de vos systèmes de fichiers avant d'utiliser l'option Mise à jour et d'installer une nouvelle version du logiciel Solaris. Cette procédure consiste à copier les systèmes de fichiers sur un support amovible (par exemple une bande) afin de protéger les données contre toute perte, endommagement ou altération. Si vous n'avez pas encore défini de procédure de sauvegarde, reportez-vous à la section "Comment sauvegarder un système" , page 79 pour savoir comment sauvegarder des systèmes de fichiers complets. Pour plus d'informations sur la planification des sauvegardes et l'utilisation d'autres commandes de sauvegarde, consultez le manuel *System Administration Guide, Volume I*.

**3. Insérez le CD-ROM Solaris dans le lecteur de CD-ROM.**

### **4. Initialisez le système à partir du CD-ROM Solaris.**

Obtenez l'invite ok sur votre système et tapez : **boot cdrom**

**Remarque -** Si vous utilisez un système SPARC™ ancien, utilisez la commande d'initialisation suivante : boot sd(0,6,2)

**Remarque -** Si vous rencontrez des problèmes à partir de ce point, reportez-vous au Chapitre 6.

#### **5. Attendez la fin de l'initialisation.**

Lorsque vous entrez la commande boot, le système entre dans une phase d'initialisation pendant laquelle il contrôle divers composants du matériel et du logiciel système. Cette phase dure plusieurs minutes. Pendant la réinitialisation du système, vous devez voir des messages similaires aux suivants :

```
ok boot cdrom
Booting from: sd(0,6,2)
SunOS Release x.x Version [UNIX(R) System V Release]
Copyright (c), Sun Microsystems, Inc.
Configuring devices
Starting OpenWindows...
```
**6. Suivez les instructions à l'écran pour installer l'environnement d'exploitation Solaris.**

Basée sur des menus, l'interface du programme d'installation de Solaris permet une installation progressive et interactive de l'environnement d'exploitation Solaris. Ce programme dispose par ailleurs d'une aide en ligne pour répondre à vos questions.

**7. Attendez que l'environnement d'exploitation Solaris soit installé sur votre système.**

Un historique de l'installation, qui détaille son déroulement, est enregistré dans les fichiers suivants :

- Avant la réinitialisation du système : /a/var/sadm/system/logs/ upgrade\_log
- Après la réinitialisation du système : /var/sadm/system/logs/ upgrade\_log

#### Comment sauvegarder un système  $\blacktriangledown$

- **1. Devenez superutilisateur.**
- **2. Arrêtez le système.**

Mise à niveau d'un système **79**

**3. Placez le système en mode mono-utilisateur (niveau d'exécution S).**

ok **boot -s**

**4. (Facultatif) Vérifiez la cohérence des systèmes de fichiers à l'aide de la commande** fsck**.**

Utilisez la commande fsck avec l'option −m pour vérifier la cohérence des systèmes de fichiers. Il est en effet possible que des incidents tels qu'une panne de courant aient laissé les fichiers dans un état incohérent.

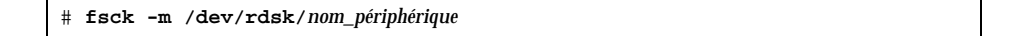

- **5. (Facultatif) Si vous prévoyez de sauvegarder des systèmes de fichiers sur un lecteur de bande distant :**
	- **a. Ajoutez l'entrée suivante au fichier** ./rhosts **du système qui lance la sauvegarde :**

*machine* root

- **b. Vérifiez que le nom de machine ajouté au fichier** /.rhosts **ci-dessus est accessible via le fichier** /etc/inet/hosts **local ou un serveur de noms NIS ou NIS+.**
- **6. Déterminez le nom de périphérique du lecteur de bande.** Le lecteur de bande par défaut est /dev/rmt/0.
- **7. Insérez une bande non protégée en écriture dans le lecteur.**
- **8. Sauvegardez les systèmes de fichiers en utilisant l'une des commandes** ufsdump **répertoriées dans le Tableau 5–2.**

**TABLEAU 5–2** Commandes de sauvegarde complète

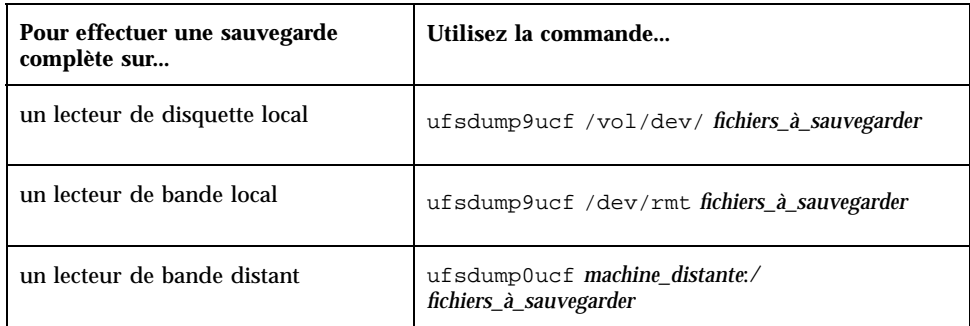

- **9. Lorsque vous y êtes invité, retirez la bande et insérez le volume suivant.**
- **10. Etiquetez chaque bande en précisant le numéro du volume, le niveau, la date, le nom du système et le système de fichiers.**
- **11. Ramenez le système au niveau d'exécution 3 en appuyant sur Control-D.**
- **12. A l'aide de la commande** ufsrestore**, affichez le contenu de la bande afin de vérifier que la sauvegarde s'est déroulée correctement.**

# Vérification de la mise à niveau

Une fois la mise à niveau du système terminée, le programme d'installation affiche l'invite du superutilisateur en mode mono-utilisateur.

**1. Si nécessaire, faites une vérification du système.**

Lorsque vous utilisez l'option Mise à jour, le programme d'installation de Solaris fusionne les modifications apportées aux logiciels locaux de l'ancien système avec le nouveau logiciel. Toutefois, dans certains cas, la fusion est impossible. Pour savoir si vous devez rétablir certaines modifications locales que la mise à niveau n'a pas pu conserver, consultez le fichier suivant :

/a/var/sadm/system/data/upgrade\_cleanup

Mise à niveau d'un système **81**

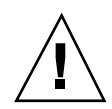

**Attention -** Prenez soin de lire intégralement le fichier upgrade\_cleanup. En effet, l'initialisation de votre système risque d'échouer si vous ne rétablissez pas les modifications locales non conservées.

**2. Réinitialisez le système.**

# **reboot**

# Dépannage

Ce chapitre fournit une liste de messages d'erreurs spécifiques et de problèmes généraux que vous pouvez rencontrer lors de l'installation du logiciel Solaris. Commencez par utiliser la liste suivante pour savoir à quel niveau du processus d'installation le problème survient.

- "Initialisation d'un système" , page 83
- "Mise à niveau du logiciel Solaris" , page 85

# Initialisation d'un système

## Messages d'erreur

le0: No carrier - transceiver cable problem

#### Problème Solution

Le système n'est pas connecté au réseau. Si votre système n'est pas destiné à être utilisé en réseau, ne tenez pas compte de ce message. Si le système est en réseau, contrôlez la connexion du câblage Ethernet.

The file just loaded does not appear to be executable

**83**

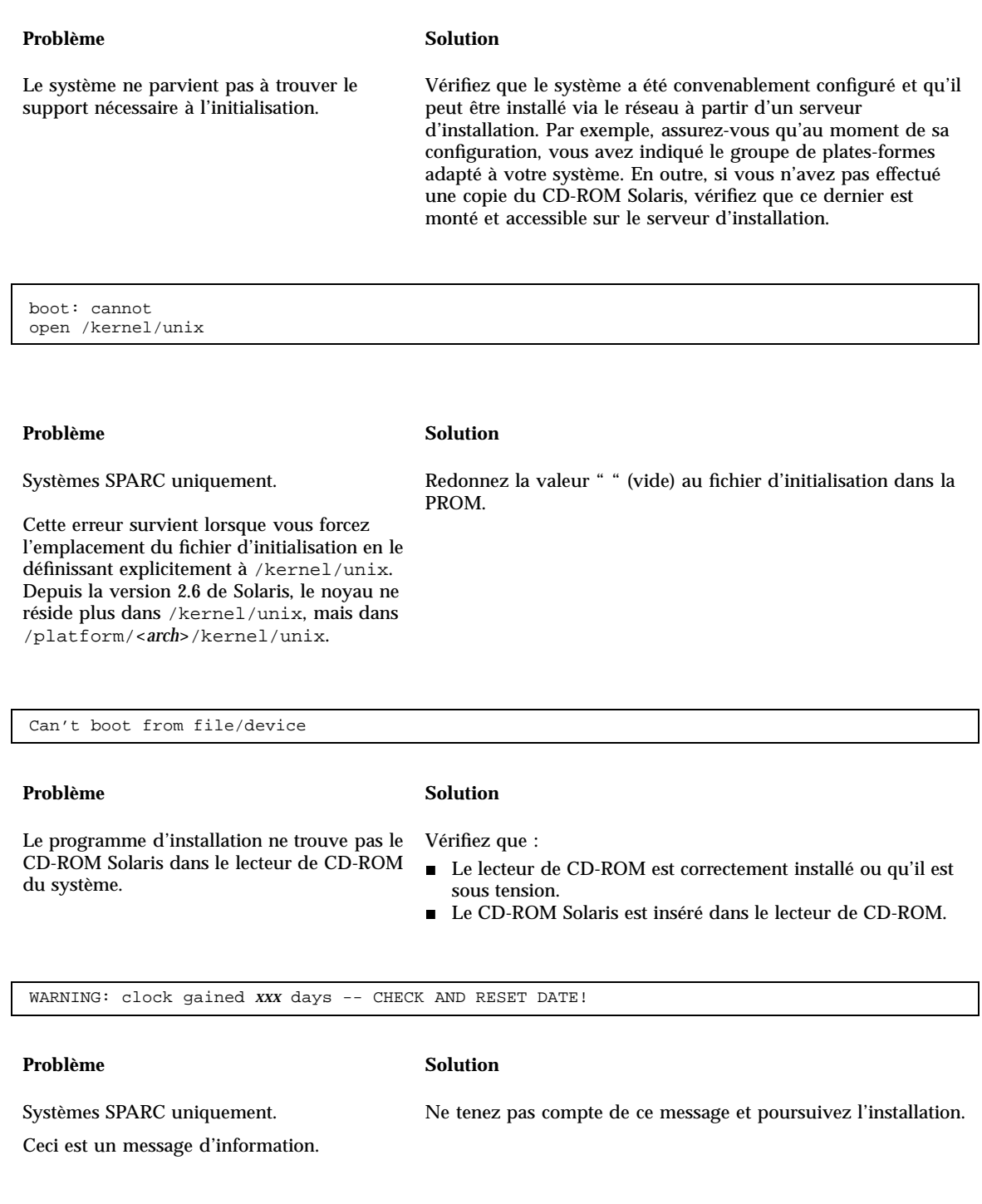

Г

# Mise à niveau du logiciel Solaris

Cette section décrit des solutions possibles pour les problèmes que vous pouvez rencontrer lors de la mise à niveau du logiciel Solaris.

## Messages d'erreur

No upgradeable disks

#### Problème Solution

ID bug : 1191792

Une entrée de swap du fichier /etc/vfstab provoque l'échec de la mise à niveau.

Mettez en commentaire les lignes suivantes du fichier /etc/vfstab :

- Les fichiers et tranches de swap des disques non mis à niveau.
- Les fichiers de swap qui n'existent plus.
- Toutes les tranches de swap inutilisées.

### Problèmes généraux

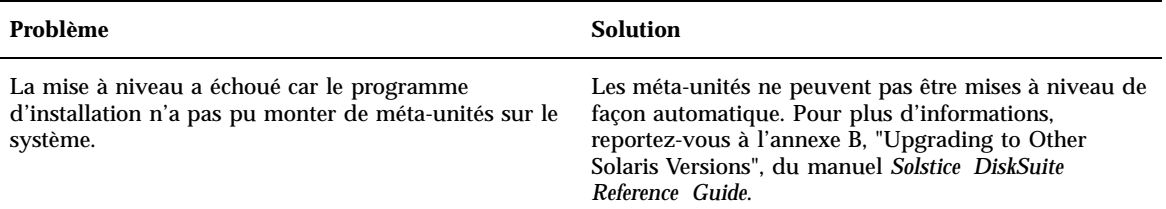

Dépannage **85**

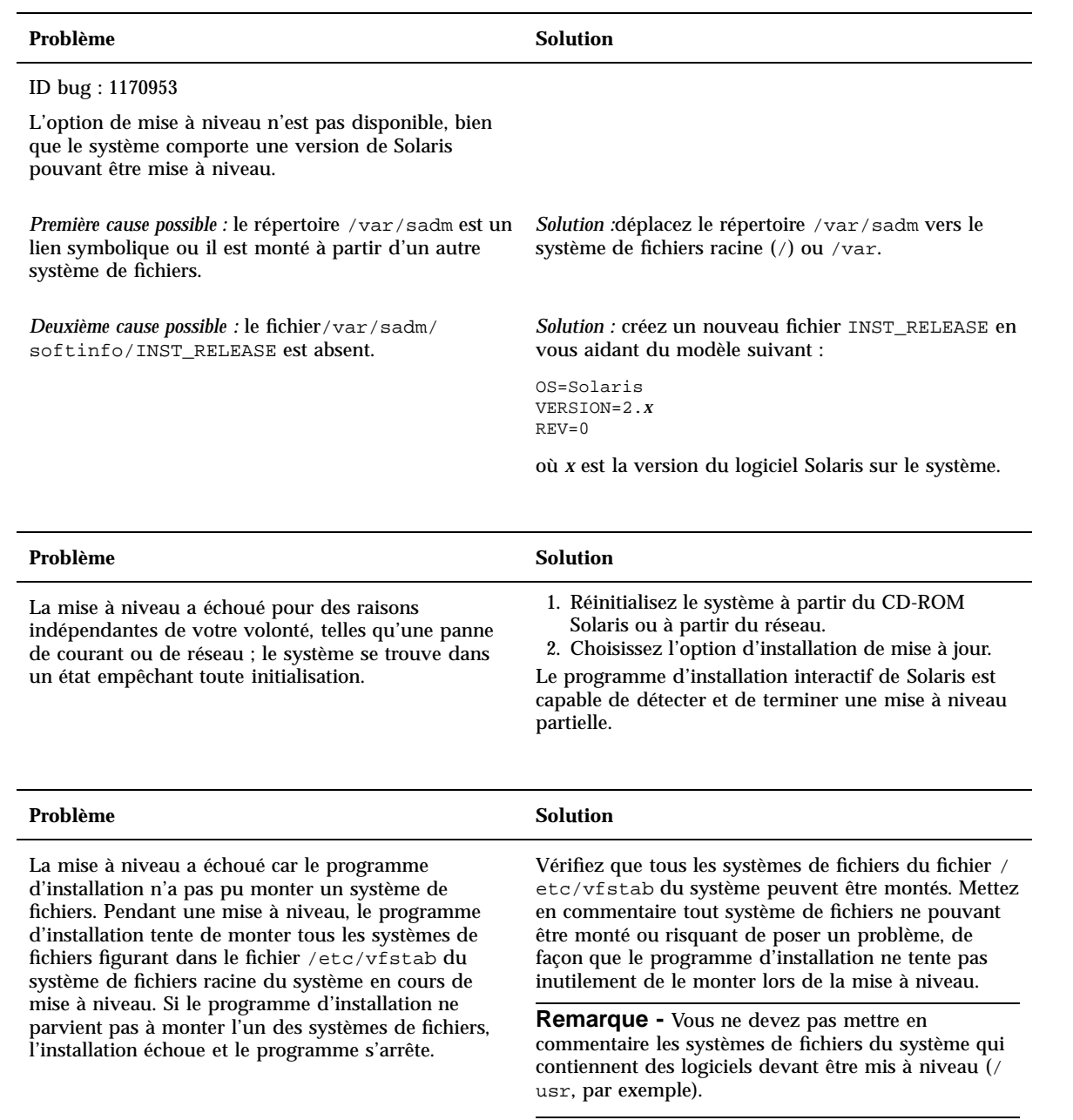

#### Problème Solution

L'espace disponible sur le système n'est pas suffisant pour la mise à niveau. Voyez si vous pouvez résoudre le problème sans utiliser la fonction de réallocation automatique de l'espace, en vérifiant les points suivants :

*Première cause possible :* l'agent de montage automatique ne fonctionnant pas pendant une mise à niveau, le programme d'installation installe tous les fichiers ou répertoires de modules qui sont des liens symboliques vers des systèmes de fichiers montés automatiquement. Si un lien symbolique est écrasé, la mise à niveau risque d'échouer pour cause d'espace disque insuffisant.

**Remarque -** Les répertoires /var/mail et /var/ news, qui résident généralement sur un système de fichiers monté automatiquement, ne sont pas touchés par les mises à niveau.

*Solution :* pendant la mise à niveau, désélectionnez les modules logiciels de l'écran Personnaliser un logiciel qui créeront des fichiers ou des répertoires sur les systèmes de fichiers montés automatiquement. Ainsi, le programme d'installation n'écrasera pas le lien symbolique avec les fichiers ou répertoires d'un module.

*Deuxième cause possible :* de nouveaux logiciels ont été ajoutés au groupe de logiciels que vous mettez à niveau ou la taille de certains logiciels existants a augmenté. Au cours d'une mise à niveau, le programme d'installation installe tout nouveau logiciel faisant partie du groupe de logiciels précédemment installé sur le système. Il met également à niveau tout module existant.

*Solution :* pendant la mise à niveau, désélectionnez les modules logiciels de l'écran Personnaliser un logiciel qui s'installent dans des systèmes de fichiers nécessitant plus d'espace. Recherchez plus particulièrement les modules éventuellement ajoutés à la nouvelle version de Solaris et dont vous n'avez pas l'utilité.

Dépannage **87**

# Ajout de logiciels après l'installation de Solaris

Ce chapitre explique comment ajouter des logiciels à un système à partir du CD-ROM Solaris ou d'un CD-ROM contenant un autre produit. Il indique également comment supprimer des modules logiciels d'un système. Plusieurs méthodes sont possibles pour réaliser ces opérations :

- en utilisant l'utilitaire Solaris Web Start sur les CD-ROM du produit ;
- à partir de la ligne de commande ;
- à partir d'une interface utilisateur graphique, Admintool.

Pour plus de détails concernant l'ajout et la suppression de modules logiciels sur des systèmes client fonctionnant dans divers environnements, reportez-vous au manuel *System Administration Guide, Volume I*.

Ce chapitre décrit la marche à suivre pour effectuer les tâches ci-dessous.

- "Installation de logiciels avec Solaris Web Start" , page 90
- "Ajout de modules avec la commande pkgadd " , page 90
- "Suppression de modules avec la commande pkgrm" , page 92
- "Ajout de modules avec Admintool", page 93
- "Suppression de modules avec Admintool" , page 95

# Ajout de logiciels avec Solaris Web Start

Cette section explique comment ajouter un logiciel à partir d'un CD-ROM en utilisant l'utilitaire Solaris Web Start.

**89**

**Remarque -** Après avoir installé l'environnement d'exploitation Solaris, vous ne pouvez pas utiliser Solaris Web Start pour installer des logiciels supplémentaires à partir du CD-ROM Solaris ; vous pouvez cependant l'utiliser pour installer un logiciel à partir d'un autre CD-ROM. Pour installer des logiciels supplémentaires à partir du CD-ROM Solaris, vous pouvez utiliser pkgadd ou Admintool (voir plus loin dans ce chapitre).

Installation de logiciels avec Solaris Web Start  $\blacktriangledown$ 

- **1. Connectez-vous en tant que superutilisateur.**
- **2. Insérez le CD-ROM du produit dans le lecteur de CD-ROM.** Solaris Web Start s'ouvre automatiquement, affichant son écran d'accueil.
- **3. Suivez les instructions des écrans de Web Start.**

# Ajout et suppression de modules à l'aide de commandes

Cette section explique comment ajouter et supprimer des modules en entrant des commandes sur la ligne de commande.

Ajout de modules avec la commande pkgadd

**1. Connectez-vous au système installé et devenez superutilisateur.**

A l'invite du shell, entrez :

\$ **su**

**2. Chargez le CD-ROM contenant les modules à ajouter dans le lecteur de CD-ROM.**

Le système de gestion des volumes monte automatiquement le CD-ROM.

**3. Ajoutez un ou plusieurs modules au système au moyen de la commande** pkgadd**.**

# **/usr/sbin/pkgadd -d** *nom\_périphérique pkgid*

Dans la commande ci-dessus,

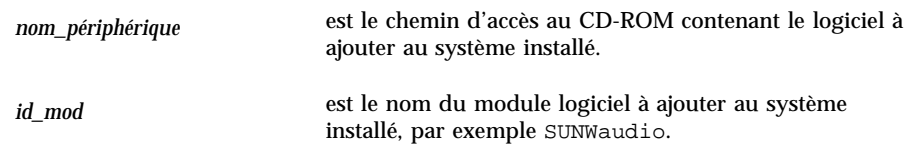

Si un incident se produit pendant l'installation du module par la commande pkgadd, un message décrivant cet incident s'affiche, suivi de l'invite ci-après :

Voulez-vous poursuivre l'installation ?

Répondez par oui, non ou quitter. Si vous avez spécifié plusieurs modules, entrez non pour arrêter l'installation du module courant. La commande pkgadd passera à l'installation des modules suivants. Tapez quitter pour mettre fin à l'installation.

**4. Vérifiez que l'installation du module s'est déroulée correctement.**

# **/usr/sbin/pkgchk -v** *pkgid*

Si la commande pkgchk n'a détecté aucune erreur, elle renvoie la liste des fichiers installés. Sinon, elle indique l'erreur.

### Exemple : installation d'un logiciel à partir d'un CD-ROM monté

L'exemple suivant illustre l'installation, à l'aide d'une commande, du module SUNWaudio à partir d'un CD-ROM Solaris monté. Il montre également comment utiliser la commande pkgchk pour vérifier que les fichiers du module ont été installés correctement.

Remarque - Le nom de ce produit est Solaris 7 mais le code et le chemin, ou les noms de chemin des modules, peuvent utiliser Solaris 2.7 ou SunOS 5.7. Utilisez toujours le code ou le chemin tel qu'il est écrit.

Ajout de logiciels après l'installation de Solaris **91**

```
# /usr/sbin/pkgadd -d /cdrom/cdrom0/s0/Solaris_2.7 SUNWaudio.
.
.
L'installation de <SUNWaudio> a abouti.
# pkgchk -v SUNWaudio
/usr
/usr/bin
/usr/bin/audioconvert
/usr/bin/audioplay
/usr/bin/audiorecord
#
```
#### Suppression de modules avec la commande pkgrm  $\blacktriangledown$

**1. Connectez-vous au système installé et devenez superutilisateur.**

A l'invite du shell, entrez :

\$ **su**

**2. Supprimez un ou plusieurs modules du système au moyen de la commande** pkgrm**.**

# **/usr/sbin/pkgrm** *pkgid*

Dans la commande ci-dessus,

*id\_mod* est le nom du module logiciel à supprimer du système installé, par exemple SUNWaudio.

**3. Vérifiez que la suppression du module s'est déroulée correctement.**

# **/usr/sbin/pkgchk** *pkgid*

Si la commande pkgchk détecte que le module n'est pas installé, elle renvoie un message d'avertissement.

### Exemple : suppression d'un logiciel d'un système

L'exemple suivant illustre la suppression, à l'aide d'une commande, du module SUNWaudio du système. Il montre également comment utiliser la commande pkgchk pour vérifier que les fichiers du module ont bien été supprimés.

```
# /usr/sbin/pkgrm SUNWaudio
Le module suivant est installé :
 SUNWaudio Applications Audio^M
            (sparc) 3.0,REV=1.2.13^M
Souhaitez-vous supprimer ce module ? o
.
.
.
La suppression de <SUNWaudio> a abouti.
# pkgchk -v SUNWaudio
AVERTISSEMENT : aucun chemin d'accès associé avec <SUNWaudio>
#
```
# Ajout et suppression de modules avec Admintool

Cette section décrit l'ajout et la suppression de modules logiciels à l'aide de l'interface utilisateur graphique Admintool.

### Ajout de modules avec Admintool

**1. Connectez-vous au système installé et devenez superutilisateur.**

A l'invite du shell, entrez :

\$ **su**

Sauf si vous êtes membre du groupe UNIX 14 (administrateur système), vous devez devenir superutilisateur sur votre système pour y ajouter ou en supprimer des modules logiciels à l'aide d'Admintool.

- **2. Chargez le CD-ROM contenant le module à ajouter dans le lecteur de CD-ROM.** Le système de gestion des volumes monte automatiquement le CD-ROM.
- **3. Démarrez Admintool.**

Ajout de logiciels après l'installation de Solaris **93**

```
# admintool &
```
La fenêtre Utilisateurs s'affiche.

**4. Choisissez Logiciels dans le menu Consulter.**

La fenêtre Logiciels apparaît.

### **5. Choisissez Ajouter dans le menu Editer.**

Il se peut que vous obteniez la fenêtre Définir le support source. Dans ce cas, indiquez le chemin d'accès au support d'installation et cliquez sur OK. Le chemin d'accès par défaut est celui d'un CD-ROM Solaris SPARC monté.

La fenêtre Ajouter un logiciel s'affiche.

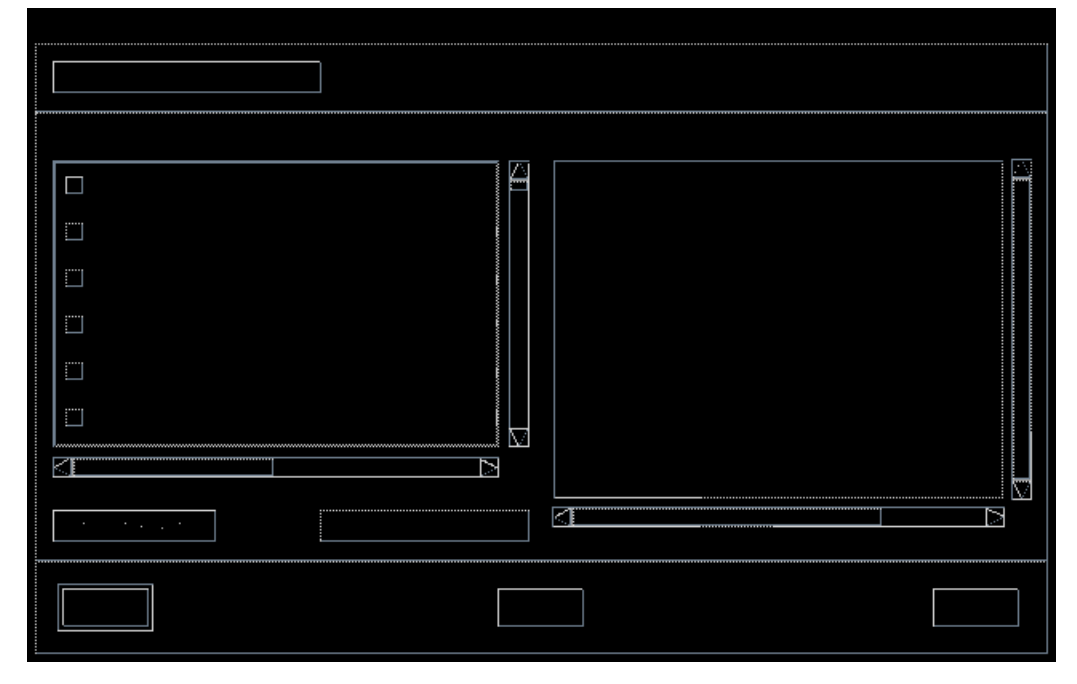

### **6. Sélectionnez les logiciels que vous voulez installer sur le système local.**

Dans la partie Logiciels de la fenêtre, sélectionnez les logiciels à installer.

#### **7. Cliquez sur Ajouter.**

Une fenêtre Utilitaire de commande s'affiche pour chaque module installé. Elle indique le résultat de l'installation.

La fenêtre Logiciels est rafraîchie de manière à afficher les modules qui viennent d'être ajoutés.

### Suppression de modules avec Admintool

**1. Connectez-vous au système installé et devenez superutilisateur.**

A l'invite du shell, entrez :

Sauf si vous êtes membre du groupe UNIX 14 (administrateur système), vous devez devenir superutilisateur sur votre système pour y ajouter ou en supprimer des modules logiciels à l'aide d'Admintool.

**2. Démarrez Admintool.**

 $\ddot{\boldsymbol{\mathsf{S}}}$  su

# **admintool &**

### **3. Choisissez Logiciels dans le menu Consulter.**

La fenêtre Logiciels apparaît.

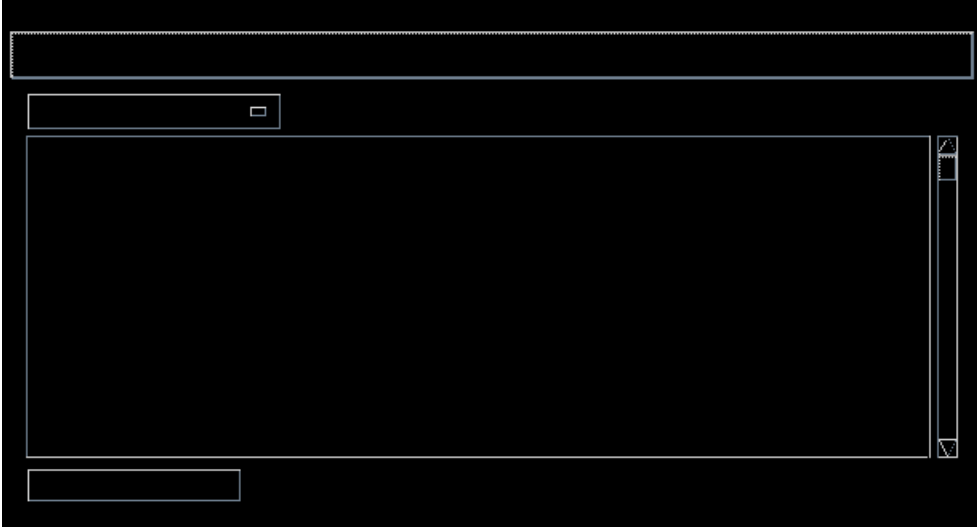

- **4. Sélectionnez les logiciels que vous souhaitez supprimer du système local.**
- **5. Choisissez Supprimer dans le menu Editer.** Une fenêtre d'avertissement s'affiche pour vous demander de confirmer la suppression.

Ajout de logiciels après l'installation de Solaris **95**

### **6. Cliquez sur Supprimer pour confirmer la suppression des logiciels.**

Pour chaque module à supprimer, une fenêtre Utilitaire de commande apparaît afin de vous permettre d'en confirmer la suppression. Tapez o, n ou q. Si vous choisissez de supprimer le logiciel, le résultat du processus de suppression s'affiche.

La fenêtre Logiciels est rafraîchie. Elle n'affiche plus les modules qui viennent d'être supprimés.

# Accès à la documentation en ligne

Ce chapitre explique comment installer et utiliser AnswerBook2™ pour parcourir la documentation en ligne, y effectuer des recherches et l'imprimer. Il est divisé en plusieurs sections :

- "Présentation du produit AnswerBook2" , page 97
- "Où se trouve la documentation ?" , page 102
- "Pour commencer" , page 108
- "Installation d'un logiciel serveur de documentation" , page 111
- "Résolution des problèmes d'AnswerBook2" , page 128

Remarque - Le nom de ce produit est Solaris 7 mais le code et le chemin, ou les noms de chemin des modules, peuvent utiliser Solaris 2.7 ou SunOS 5.7. Utilisez toujours le code ou le chemin tel qu'il est écrit.

## Présentation du produit AnswerBook2

Le produit AnswerBook2 est le système de documentation en ligne de Sun. Il utilise une interface de type navigateur Web qui vous permet d'afficher et d'imprimer différentes informations relatives à Solaris™, y compris les collections AnswerBook™ au format SGML, les collections AnswerBook Display PostScript™ et les pages de manuel.

AnswerBook2 fournit un moteur de recherche qui vous permet d'effectuer des recherches dans l'ensemble de la bibliothèque de documentation. Vous pouvez installer les collections de documents sur un serveur de documentation centralisé ou sur un serveur local.

**97**

**Remarque -** Dans la documentation relative à AnswerBook2, le terme *AnswerBook1* désigne la version du produit AnswerBook fournie avec les versions antérieures à la version 2.6 de l'environnement d'exploitation Solaris.

### Caractéristiques et fonctionnalités

AnswerBook2 offre les fonctionnalités et caractéristiques suivantes :

- Vous pouvez visualiser la documentation en ligne à partir de toute plate-forme (et de tout système d'exploitation) capable d'exécuter un navigateur Web compatible HTML 3.2.
- Selon les capacités de votre navigateur Web, vous pouvez copier des informations des documents AnswerBook2 et les coller ailleurs, par exemple sur une ligne de commande.
- Le moteur de recherche permet d'effectuer des recherches sur des mots et des expressions dans l'ensemble de la bibliothèque de documentation.
- Vous pouvez imprimer des chapitres et des manuels directement à partir de l'interface AnswerBook2 dans un format PostScript de grande qualité.
- Une même interface vous permet de visualiser tous les documents AnswerBook, anciens et nouveaux.
- Vous pouvez définir un sous-ensemble de collections de documents (une bibliothèque personnelle) qui s'affichera lorsque vous utiliserez un serveur de documents spécifique.
- Vous pouvez choisir la langue d'affichage des instructions et des informations d'aide.
- L'architecture client-serveur d'AnswerBook2 permet de stocker les documents dans un même emplacement (le serveur) et d'y accéder à partir du bureau de l'utilisateur (client).
- AnswerBook2 fournit une interface de ligne de commande (CLI) et une interface de type navigateur (GUI) pour l'exécution des tâches administratives.

### Fonctions introduites avec cette version

La liste suivante répertorie les fonctions ajoutées ou améliorées dans cette version du logiciel AnswerBook2.

■ Pages de manuel (Manuel de référence) au format AnswerBook2.

Les pages de manuel (man) UNIX® traditionnelles sont disponibles au format AnswerBook2. L'interface de recherche vous permet de limiter la recherche aux pages de manuel SGML sur le serveur de documentation.

Prise en charge des contenus multimédia

Le système AnswerBook2 vous permet d'accéder aux fichiers audio ou vidéo de la source du document, à condition que votre navigateur soit configuré pour les prendre en charge.

 Exécution d'un serveur d'AnswerBook2 directement à partir du Solaris 7 Documentation CD (administrateurs de serveurs uniquement).

Vous pouvez exécuter le serveur d'AnswerBook2 directement à partir du Solaris 7 Documentation CD en utilisant le script ab2cd. Vous devez pour cela disposer du CD-ROM et d'un accès superutilisateur au système auquel le CD-ROM est connecté. Pour plus d'informations sur cette fonction, reportez-vous à la section "Exécution d'un serveur de documentation à partir du Solaris 7 Documentation CD" , page 120.

 Utilisation de différents serveurs Web basés CGI (administrateurs de serveurs uniquement).

Le serveur d'AnswerBook2 peut s'exécuter de deux manières : en tant qu'extension NSAPI (en utilisant le serveur inclus dans les modules serveur d'AnswerBook2), ou en tant qu'application basée CGI (en utilisant un serveur httpd supportant CGI, tel que Netscape Server™ ou Sun WebServer™). Pour plus d'informations sur le fonctionnement en tant que serveur Web basé CGI et ses éventuelles restrictions, reportez-vous à la section "Exécution du serveur d'AnswerBook2 en tant que processus CGI" , page 122.

 Contrôle de l'affichage des erreurs de feuille de style (administrateurs de serveurs uniquement).

Pour indiquer si le mot "BUG" doit s'afficher en rouge en cas d'erreur de feuille de style, activez ou désactivez la fonction de débogage d'AnswerBook2. Ce réglage est effectué lors du lancement du serveur de documents. Pour plus d'informations, reportez-vous à *Lancement et arrêt du serveur de documentation* dans l'aide d'AnswerBook2.

### **Composants**

Le produit AnswerBook2 est constitué des éléments suivants :

 Un navigateur Web client : Solaris 7 est fourni avec le navigateur de Netscape ; vous pouvez également utiliser tout navigateur compatible HTML 3.2 pour afficher la documentation en ligne de Sun.

Accès à la documentation en ligne **99**

- **Remarque -** Si vous souhaitez simplement visualiser la documentation en ligne et que vous avez accès à l'URL d'un serveur de documentation, vous n'avez besoin que de cet élément. Tous les autres composants font partie du système serveur de documentation (une machine sur laquelle les collections de documents sont installées et qui exécute un serveur basé Web pour vous les fournir). Si vous n'avez pas accès à un serveur de documentation sur votre site, vous pouvez consulter toute la documentation Solaris publiée à l'adresse suivante : http:// docs.sun.com
- Un serveur de documentation : exécute les fonctions de requête et fournit les documents au navigateur client. Le serveur contient des modèles fournissant une interface cohérente pour l'affichage et l'impression des documents ; il fournit par ailleurs des interfaces d'administration de type navigateur et de type ligne de commande pour les bases de données, l'authentification des mots de passe et autres tâches administratives.
- Des collections de documents : il peut s'agir d'anciens documents (Display PostScript) ou de nouveaux documents (SGML).

### Questions les plus fréquentes

Cette section regroupe quelques-unes des questions les plus fréquemment posées sur AnswerBook2 et fournit les réponses correspondantes.

### **Qu'est-ce qu'AnswerBook2 ?**

AnswerBook2 recourt à un serveur de documents normalisé pour vous permettre d'accéder à la documentation en ligne à partir de votre navigateur Web. L'interface d'AnswerBook2 vous permet de parcourir, rechercher et imprimer différents types d'informations Solaris, y compris les collections AnswerBook1 et les pages de manuel.

### **En quoi AnswerBook2 est-il différent d'AnswerBook ?**

La version précédente d'AnswerBook (désormais appelée AnswerBook1) recourait au format Display PostScript pour afficher les versions électroniques de documents initialement conçus pour être imprimés. AnswerBook2 utilise un navigateur Web pour afficher de la documentation au format SGML, conçue pour une consultation en ligne, et pour afficher des documents AnswerBook1 existants.

Les principales différences entre les deux produits sont les suivantes :

- Interface de type navigateur Web : grâce à cette interface, vous pouvez utiliser n'importe quel navigateur compatible HTML 3.2 pour visualiser la documentation en ligne AnswerBook2.
- **100** Bibliothèque d'installation de Solaris 7 (Edition pour plate-forme SPARC) ♦ Octobre 1998
- Souplesse du format des documents source : le serveur d'AnswerBook2 peut fournir des documents AnswerBook1 (Display PostScript™) aussi bien que des documents AnswerBook2 (SGML).
- Prise en charge client-serveur : AnswerBook2 vous permet d'installer le serveur et les collections de documents sur un système central et de visualiser les documents à partir d'autres systèmes. Il comprend en outre un mécanisme de "reprise après panne" grâce à laquelle l'administrateur des documents peut définir plusieurs serveurs de documentation pour que les liens entre documents soient toujours fonctionnels.
- Interplates-formes : pour cette version le serveur de documents AnswerBook2 doit s'exécuter dans l'environnement d'exploitation Solaris 7 (SPARC ou Intel). Cependant, les clients d'AnswerBook2 peuvent s'exécuter sur n'importe quelle plate-forme et les futures versions pourront assurer des fonctionnalités de serveur sur d'autres plates-formes.
- Comportement de recherche par défaut : AnswerBook2 utilise ET comme opérateur par défaut pour les recherches au lieu de OU (qui était le comportement de recherche par défaut dans AnswerBook1).

### **AnswerBook2 me permet-il de visualiser mes anciennes collections AnswerBook ?**

Oui, excepté si vos anciens documents AnswerBook ont été créés avant la version 2.2 de l'environnement d'exploitation. Pour ajouter des collections AnswerBook1 à la base de données du serveur d'AnswerBook2, utilisez la fonction d'ajout de collections d'AnswerBook2 et pointez sur le répertoire contenant le fichier ab\_cardcatalog d'AnswerBook1.

### **AnswerBook2 assure-t-il les mêmes fonctionnalités pour les documents AnswerBook1 et les documents AnswerBook2 ?**

Non. Dans un souci de cohérence, l'interface d'AnswerBook2 pour les documents AnswerBook1 est semblable à l'interface d'AnswerBook1. Par conséquent, AnswerBook2 présente les différences de fonctionnement suivantes entre les collections d'AnswerBook1 et les collections d'AnswerBook2 :

- Vous ne pouvez pas afficher ou masquer tous les niveaux d'une table des matières d'AnswerBook1, mais seulement une section spécifique de la table.
- Les pages de sommaire AnswerBook1 ne comprennent pas de sections Autres sujets. Pour naviguer d'une page à une autre, vous pouvez utiliser le lien **Sujet suivant** ou revenir à la table des matières et sélectionner une autre section du livre.
- Les pages de sommaire AnswerBook1 affichent la totalité d'un chapitre en même temps, non des sous-sections du chapitre.

Accès à la documentation en ligne **101**

- Les icônes de résultat des recherches reflètent assez mal la probabilité de détection d'informations AnswerBook1 correspondantes ; elles sont le plus souvent soit pleines, soit vides.
- Dans un texte au format AnswerBook1, les termes recherchés ne sont pas mis en évidence.
- Certains graphiques d'AnswerBook1 ne peuvent pas être affichés dans le texte ; ils sont identifiés par une icône qui, lorsque vous cliquez dessus, affiche une image PostScript du graphique.
- Les recherches **Pages de manuel par mot clé** couvrent uniquement les pages de manuel d'AnswerBook2 (SGML) sur le serveur, pas les pages de manuel d'AnswerBook1.
- Les pages de manuel AnswerBook1 utilisent la même interface que les autres documents AnswerBook1 ; il n'existe pas d'interface spécifique aux pages de manuels.

# Où se trouve la documentation ?

Le logiciel du serveur de documents et les collections de documents Solaris 7 se trouvent sur le Solaris 7 Documentation CD. Les schémas de la Figure 8–1 à la Figure 8–6 récapitulent les collections de documents disponibles et identifient les documents qui n'existent qu'en version imprimée.

### **Documentation Solaris 7 relative au desktop**

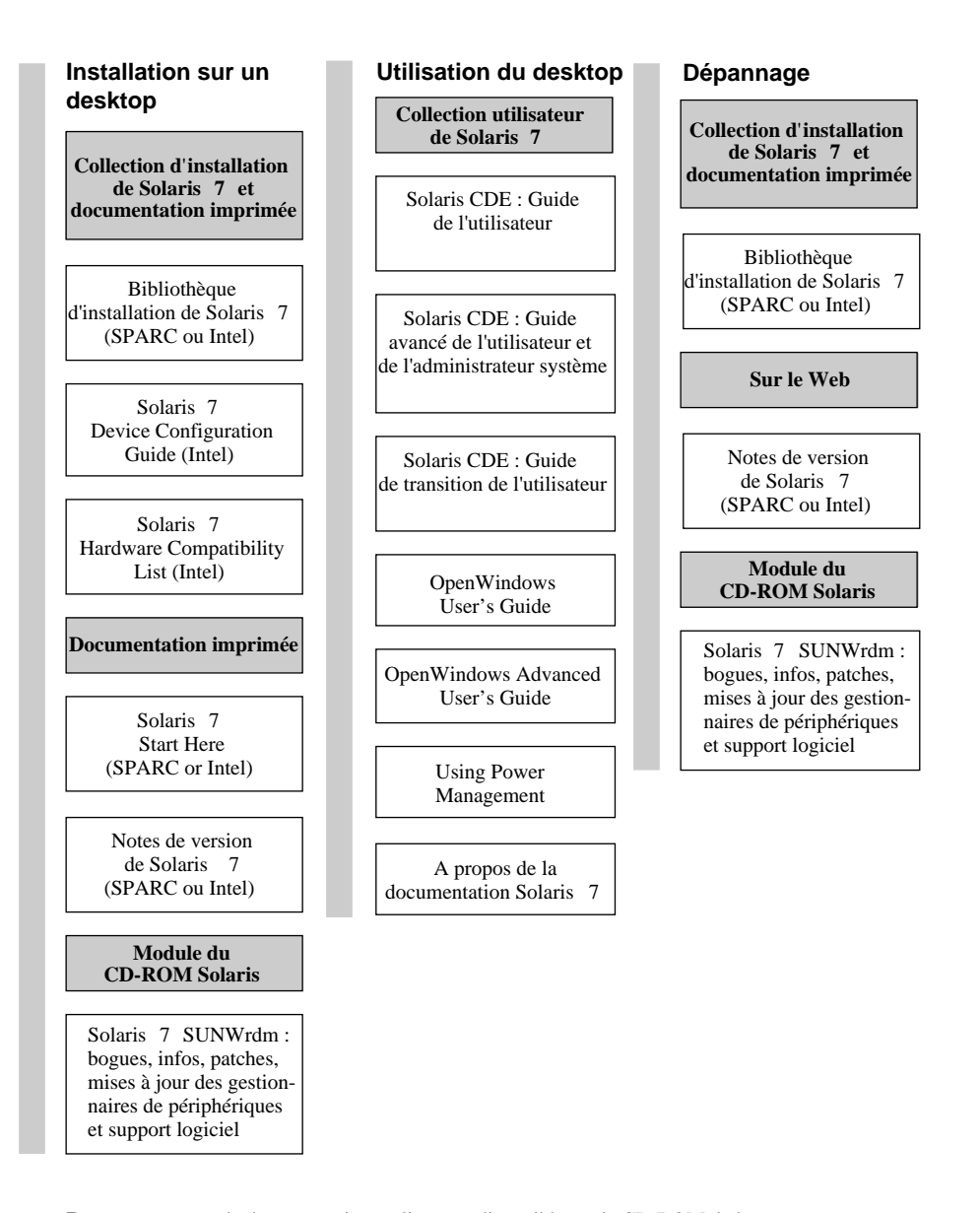

**Remarque :** toute la documentation en ligne est disponible sur le CD-ROM de la documentation de Solaris 7 , à l'exception du module SUNWrdm, qui se trouve sur le CD-ROM Solaris 7 (Edition pour plate-forme SPARC) ou sur le CD-ROM Solaris 7 (Edition pour plate-forme Intel).

*Figure 8–1* Documentation relative au bureau

Accès à la documentation en ligne **103**

### **Documentation Solaris 7 relative aux pages de manuel**

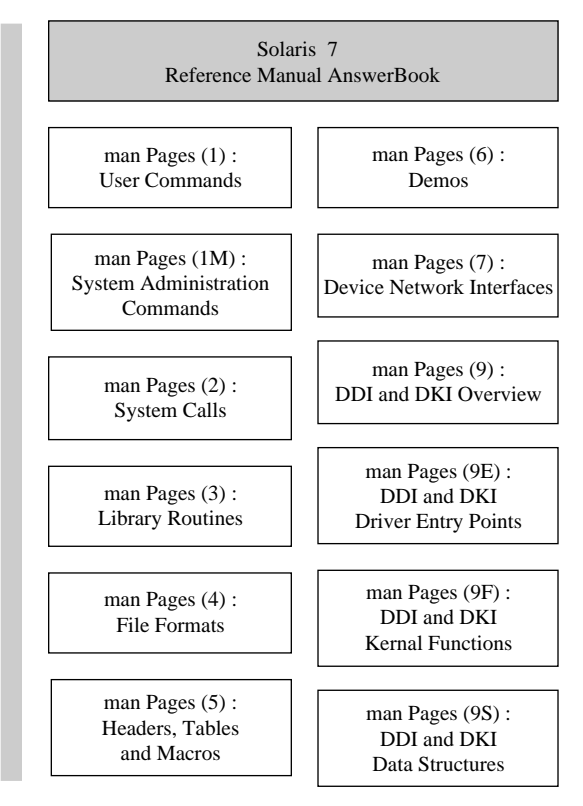

*Figure 8–2* Documentation de référence (pages de manuel)

### **Documentation Solaris 7 relative à l**'**administration système**

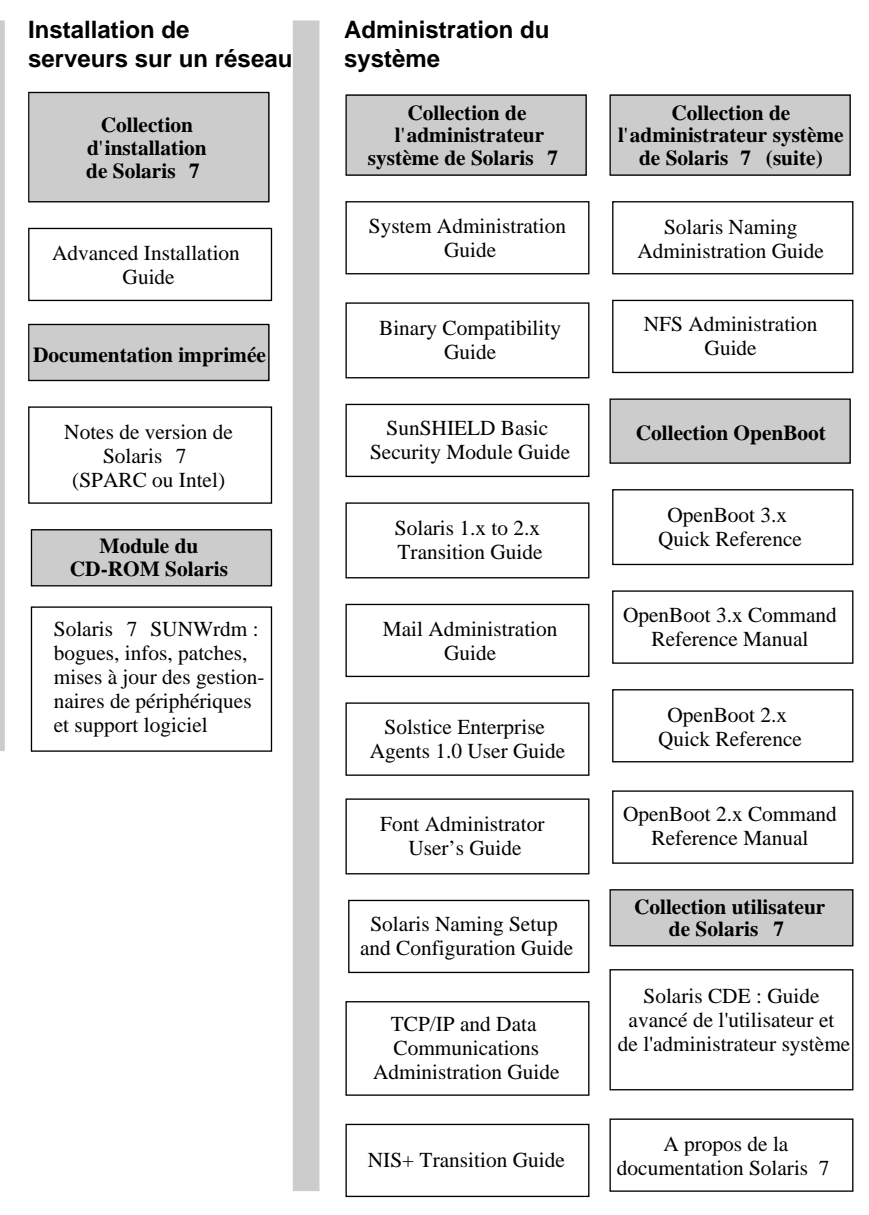

*Figure 8–3* Documentation d'administration système — Partie 1

Accès à la documentation en ligne **105**

### **Documentation Solaris 7 relative à l**'**administration système (suite)**

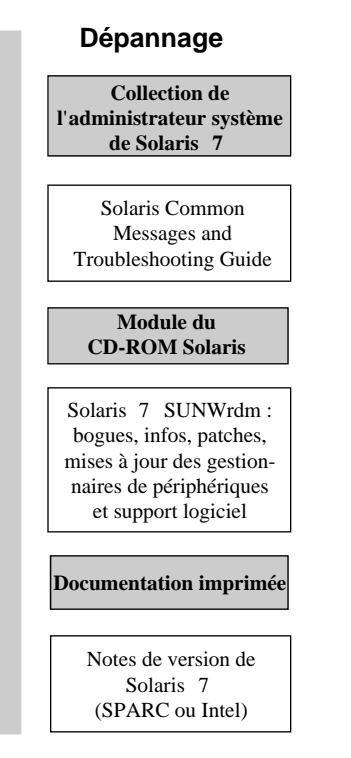

*Figure 8–4* Documentation d'administration système — Partie 2

#### **Documentation Solaris 7 relative au développement**

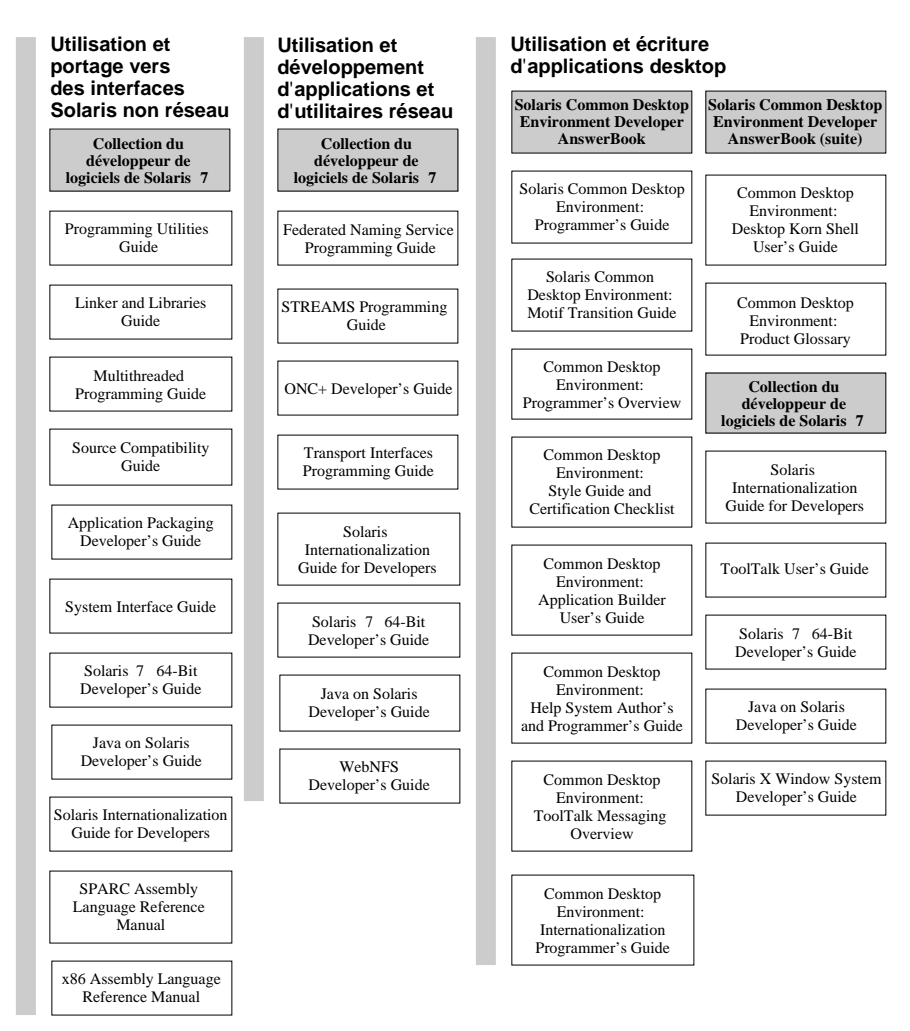

*Figure 8–5* Documentation pour le développeur — Partie 1

Accès à la documentation en ligne **107**

### **Documentation Solaris 7 relative au développement (suite)**

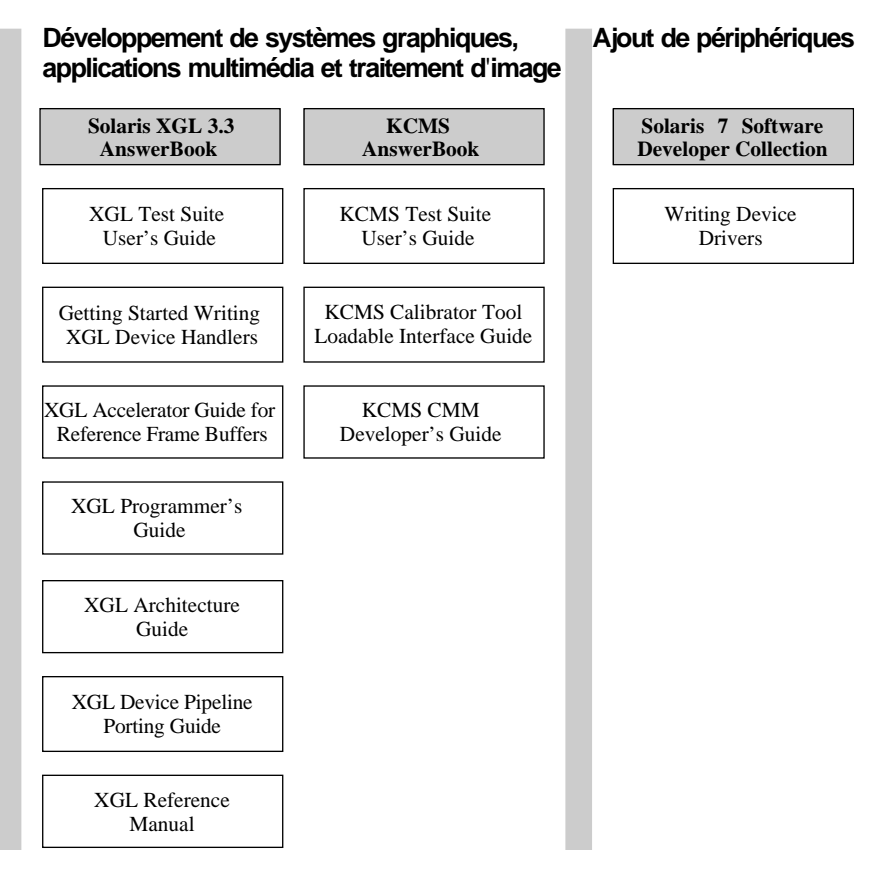

*Figure 8–6* Documentation pour le développeur — Partie 2

# Pour commencer

Pour visualiser la documentation en ligne en utilisant le système AnswerBook2, vous avez besoin d'un navigateur compatible HTML 3.2 (tel que HotJava™, Netscape Navigator<sup>TM</sup> ou Lynx<sup>TM</sup>) et d'un accès à un serveur de documentation (une URL identifiant une machine sur laquelle les collections de documents sont installées et qui exécute un serveur basé Web pour vous les fournir). Pour plus d'informations, reportez-vous à :

- "Que faut-il installer ?", page 109
- "Lancement de l'afficheur AnswerBook2", page 110
"Affichage des informations" , page 110

Pour de plus amples détails sur l'utilisation d'AnswerBook2 ou sur l'administration d'un serveur de documentation, accédez à un serveur de documentation et consultez l'aide en ligne.

# Que faut-il installer ?

Le tableau suivant vous indique ce que vous devez faire ou installer pour obtenir telle ou telle fonctionnalité d'AnswerBook2.

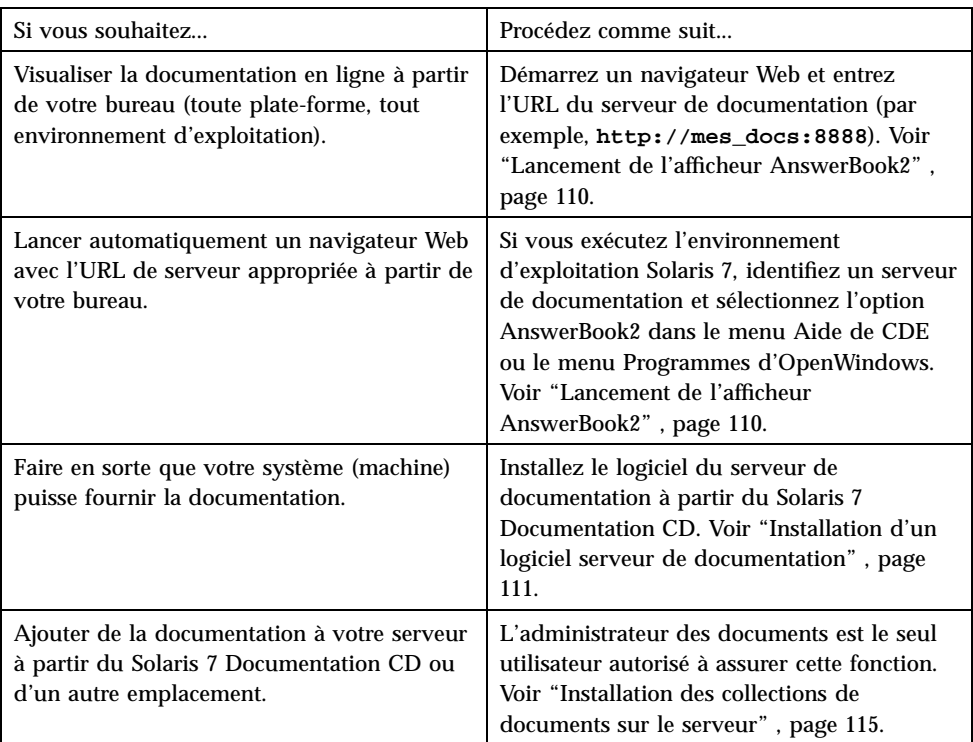

#### **TABLEAU 8–1** Que faut-il installer ?

# Lancement de l'afficheur AnswerBook2

Le système lance un navigateur Web avec l'URL du serveur de documents si vous exécutez l'environnement d'exploitation Solaris 2.6 (ou une version supérieure) et que vous :

- Sélectionnez l'icône AnswerBook2 dans le menu Aide du Tableau de bord CDE.
- Sélectionnez AnswerBook2 dans le menu Programmes d'OpenWindows.
- Entrez la commande answerbook2 sur la ligne de commande.

Le système parcourt votre chemin de recherche et lance Netscape Navigator™ ou le premier navigateur Web qu'il trouve. Pour plus d'informations sur la manière dont le système trouve l'URL du serveur de documentation, reportez-vous à la section "Recherche d'un serveur de documentation" , page 110.

Vous pouvez également accéder à AnswerBook2 à partir de n'importe quel navigateur Web compatible HTML 3.2. Lancez votre navigateur Web et entrez l'URL d'un serveur documentation approprié. Par exemple, si l'administrateur système a installé le serveur de documentation AnswerBook2 sur le système imaserver, entrez l'URL **http://imaserver:8888/**.

# Affichage des informations

Après avoir lancé l'afficheur AnswerBook2, cliquez sur un texte souligné (si votre navigateur affiche les liens de cette manière) pour accéder à un livre ou un chapitre. Pour plus d'informations sur la navigation dans le système AnswerBook2, consultez l'aide correspondante.

# Recherche d'un serveur de documentation

Lorsque vous lancez l'afficheur AnswerBook2 à partir de l'environnement d'exploitation Solaris, le logiciel affiche une liste des collections installées sur le serveur de documentation par défaut. Le serveur par défaut est identifié de la manière suivante :

1. Si vous avez défini la variable d'environnement AB2\_DEFAULTSERVER, l'afficheur AnswerBook2 démarre en utilisant l'URL définie par cette variable.

Par exemple, il est possible que votre fichier .cshrc contienne la ligne suivante :

setenv AB2\_DEFAULTSERVER http://imaserver.eng.sun.com:8888/

- 2. Si la machine à partir de laquelle vous avez démarré la fonction AnswerBook2 est un serveur de documentation, l'afficheur AnswerBook2 démarre en utilisant l'URL **http://localhost:***port*.
- **110** Bibliothèque d'installation de Solaris 7 (Edition pour plate-forme SPARC) ♦ Octobre 1998

Où *port* est le numéro du port sur lequel le serveur de documentation s'exécute (**8888** par défaut).

3. Si votre administrateur de documents a enregistré le serveur d'AnswerBook2 avec FNS (Federated Naming Service), l'afficheur AnswerBook2 utilise l'URL du serveur enregistré.

Si aucun serveur de documents n'est disponible, vous pouvez accéder au serveur de documents principal de Sun à l'adresse suivante : http://docs.sun.com/

# Installation d'un logiciel serveur de documentation

Cette section décrit les exigences auxquelles vous devez répondre et les décisions que vous devez prendre avant de pouvoir installer le logiciel serveur d'AnswerBook2.

Cette section s'adresse uniquement aux personnes chargées de l'administration d'un système serveur d'AnswerBook2. Les utilisateurs qui souhaitent seulement consulter la documentation en ligne peuvent passer à la section suivante. Il n'y a pas d'installation particulière à faire pour être client d'AnswerBook2.

**Remarque -** Ce produit n'effectue pas de contrôle d'accès au niveau client. Si une machine client peut accéder à l'URL de votre serveur de documentation, elle pourra afficher les documents résidant sur ce serveur.

Cette section se compose des paragraphes suivants :

- "Avant d'installer le logiciel serveur" , page 112
- "Installation du logiciel serveur d'AnswerBook2" , page 113
- "Installation des collections de documents sur le serveur" , page 115
- "Enregistrement du serveur" , page 117
- "Exécution d'un serveur de documentation à partir du Solaris 7 Documentation CD" , page 120
- "Exécution du serveur d'AnswerBook2 en tant que processus CGI" , page 122

Pour plus de détails sur l'administration d'un serveur de documentation, utilisez l'aide en ligne disponible à partir de l'interface AnswerBook2 une fois que vous avez installé le logiciel serveur de documentation.

# Avant d'installer le logiciel serveur

Avant de lancer la procédure d'installation, vérifiez que votre système répond aux exigences répertoriées dans la section "Configuration matérielle et logicielle requise" , page 112, et décidez de l'emplacement de votre logiciel en suivant les instructions de la section "Possibilités d'installation" , page 113.

# Configuration matérielle et logicielle requise

Avant de lancer la procédure d'installation, vérifiez que le système sur lequel vous souhaitez installez le serveur d'AnswerBook2 satisfait aux exigences répertoriées dans le Tableau 8–2 et le Tableau 8–3.

**TABLEAU 8–2** Configuration matérielle et logicielle requise

| Composant                                                                             | <b>Configuration requise</b>                                                        |
|---------------------------------------------------------------------------------------|-------------------------------------------------------------------------------------|
| Matériel du système serveur de documentation                                          | Ordinateur SPARCstation™ 2 ou supérieur<br>(SPARCstation 5 recommandée)             |
|                                                                                       | Ordinateur personnel basé sur Intel                                                 |
| Environnement d'exploitation                                                          | Solaris 7 (pour SPARC ou x86, selon le cas)                                         |
| Interface utilisateur graphique d'administration et<br>afficheur client d'AnswerBook2 | Tout navigateur compatible HTML 3.2, tel que<br>Netscape Navigator, HotJava ou Lynx |

**TABLEAU 8–3** Espace disque nécessaire

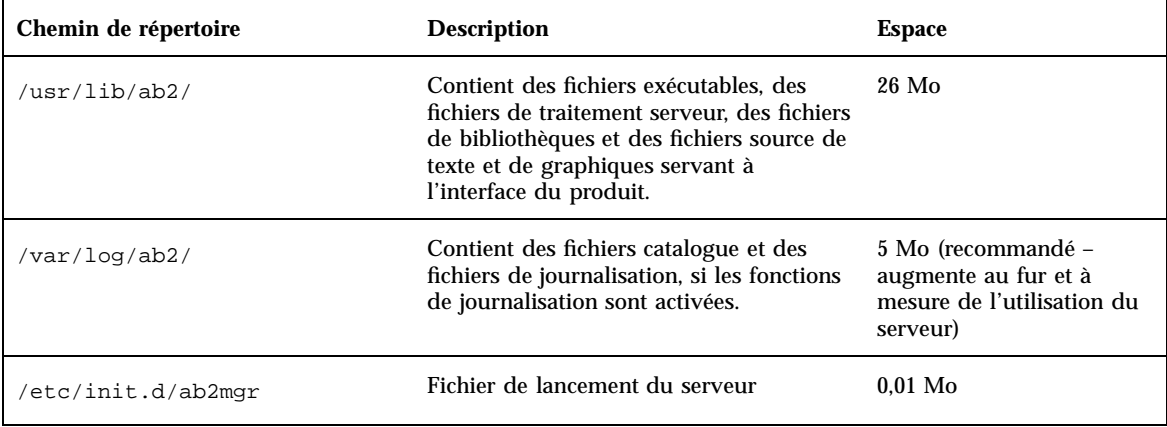

En outre, vous devez réserver une certaine quantité d'espace disque (600 Mo recommandés) pour les fichiers des manuels. La quantité exacte d'espace dépend des collections. Pour une liste des collections disponibles sur le Solaris 7 Documentation CD, consultez le fichier README situé sur ce CD-ROM.

### Possibilités d'installation

Avant d'installer le logiciel serveur d'AnswerBook2, vous devez réfléchir aux différentes possibilités d'installation :

Installation de tout le logiciel sur un seul système

Le logiciel du serveur de documentation et les collections de documents Solaris 7 se trouvent sur le Solaris 7 Documentation CD. Si vous installez ces deux parties du serveur sur un même système, une fois que vous aurez terminé l'installation et que vous aurez lancé le serveur, il sera prêt à fournir les documents à tous les clients. Reportez-vous à la section "Installation du logiciel serveur d'AnswerBook2" , page 113 pour plus d'informations.

Installation du serveur et de la documentation sur des systèmes distincts

Vous pouvez installer le logiciel serveur de documentation sur un système et le faire pointer sur des collections de documents se trouvant sur un autre système. Vous pouvez choisir cette option si vous disposez de peu de place sur votre système serveur ou si vous avez déjà des collections de documents sur un autre système. Pour cela, vous devez ajouter chaque collection manuellement dans la base de données du serveur ; la fonction

**Rechercher les collections installées localement** ne les trouvera pas. Reportez-vous à la section "Installation du logiciel serveur d'AnswerBook2" , page 113 pour plus d'informations.

Exécution d'un serveur à partir du CD-ROM

Si vous travaillez dans un environnement autonome (autrement dit, qui n'est pas en réseau), ou si vous ne consultez qu'occasionnellement la documentation en ligne, vous pouvez lancer le serveur d'AnswerBook2 directement à partir du Solaris 7 Documentation CD. Un serveur de documentation exécuté à partir du CD-ROM sera généralement plus lent qu'un serveur de documentation installé sur votre système. Cette solution est déconseillée si vous pensez que d'autres utilisateurs accéderont à ce serveur de documentation. Pour plus d'informations, reportez-vous à la section "Exécution d'un serveur de documentation à partir du Solaris 7 Documentation CD" , page 120.

#### Installation du logiciel serveur d'AnswerBook2  $\blacktriangledown$

Pour installer le logiciel serveur de documentation, vous pouvez utiliser l'interface de type pointer-cliquer disponible à partir de l'utilitaire Solaris Web Start™ ou recourir à des outils d'installation standard tels que pkgadd.

- **1. Insérez le Solaris 7 Documentation CD dans votre lecteur de CD-ROM.** Le système de gestion des volumes monte automatiquement le CD-ROM.
- **2. Si vous choisissez d'utiliser l'utilitaire Solaris Web Start pour installer vos produits, cliquez deux fois sur l'icône** installer**, suivez les instructions affichées à l'écran et passez à l'Etape 6 , page 114.** L'utilitaire Web Start vous propose d'installer des groupes de modules

présélectionnés. Suivez les instructions des écrans de Web Start pour continuer.

**3. Si vous choisissez d'utiliser** pkgadd **ou** swmtool**, connectez-vous en tant que** superutilisateur **sur la machine du serveur de documentation.**

Par exemple, entrez la commande suivante sur la ligne de commande :

% **su -**

**4. Placez-vous dans le répertoire des modules du serveur de documentation.**

Par exemple, vous pouvez entrer une commande similaire à la suivante pour ouvrir le répertoire des modules logiciels du serveur sur un serveur SPARC :

# cd *cdrom*/Solaris\_2.7\_Doc/sparc/Product/

Où *cdrom* est le point de montage du CD-ROM (/cdrom/sol\_2\_7\_doc par défaut).

**5. Lancez l'utilitaire d'installation et sélectionnez les modules logiciels du serveur à installer.**

Par exemple, utilisez la commande suivante pour lancer l'utilitaire pkgadd :

# **pkgadd** −**d .**

Sélectionnez les modules logiciels suivants :

- SUNWab2 $r$  (0,25 Mo) : s'installe dans la partition racine et fournit des fichiers de configuration et de démarrage.
- SUNWab2s (1 Mo) : fournit des fichiers partagés permettant le traitement des documents.
- SUNWab2u (26 Mo) : fournit des fichiers de traitement exécutables et des fichiers de serveur pour les fonctions de serveur et d'administration.

#### **6. Démarrez le serveur, si nécessaire.**

Suite à l'installation des modules, le serveur doit normalement démarrer sur le port par défaut 8888. Si ce n'est pas le cas, démarrez le serveur à l'aide de la commande suivante :

#### **7. Installez les collections de livres.**

Votre serveur de documentation ne peut pas remplir son rôle si aucun document n'est installé. Vous pouvez installer des collections de documents à partir du Solaris 7 Documentation CD ou à partir d'autres emplacements, tels que des collections de documents existantes ou des collections provenant d'autres CD-ROM. Pour plus d'informations sur l'installation des collections de documents, reportez-vous à la section "Installation des collections de documents sur le serveur" , page 115.

#### **8. (Facultatif) Modifiez les fichiers de configuration et créez des liens pour exécuter le serveur de documentation en tant que processus CGI sur un serveur** httpd **existant.**

Si vous exécutez déjà un serveur httpd sur votre système, vous pouvez exécuter le serveur de documentation en tant que processus CGI sur ce serveur. Vous devez installer les logiciels du serveur de documentation standard, puis modifier plusieurs fichiers de configuration et créer des liens pour exécuter le serveur de documentation en tant que processus CGI. Pour plus d'informations, reportez-vous à la section "Exécution du serveur d'AnswerBook2 en tant que processus CGI" , page 122.

#### **9. (Facultatif) Enregistrez le serveur.**

Si vous voulez que d'autres utilisateurs trouvent automatiquement votre serveur de documentation via les services FNS (Federated Naming Service), vous devez l'enregistrer. Pour enregistrer votre serveur, utilisez la commande suivante :

# **/usr/lib/ab2/bin/ab2regsvr** *url\_serveur*

Où *url\_serveur* est l'URL complète permettant d'accéder à ce serveur (par exemple, http://imaserver.eng.sun.com:8888/). Voir la section "Enregistrement du serveur" , page 117 pour plus d'informations.

#### Installation des collections de documents sur le  $\blacktriangledown$ serveur

Votre serveur de documentation ne peut pas remplir son rôle si aucun document n'est installé. Vous pouvez installer des collections de documents à partir du Solaris 7 Documentation CD ou à partir d'autres emplacements, tels que des collections de documents existantes ou des collections provenant d'autres CD-ROM.

Pour installer des modules de collection de documents à partir du Solaris 7 Documentation CD, vous pouvez utiliser l'interface de type pointer-cliquer disponible à partir de l'utilitaire Solaris Web Start ou recourir à des outils d'installation standard tels que pkgadd. Pour installer des collections de documents :

**1. Insérez le Solaris 7 Documentation CD dans votre lecteur de CD-ROM.**

Le système de gestion des volumes monte automatiquement le CD-ROM.

**2. Si vous choisissez d'utiliser l'utilitaire Solaris Web Start pour installer vos produits, cliquez deux fois sur l'icône** installer**, suivez les instructions affichées à l'écran et passez à l'Etape 6 , page 116.**

L'utilitaire Web Start vous propose d'installer des groupes de modules présélectionnés. Suivez les instructions des écrans de Web Start pour continuer.

**3. Si vous choisissez d'utiliser** pkgadd **ou** swmtool**, connectez-vous en tant que** superutilisateur **sur la machine du serveur de documentation.** Par exemple, entrez la commande suivante sur la ligne de commande :

% **su -**

**4. Placez-vous dans le répertoire des modules de collections de documents.** Par exemple :

# **cd** *cdrom***/Solaris\_2.7\_Doc/common/Product/**

Où *cdrom* est le point de montage du CD-ROM (/cdrom/sol\_2\_7\_doc par défaut).

**5. Lancez l'utilitaire d'installation et sélectionnez les modules de collection de documents à installer.**

Par exemple, pour lancer l'utilitaire pkgadd :

# **pkgadd** −**d .**

Pour une liste détaillée des collections de documents disponibles sur le Solaris 7 Documentation CD, consultez le fichier README situé sur ce CD-ROM.

**6. Les modules de collection de documents du Solaris 7 Documentation CD comprennent un script qui peut être exécuté après l'installation pour ajouter des collections à la base de données du serveur et relancer le serveur.**

Si vous installez des modules de collection à partir d'un autre emplacement que le Solaris 7 Documentation CD, vous devrez peut-être utiliser la fonction **Ajouter des collections à la liste** de la GUI d'administration ou la

commande ab2admin −o add\_coll pour les ajouter à la base de données du serveur de documentation.

Si des collections de documents sont déjà installées sur votre système, vous pouvez utiliser la fonction

**Rechercher les collections installées localement** de la GUI d'administration ou la commande ab2admin −o scan pour les rechercher et les ajouter à la base de données du serveur de documentation. Cette fonction concerne uniquement les modules installés localement.

Pour rendre disponibles des collections de documents résidant sur d'autres systèmes, utilisez la fonction **Ajouter des collections à la liste** ou la commande ab2admin −o add\_coll et entrez le chemin d'accès complet du fichier ab\_cardcatalog ou collinfo. Par exemple, si le serveur de documentation est **imaserver** et que vous voulez qu'il propose les collections de documents résidant sur le système **ailleurs**, utilisez la commande suivante :

# **/usr/lib/ab2/bin/ab2admin** −**o add\_coll** −**d /net/ailleurs/books/SUNWdtad/collinfo**

# Enregistrement du serveur

Pour que vos utilisateurs puissent localiser votre serveur de documentation sans connaître son URL, vous pouvez enregistrer son nom avec le système FNS. Les utilisateurs peuvent toujours avoir accès à des serveurs de documentation non enregistrés s'ils connaissent leurs URL.

La méthode d'enregistrement de votre serveur dépend de deux paramètres :

Votre connaissance des commandes FNS.

Si vous connaissez bien les commandes FNS standard, par exemple fnbind, vous pouvez les utiliser pour enregistrer votre serveur. Cependant, pour simplifier la procédure d'enregistrement, vous pouvez utiliser la commande /usr/lib/ab2/ bin/ab2regsvr, qui enregistrera votre serveur à votre place. Pour plus d'informations, reportez-vous aux sections "Enregistrement du serveur avec la commande ab2regsvr" , page 118, et .

■ Le service de noms utilisé.

*NIS+ (Network Information Service Plus)* est le principal service de noms utilisé pour les environnements d'exploitation Solaris 2.6 et ultérieurs. Si votre système utilise NIS+ et que vous disposez d'autorisations d'administration, vous pouvez enregistrer le serveur en étant connecté sur le système NIS+ maître ou sur le système NIS+ client.

*NIS (Network Information Service)* était le service de noms standard fourni dans les environnements SunOS 4.x (Solaris 1.x). Si votre système utilise NIS, connectez-vous en tant que superutilisateur sur le système NIS maître pour enregistrer le serveur de documentation.

AnswerBook2 fonctionne également avec un système de noms défini au niveau des systèmes de fichiers *(files)*, dans lequel tous les noms doivent être entrés manuellement dans des fichiers de données. Ces fichiers sont stockés dans le répertoire /var/fn/. Dans ce cas, vous devez disposer d'un accès de superutilisateur au système pour pouvoir enregistrer le serveur. En outre, l'enregistrement s'applique uniquement sur la machine sur laquelle le serveur est enregistré. Les autres machines ne peuvent pas voir un serveur enregistré avec un mécanisme basé sur le système de fichiers.

# Enregistrement du serveur avec la commande ab2regsvr

Pour enregistrer votre serveur, utilisez la commande ab2regsvr. La commande ab2regsvr examine la configuration de votre système et définit l'espace de noms approprié à votre serveur.

Pour enregistrer votre serveur, tapez :

# **/usr/lib/ab2/bin/ab2regsvr** *url\_serveur*

Où *url\_serveur* est l'URL complète permettant d'accéder à ce serveur (par exemple, http://imaserver.eng.sun.com:8888/).

La commande ab2regsvr accepte également quelques options qui peuvent s'avérer utiles :

■ Pour afficher une liste des URL des serveurs d'AnswerBook2 enregistrés :

# **/usr/lib/ab2/bin/ab2regsvr** −**l**

■ Pour supprimer un serveur enregistré de la liste :

# **/usr/lib/ab2/bin/ab2regsvr** −**d**

■ Pour modifier l'URL du serveur d'AnswerBook2 actuellement enregistré :

# **/usr/lib/ab2/bin/ab2regsvr** −**r** *url\_serveur*

Où *url\_serveur* est la nouvelle URL permettant d'accéder à ce serveur (par exemple, http://aserver.eng.sun.com:8888/). L'URL existante est ainsi remplacée par l'URL spécifiée.

Pour plus d'informations sur la commande ab2regsvr, reportez-vous à la *page de manuel* ab2regsvr(1m).

# Enregistrement du serveur à l'aide de commandes FNS standard

Si vous voulez utiliser des commandes FNS pour enregistrer votre serveur et que vous avez déjà installé FNS sur votre site, utilisez la commande suivante pour enregistrer l'URL spécifiée en tant que serveur de documentation pour votre service (domaine) :

# **fnbind** −**r thisorgunit/server/answerbook2 onc\_answerbook2 \ onc\_addr\_answerbook2** *server\_url*

Où *url\_serveur* est l'URL complète permettant d'accéder à ce serveur (par exemple, http://imaserver.eng.sun.com:8888/).

Pour savoir quels serveurs sont enregistrés, utilisez la commande suivante :

```
% fnlookup −v thisorgunit/service/answerbook2
```
Cette commande retourne une liste des serveurs enregistrés qui ressemble à la suivante :

```
Reference type: onc_answerbook2
Address type: onc_addr_answerbook2
 length: 19
 data: 0x68 0x74 0x74 0x70 0x3a 0x2f 0x2f 0x61 0x6e 0x73 http://ans
       0x77 0x65 0x72 0x73 0x3a 0x38 0x38 0x38 0x38 wers:8888
```
Dans cet exemple, le serveur enregistré est http://answers:8888/.

Une réponse semblable à celle qui suit signifie qu'aucun serveur de documentation n'est enregistré avec FNS.

```
Lookup of 'thisorgunit/service/answerbook2' failed: \
Name Not Found: 'answerbook2'
```
Pour plus d'informations sur le système FNS, y compris son installation, reportez-vous à la documentation FNS.

## Services de noms et utilisateurs d'AnswerBook2

Au lieu d'utiliser les services de noms qui viennent d'être décrits pour rechercher un serveur de documentation, l'utilisateur peut définir un serveur d'AnswerBook2 par

défaut à l'aide de la variable d'environnement AB2\_DEFAULTSERVER. Par exemple, il peut placer la ligne suivante dans le fichier .cshrc :

setenv AB2\_DEFAULTSERVER http://imaserver.eng.sun.com:8888

Si l'utilisateur n'a pas défini de variable d'environnement, lorsqu'il lance AnswerBook2 à partir du bureau, le logiciel AnswerBook2 tente de déterminer si le système à partir duquel il a été lancé exécute un serveur de documentation. Le cas échéant, il s'ouvre en utilisant l'URL : **http://localhost:***port*, où *port* vaut **8888** par défaut.

Si l'utilisateur n'a pas défini de variable d'environnement et que le système n'est pas un serveur de documentation, lorsqu'il lance AnswerBook2 à partir du bureau, le système exécute une commande fnlookup thisorgunit/service/ answerbook2 pour rechercher les serveurs de documentation disponibles. Il en choisit alors un et lance le navigateur AnswerBook2 en utilisant ce nom de serveur comme URL.

#### Exécution d'un serveur de documentation à partir  $\blacktriangledown$ du Solaris 7 Documentation CD

- **1. Insérez le Solaris 7 Documentation CD dans votre lecteur de CD-ROM.**
- **2. Vérifiez que vous êtes bien connecté en tant que superutilisateur :**

% **su -**

**3. Placez-vous dans le répertoire racine du volume du CD-ROM (vous pouvez également ouvrir ce répertoire à partir du Gestionnaire de fichiers).** Le chemin de ce répertoire doit être similaire au suivant :

/cdrom/sol\_2\_7\_doc/

Ce répertoire contient un répertoire, un fichier README, l'utilitaire installer et le script ab2cd. Utilisez le script ab2cd pour exécuter le serveur de documentation directement à partir du CD-ROM.

**4. Tapez la commande suivante :**

# **./ab2cd**

**5. Accédez au serveur de documentation en utilisant l'URL :**

**http://***serveur***:8888/**

Où *serveur* est le nom de la machine auquel le CD-ROM est connecté.

Notez qu'un serveur de documentation exécuté à partir du CD-ROM est toujours exécuté sur le port 8888.

**6. Si des collections de documents sont déjà installées sur votre machine serveur et que vous voulez que le serveur basé CD-ROM les reconnaisse, utilisez la commande suivante :**

# **ab2cd** −**s**

Cette forme de la commande oblige le logiciel serveur basé sur le CD-ROM à rechercher les autres collections installées sur ce système et à les ajouter à sa base de données.

**7. Pour arrêter l'exécution du serveur à partir du CD-ROM, tapez :**

# **/cdrom/sol\_2\_7\_doc/ab2cd stop**

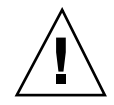

**Attention -** L'exécution du serveur de documentation directement à partir du CD-ROM est généralement assez lente. Cette solution est déconseillée si vous pensez que d'autres utilisateurs accéderont à ce serveur de documentation.

# Remarques importantes relatives à l'exécution du serveur d'AnswerBook2 à partir du CD-ROM

Lorsque vous exécutez le serveur à partir du CD-ROM, n'oubliez pas que :

- Le serveur d'AnswerBook2 s'exécute toujours sur le port 8888 lorsqu'il est exécuté à partir du CD-ROM. Si un serveur d'AnswerBook2 s'exécute déjà sur votre système en utilisant le port par défaut (8888), le script ab2cd affichera le message suivant :
- **A document server is already running on this system as** *server***:8888.**

**Please shut down the current server before running the ab2cd command.**

Utilisez la commande suivante pour arrêter le serveur en cours d'exécution :

# **/usr/lib/ab2/bin/ab2admin** −**o stop**

■ Vous devez toujours utiliser ab2cd stop pour arrêter le serveur exécuté à partir du CD-ROM. N'utilisez pas /etc/init.d/ab2mgr stop.

La commande ab2cd stop arrête le processus du serveur d'AnswerBook2 et efface tous les fichiers des répertoires /tmp/ab2/ et /tmp/ab2cd\_config/. La commande /etc/init.d/ab2mgr stop arrête bien tous les processus des serveurs, mais elle ne vide pas ces répertoires.

### Remarques relatives à l'exécution de deux serveurs

Tenez compte des points suivants si vous voulez exécuter deux serveurs d'AnswerBook2 (un sur votre système, un à partir du CD-ROM) :

- **Lancement du serveur** 
	- La commande /etc/init.d/ab2mgr start lance toujours le serveur sur votre système.
	- La commande ab2cd lance toujours le serveur à partir du CD-ROM.
- Arrêt du serveur
	- Utilisez toujours la commande ab2cd stop pour arrêter le serveur exécuté à partir du CD-ROM.
	- Pour arrêter les deux serveurs, utilisez d'abord la commande ab2cd stop pour arrêter le serveur exécuté à partir du CD-ROM, puis la commande /etc/ init.d/ab2mgr stop ou /usr/lib/ab2/bin/ab2admin −o stop pour arrêter le serveur exécuté sur votre système.

# Exécution du serveur d'AnswerBook2 en tant que processus CGI

Par défaut, le serveur de documentation AnswerBook2 s'exécute en tant qu'extension NSAPI au-dessus du serveur httpd fourni avec le module SUNWab2u. Le serveur d'AnswerBook2 étant conforme aux protocoles Web standard, vous pouvez exécuter le serveur de documentation en tant que processus CGI (Common Gateway Interface) au-dessus d'un autre serveur Web déjà installé sur votre système (par exemple, Netscape Server ou Sun Web Server).

Notez cependant que les fonctions suivantes seront inopérantes si vous n'utilisez pas le serveur Web d'AnswerBook2 par défaut :

- /usr/lib/ab2/bin/ab2admin −o start ;
- /usr/lib/ab2/bin/ab2admin −o stop ;
- /etc/init.d/ab2mgr start;

■ /etc/init.d/ab2mgr stop;

restart (à partir de la GUI d'administration).

Vous devrez utiliser les fonctions de lancement et d'arrêt de votre serveur à la place de ces commandes.

# Pour utiliser un serveur basé CGI

Les serveurs Web pouvant présenter de légères différences, cette procédure décrit les étapes générales que vous devez suivre pour utiliser un serveur Web basé CGI au lieu du serveur par défaut (extension NSAPI). Vous trouverez ci-dessous des exemples spécifiques aux serveurs Sun Web Server et Netscape Server.

**1. Arrêtez le serveur d'AnswerBook2 s'il est en cours d'exécution.**

Utilisez l'une des commandes suivantes :

# **/usr/lib/ab2/bin/ab2admin** −**o stop** # **/etc/init.d/ab2mgr stop**

**2. Modifiez le fichier de configuration de votre serveur Web de façon que les icônes soient disponibles.**

Vous devriez trouver plus d'informations dans la documentation de votre serveur Web, par exemple l'emplacement du fichier de configuration. L'entrée /icons/ doit pointer sur /usr/lib/ab2/data/docs/icons/.

Si l'entrée /icons/ est déjà utilisée, liez tous les fichiers de /usr/lib/ab2/ data/docs/icons/ au répertoire /icons/ existant.

**3. Liez les documents de l'aide d'AnswerBook2 au répertoire racine actuel de la documentation.**

Placez-vous dans le répertoire racine de la documentation de votre serveur Web et créez un lien symbolique vers /usr/lib/ab2/data/docs/.

**4. Rendez les fichiers** cgi-bin **d'AnswerBook2 accessibles à votre serveur.** Placez-vous dans le répertoire cgi-bin de votre serveur Web et créez des liens symboliques vers :

/usr/lib/ab2/bin/cgi/admin /usr/lib/ab2/bin/cgi/nph-dweb /usr/lib/ab2/bin/cgi/gettransbitmap /usr/lib/ab2/bin/cgi/getepsf

/usr/lib/ab2/bin/cgi/getframe

/usr/lib/ab2/bin/cgi/ab2srwrap

**5. Modifiez le fichier de configuration de votre serveur Web de façon que** /ab2/ **appelle les répertoires** cgi **d'AnswerBook2.**

Vous devriez trouver plus d'informations dans la documentation de votre serveur Web, par exemple l'emplacement du fichier de configuration. Vous devrez définir l'entrée /ab2/ à /usr/lib/ab2/bin/cgi/nph-dweb/ab2/.

**6. Modifiez le fichier de configuration de l'administration d'AnswerBook2.**

Vous devez éditer le fichier /usr/lib/ab2/bin/cgi/nph-dweb et modifier les entrées de servertype, errorlog et accesslog .

# Exécution d'un serveur d'AnswerBook2 en tant que processus CGI sur Sun WebServer

Par défaut, le fichier de configuration de Sun Web Server est /etc/http/ httpd.conf et ses fichiers sont stockés dans /var/http/demo/. Si vous n'avez pas installé SUNWab2u dans l'emplacement par défaut (/usr/), tous les chemins commençant par /usr/lib/ab2/ doivent être remplacés par des chemins commençant par le chemin où les fichiers sont installés (par exemple, /usr2/lib/  $ab2/$ ).

**1. Editez le fichier** /etc/http/httpd.conf **et placez la ligne suivante dans sa section** server **:**

map /icons /usr/lib/ab2/data/docs/icons

Ensuite, utilisez la commande suivante pour relancer le serveur SWS :

# **/etc/init.d/httpd start**

Entrez l'URL suivante dans votre navigateur Web pour afficher une icône d'aide et vérifier vos modifications :

**http://localhost:***port***/icons/ab2\_help.gif**

Où *port* est le numéro du port sur lequel votre serveur de documentation s'exécute (**8888** par défaut).

**2. Placez-vous dans le répertoire** /var/http/demo/public/ **et créez le lien symbolique suivant :**

# **ln** −**s /usr/lib/ab2/data/docs/Help Help**

Entrez l'URL suivante dans votre navigateur Web pour afficher une icône d'aide et vérifier vos modifications :

**http://localhost:***port***/Help/C/Help/books/Help/figures/ab2\_help.gif**

Où *port* est le numéro du port sur lequel votre serveur de documentation s'exécute (**8888** par défaut).

**3. Placez-vous dans le répertoire** /var/http/demo/cgi-bin/ **et créez les liens symboliques suivants :**

```
# ln -s /usr/lib/ab2/bin/cgi/admin
# ln -s /usr/lib/ab2/bin/cgi/nph-dweb
# ln -s /usr/lib/ab2/bin/cgi/gettransbitmap
# ln -s /usr/lib/ab2/bin/cgi/getepsf
# ln -s /usr/lib/ab2/bin/cgi/getframe
# ln -s /usr/lib/ab2/bin/cgi/ab2srwrap
```
Entrez l'URL suivante dans votre navigateur Web pour afficher la page de bibliothèques d'AnswerBook2 et vérifier vos modifications :

**http://localhost:***port***/cgi-bin/nph-dweb/ab2**

Où *port* est le numéro du port sur lequel votre serveur de documentation s'exécute (**8888** par défaut).

**4. Editez le fichier** /etc/http/httpd.conf **et ajoutez la ligne suivante dans sa section host :**

map /ab2 /var/http/demo/cgi-bin/nph-dweb/ab2 cgi

Relancez le serveur SWS en utilisant la commande suivante :

# **/etc/init.d/httpd start**

Entrez l'URL suivante dans votre navigateur Web pour afficher la page de bibliothèques d'AnswerBook2 et vérifier vos modifications :

```
http://localhost:port/ab2
```
Où *port* est le numéro du port sur lequel votre serveur de documentation s'exécute (**8888** par défaut).

**5. Editez le fichier** /usr/lib/ab2/bin/cgi/nph-dweb **et modifiez les entrées suivantes :**

```
setenv servertype sws
setenv errorlog
setenv accesslog /var/http/logs/http.elf.1
```
# Exécution d'un serveur d'AnswerBook2 en tant que processus CGI sur Netscape Server

Dans cet exemple, le fichier de configuration de Netscape Server est /ul/ netscape/suitespot/httpd-threads1/config/obj.conf et ses fichiers résident dans /ul/netscape/suitespot/docs/. Si vous n'avez pas installé SUNWab2u dans l'emplacement par défaut (/usr/), tous les chemins commençant par /usr/lib/ab2/ doivent être remplacés par des chemins commençant par le chemin où les fichiers sont installés (par exemple, /usr2/lib/ab2/).

**1. Editez le fichier** /ul/netscape/suitespot/httpd-threads1/config/ obj.conf **et ajoutez la ligne suivante :**

```
NameTrans fn=''pfx2dir'' from=''/ab2''
dir=''/ul/netscape/suitespot/cgi-bin/nph-dweb/ab2'' name=''cgi''
```
Pour vérifier vos modifications, relancez Netscape Server. Ensuite, entrez l'URL suivante dans votre navigateur Web pour afficher une icône d'aide :

**http://localhost:***port***/icons/ab2\_help.gif**

**2. Placez-vous dans le répertoire** /ul/netscape/suitespot/docs/ **et créez le lien symbolique suivant :**

# **ln** −**s /usr/lib/ab2/data/docs/Help Help**

Entrez l'URL suivante dans votre navigateur Web pour afficher une icône d'aide et vérifier vos modifications :

**http://localhost:***port***/Help/C/Help/books/Help/figures/ab2\_help.gif**

Où *port* est le numéro du port sur lequel votre serveur de documentation s'exécute (**8888** par défaut).

**3. Placez-vous dans le répertoire** /ul/netscape/suitespot/cgi-bin/ **et créez les liens symboliques suivants :**

```
# ln −s /usr/lib/ab2/bin/cgi/admin
# ln −s /usr/lib/ab2/bin/cgi/nph-dweb
# ln −s /usr/lib/ab2/bin/cgi/gettransbitmap
# ln −s /usr/lib/ab2/bin/cgi/getepsf
# ln −s /usr/lib/ab2/bin/cgi/getframe
# ln −s /usr/lib/ab2/bin/cgi/ab2srwrap
```
Entrez l'URL suivante dans votre navigateur Web pour afficher la page de bibliothèques d'AnswerBook2 et vérifier vos modifications :

**http://localhost:***port***/cgi-bin/nph-dweb/ab2**

Où *port* est le numéro du port sur lequel votre serveur de documentation s'exécute (**8888** par défaut).

**4. Editez le fichier** /ul/netscape/suitespot/httpd-threads1/config/ obj.conf **et ajoutez l'entrée ligne suivante :**

NameTrans fn="pfx2dir" from="/icons" dir="/usr/lib/ab2/data/docs/icons"

Pour vérifier vos modifications, relancez le serveur Netscape et entrez l'URL suivante dans votre navigateur Web pour afficher la page de bibliothèques d'AnswerBook2 :

**http://localhost:***port***/ab2**

Où *port* est le numéro du port sur lequel votre serveur de documentation s'exécute (**8888** par défaut).

**5. Editez le fichier** /usr/lib/ab2/bin/cgi/nph-dweb **et modifiez les entrées suivantes :**

```
setenv servertype netscape
setenv errorlog /ul/netscape/suitespot/httpd-threads1/logs/errors
setenv accesslog /ul/netscape/suitespot/httpd-threads1/logs/access
```
# Résolution des problèmes d'AnswerBook2

Le Tableau 8–4 décrit certains problèmes connus d'AnswerBook2 et suggère des solutions pour les résoudre.

### **TABLEAU 8–4** Problèmes de serveur possibles

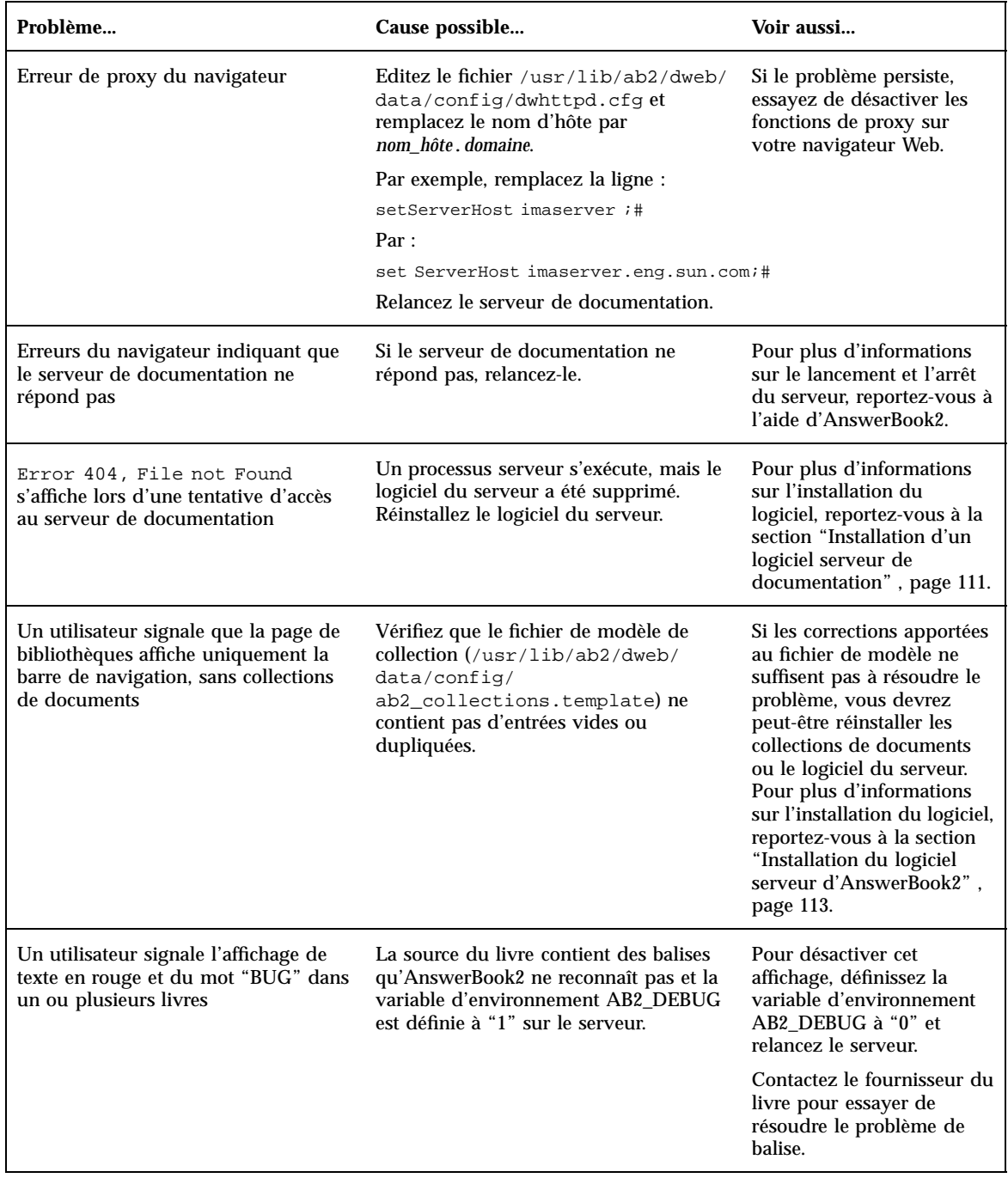

### **TABLEAU 8–4** Problèmes de serveur possibles *(suite)*

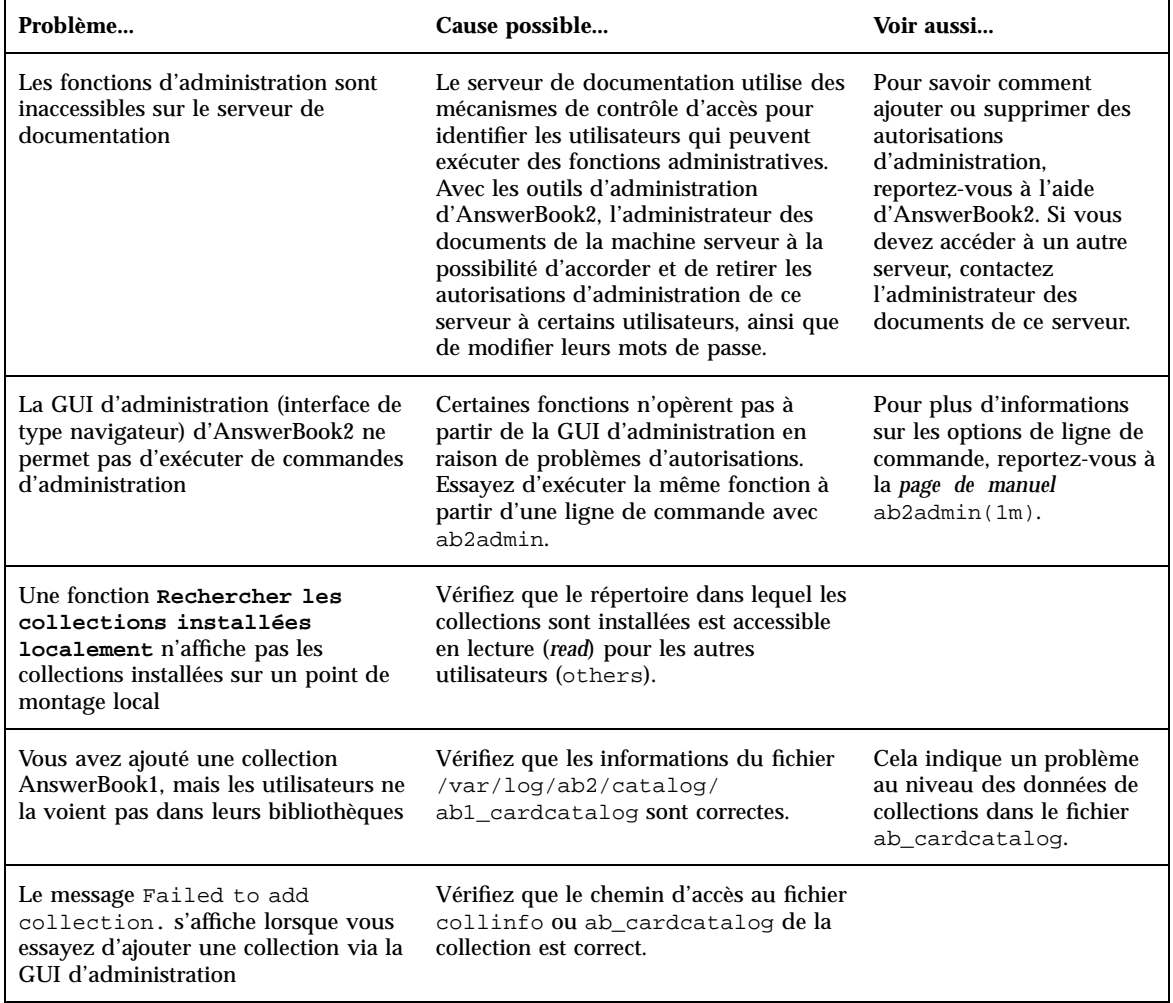

### **TABLEAU 8–4** Problèmes de serveur possibles *(suite)*

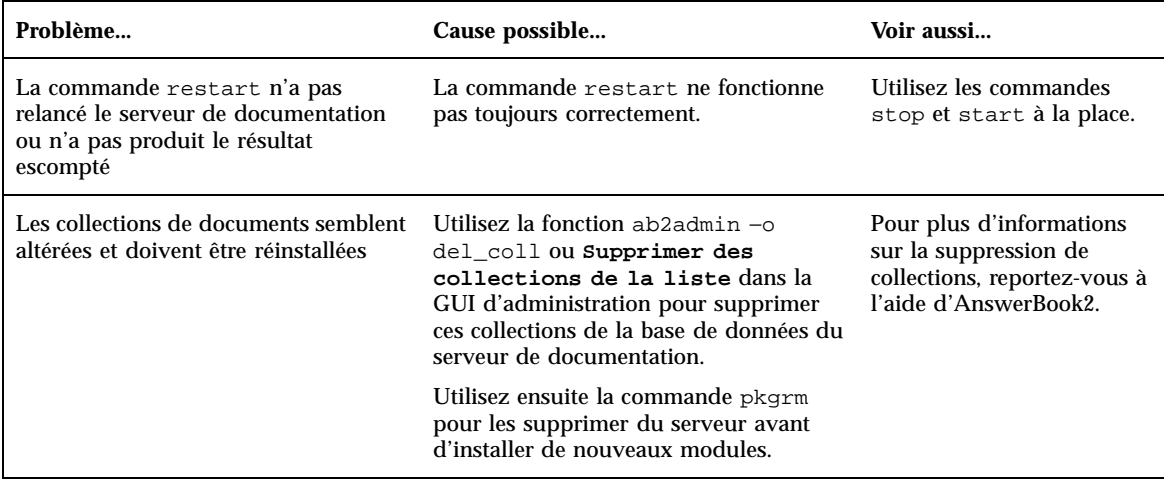

# Index

### **Numbers**

404, file not found 129

### **A**

ab2regsvr 117 AB2\_DEBUG 48 AB2\_DEFAULTSERVER 120 administration 130 administration système 41 journalisation UFS 41 administration, accès impossible 130 ajout de modules logiciels avec Admintool 93 avec l'utilitaire Web Start 89 avec la commande pkgadd 90 ajout et suppression de modules logiciels 89 améliorations de la gestion 46 API GSS 45 API Solaris 32 bits 54 API Solaris 64 bits 54 arabe, prise en charge 48 authentification 45 autonome, installation 113 autorisations du serveur, erreur 130

# **B**

bibliothèques X Window 56 /usr/openwin/lib/sparcv9 56 BIND 8.1.1 45 boot: cannot open /kernel/unix, message 84

# **C**

calculs 64 bits 40 Can't boot from file/device, message 84 caractéristiques principales 21 CD-ROM de la documentation, exécution d'un serveur à partir du 120 CDE (Common Desktop Environment) 58 CGI, approche générale 122, 123 client 120 clock gained xxx days, message 84 clé, longueur 45 cmdk, pilote 60 collections 97 commande boot 18 commandes de sauvegarde complète 81 configuration de routage 43 configuration requise 112 contenu et taille totale des groupes de logiciels 15 convivialité 46

# **D**

/dev/dsk/ 60 documentation 47 installation à partir du CD-ROM 113, 115 serveur d'AnswerBook2 47 documentation en ligne 97 dépannage 83 initialisation d'un système 83 mise à niveau du logiciel Solaris 85

**133**

emplacement du noyau et mise à niveau 84 enregistrement d'un serveur de documentation 117 environnement d'exploitation Solaris 2.6 28 environnement d'exploitation, Solaris 64 bits 40 environnement de développement 54 bibliothèques X Window 56 environnement d'exécution XIL 58 environnement de développement 64 bits 54 graphiques/traitement des images 57 Java Development Kit 56 man, affichage du code SGML 55 WebNFS 56 éditeur de liens en exécution 55 environnement Solaris, versions précédentes 37 environnements localisés disponibles 47 environnements utilisateur localisés, tableaux 51 erreur 404 129 administration 130 file not found 129 GUI 130 logiciel manquant 129 navigateur 129 pas de réponse du serveur 129 processus serveur 129 proxy 129 espace d'adressage 40 /etc/named.boot 46 /etc/named.conf 46 "Euro" 50 Explorer 110 extension, NSAPI 122 exécution d'un serveur à partir du CD-ROM 120

# **F**

fichier Doc CD README 48 fichier dwhttpd.cfg 129 fichier upgrade\_cleanup 77, 82 fichier upgrade\_log 77 fichiers volumineux 55

file not found, error 129 fnlookup 119, 120 FNS 117, 119, 120 fonctionnalités de Solaris 2.5.1 37 fonctionnalités de Solaris 2.6 28 fonctionnalités de Solaris 7 22 fonctionnalités, versions précédentes 37 fsck, commande 80

# **G**

gestion de réseau 41 journalisation UFS 41 gestion des polices PostScript Type 1 50 TrueType 50 gestion des polices, outil de téléchargement de polices du bureau 50 graphiques 2D et 3D 57 GUI, erreur 130

# **H**

HotJava, navigateur 99, 110 HTML 99, 110 hébergement virtuel 43 hébreux, prise en charge 48

# **I**

I2O (Intelligent I/O) 61 identification du système 72 IIIMP (Internet Intranet Input Method Protocol) 48, 49 impression 60 imprimantes 49 informations système 14 initiale, option 75 installation 19 autonome 113 collections de documents 115 configuration requise 112 environnement d'exploitation Solaris 15 manuels en ligne AnswerBook2 avec l'utilitaire Web Start 46 mise à niveau de Solaris et utilitaire Web Start 72 nouvelles fonctions 46

réinstallation avec l'utilitaire Web Start 72 serveur de documentation 113 installation de patches 19 Intel 101 interface 97 ISA (Instruction Set Architectures) 40

# **J**

Java Development Kit 56 journal, mise à niveau 77 journalisation UFS 41

### **L**

lancement 109 langue à disposition complexe 48 langues prises en charge Communauté Européenne (CE) 50 IIIMP (Internet Intranet Input Method Protocol) 48 prise en charge des langues à disposition complexe 48 symbole d'unité monétaire 50 LDAP (Lightweight Directory Access Protocol) 42 Le programme d'installation interactif de Solaris 67 le0: No carrier - transceiver cable problem, message 83 lecteur de CD-ROM 17 ATAPI 60 lecteur de CD-ROM ATAPI 60 listes de contrôle d'accès (ACL) 45 .ln 56 logiciel 112 Lynx 110

### **M**

Macintosh 101 man 55 man(1) 55 man, affichage du code SGML 55 manuels en ligne AnswerBook1 définition 97 manuels en ligne AnswerBook2 caractéristiques et fonctionnalités 98

contrôle de l'affichage des erreurs de feuille de style 48 définition 97 exécution sur des serveurs Web basés CGI 48 matériel 112 matériel pris en charge 14 message signalant l'échec de l'accès à /kernel/unix 84 message signalant un problème de câble de transceiver 83 message électroniques non sollicités 43 mise à jour, option 75 mise à niveau forçage de l'emplacement du fichier d'initialisation 84 vers Solaris 7 21 échec de la mise à niveau 86, 87 mise à niveau, instructions 77 mise à niveau, journal 77 mise à niveau, vérification 77, 81 mode local 70 mot de passe 67 Motif 2.1 59

## **N**

navigateur 97, 99, 110 navigateur, erreur 129 Navigator 110 Netscape 99, 110 NIS+/Diffie-Hellman (DH) étendu 45 No carrier - transceiver cable problem, message 83 nouveautés 21 nouvelles fonctionnalités 21 nroff 55

# **O**

option de mise à niveau 75 \$ORIGIN 55

# **P**

pages de manuel 97 pas de réponse du serveur, erreur 129 patches 78

**135**

performance réseau, fonctionnalités de Solaris 7 44 pgrep 42 pkgadd 113 pkill 42 planification de l'installation 13 plates-formes 101 polices, PostScript Type 1 49 PostScript, polices 49 pour commencer 109 procédure d'installation de collections de documents 115 procédure d'installation du serveur 113 programme d'installation interactif de Solaris 16 proxy, erreur 129 présentation 97

# **Q**

questions les plus fréquentes 76

# **R**

rechercher un serveur enregistré 119 RPCSEC\_GSS 45 réseau, performances de Solaris 7 44

# **S**

sauvegarde d'un système 79 script ab2cd 47 sd, pilote 60 sendmail 43 hébergement virtuel 43 message électroniques non sollicités 43 serveur CGI 122 recherche 119 utilisation de CGI 123 serveur d'AnswerBook2 47 serveur de documentation enregistrement 117 installation de 113 serveur Web, CGI 122 service de noms 117 SGML 55 SMCC Hardware Platform Guide 14 .so 56

Solaris 64 bits, environnement d'exploitation 40 SPARC 101 stdio 40 SunSolve 78 support du matériel 60 Pilote de disque SCSI sd 60 structure d' $E/S$  intelligente 61 suppression de modules logiciels avec Admintool 95 avec la commande pkgrm 92 système de fichiers, configuration manuelle 69 sécurité réseau 45 BIND 8.1.1 45 fonctionnalités de Solaris 7 45 NIS+/Diffie-Hellman (DH) étendu 45 RPCSEC\_GSS 45

# **T**

TCP avec SACK, fonctionnalités de Solaris 7 44 TCP SACK (Selective ACKnowledgement) 44 thaï, prise en charge 48 The file just loaded does not appear to be executable, message 84 time\_t64 bits 40 traitement des images 57 trajet d'acheminement 43

### **U**

UFS, option de montage 42 utilitaire d'installation Solaris Web Start 63 ancienne installation 72 exécution en mode client-serveur 70 exécution en mode local 70 installation par défaut, systèmes à disques multiples 66 limitation du comportement par défaut 65 mode client-serveur 64, 66 mode local 64 serveur d'installation 68 serveur sans carte graphique 65

utilitaire de vidage de la mémoire sur incident système 43 utilitaire traceroute 43

### **V**

variable d'environnement 120 vidéo numérique 57 vérification, mise à niveau 77, 82

# **W**

WARNING: clock gained xxx days, message 84 Web 97 WebNFS 56

# **X**

XGL, bibliothèque graphique 57

XIL 1.3, environnement d'exécution 58 XIL, bibliothèque de traitement d'image 57 XIL, images stéréoscopiques 57

# **Z**

zone ttl (time to live) 43

# **Special Characters**

échec de la mise à niveau problèmes de réinitialisation 86, 87 éditeur de liens en exécution 55 bibliothèques partagées 55 LD\_LIBRARY\_PATH 55

**137**